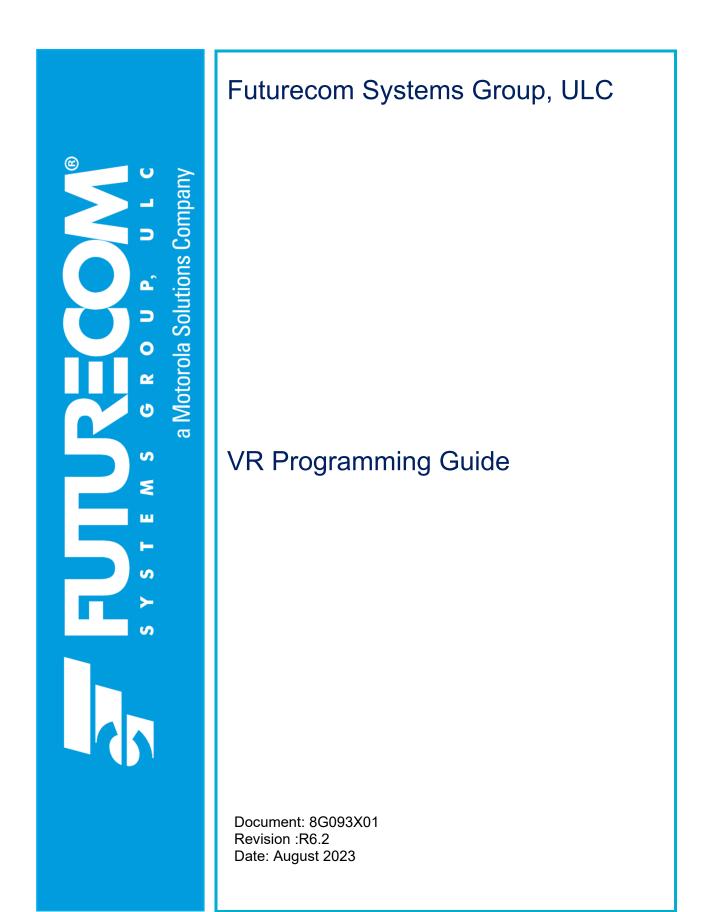

<u>NOTES</u>

# Contents

| Contents                                                                                      | 3  |
|-----------------------------------------------------------------------------------------------|----|
| Manual Revisions                                                                              | 7  |
| Foreword                                                                                      | 8  |
| Computer Software Copyrights                                                                  | 9  |
| Publicly Available Software List                                                              |    |
| Publicly Available Software – Common Licenses                                                 | 11 |
| CodeGuru License                                                                              | 14 |
| Document Copyrights                                                                           | 14 |
| Disclaimer                                                                                    | 14 |
| Trademarks                                                                                    | 14 |
| Commercial Warranty                                                                           |    |
| Declaration of Conformity                                                                     |    |
| Important Safety Information                                                                  |    |
| Notice to Users (FCC/ISED)                                                                    |    |
| Déclaration de Conformité                                                                     |    |
| Informations de Sécurité Importantes                                                          |    |
| Avis Aux Utilisateurs (FCC / ISED)                                                            |    |
| VR Programming Basics                                                                         |    |
| Key Terminology                                                                               |    |
| Installing Futurecom Repeater Configurator (FRC)<br>Previous Installation<br>New Installation | 17 |
| Menu Bar<br>Help Menu<br>Compatibility Charts                                                 | 19 |
| Using FRC on-line                                                                             | 20 |
| Setting Up Communications with the VR                                                         |    |
| Reading from the VR (Uploading Data)                                                          | 20 |
| Writing to the VR (Downloading Data)                                                          | 20 |
| Understanding FRC Programming Files<br>Codeplug Applications<br>Data Categories               | 21 |

| Codeplug Content<br>Codeplug Encryption<br>Codeplug Summary                                                                                                    | 21                               |
|----------------------------------------------------------------------------------------------------|----------------------------------|
| FRC Icons                                                                                                    | 22                               |
| How To Create an EPR File                                                                                                    | 23                               |
| How To Create a DPD File<br>Creation of New File<br>Modify an Existing File                                                                                                   | 24                               |
| How To Create a DCD File<br>Creation of New File<br>Modify an Existing File                                                                                                   | 27                               |
| Feature Licenses<br>Introduction<br>License Delivery<br>Applying License to Repeater via FRC<br>Bundling a License File with a DCD File<br>Applying License to Template Files | 30<br>30<br>30<br>33<br>33<br>34 |
| How To Clone a VR<br>Steps for Cloning                                                                                                    |                                  |
| Using FRC Off-Line<br>Viewing Codeplugs Off-Line<br>Modifying Codeplugs Off-Line<br>Saving Codeplugs Off-Line                                                                 |                                  |
| Applying Firmware to VR                                                                                                    |                                  |
| Upgrading Firmware                                                                                                    | 41                               |
| Downgrading Firmware                                                                                                    | 42                               |
| VR Programming Guidelines                                                                                                    | 43                               |
| Programming Steps Overview                                                                                                    | 43                               |
| Additional CPS Programming for VR                                                                                                    | 43                               |
| VR Basic Programming                                                                                                    | 44                               |
| VR Feature Programming                                                                                                    | 45                               |
| VR Fine Tuning                                                                                                    | 47                               |
| P25 Trunking OTAR via VR                                                                                                    | 47                               |
| MSU Scan Programming Requirements<br>MSU Group Services Programming Requirements<br>Exporting MSU data (.xml file)                                                            |                                  |
| Programming the PSUs for DVRS Operation                                                                                                    | 48                               |
| Programming the P25 'DVRS Enabled' PSU                                                                                                    | 48                               |
| XTS Series 'DVRS Enabled' PSUs                                                                                                    | 48                               |
| APX Series 'DVRS Enabled' PSUs                                                                                                    | 49                               |
| Programming of Generic P25 PSU for Digital VR Mode                                                                                                    |                                  |

| Programming of the P25 PSU (Generic P25 or 'DVRS Enabled') for operation on<br>Conventional P25 MSU System                                                                                                    | 49                                                         |
|----------------------------------------------------------------------------------------------------|------------------------------------------------------------|
| Programming of the P25 XTS PSU (Generic P25 or 'DVRS Enabled') for Inbound D Takeover                                                                                                    |                                                            |
| Programming of Analog Conventional PSU for Analog VR Mode                                                                                                    | 50                                                         |
| Feature Programming<br>How to Program GPS Driven Deactivation Feature<br>How to Program NAC Linking Feature<br>How to Program TPS Signaling<br>How to Program Talkgroup Matching<br>How to Program Talkgroup Proxying<br>How to Program Talkgroup Translation<br>How to Program Unit ID Translation<br>How to Program Emergency Revert | 51<br>. 51<br>. 54<br>. 55<br>. 56<br>. 57<br>. 59<br>. 62 |
| Documentation Conventions                                                                                                    | 66                                                         |
| Options                                                                                                    | 68                                                         |
| Ports                                                                                                    | 68                                                         |
| Repeater Setup<br>RF / Analog Setup<br>Frequency Band Setup<br>Repeater Info.<br>Hardware / Software Info.<br>Update Info.                                                                                                    | . 69<br>. 69<br>. 70<br>. 72                               |
| Personality Data<br>Repeater Channel Setup Window<br>Mode Change<br>Mode Change of VR by Local PSU<br>Remote Mode change of VR by Dispatcher / System PSU<br>Mobile Radio Channel Setup                                                                                                    | . 74<br>. 80<br>. 80<br>. 81                               |
| Hardware Setup Window<br>MSU Data<br>PSU IDs Allowed<br>VR Remote Activation IDs<br>PSU NAC Table                                                                                                    | 90<br>. 95<br>. 95<br>. 95                                 |
| Analog Setup                                                                                                    | 96                                                         |
| VR Common Setup                                                                                                    |                                                            |
| MSU Interface Setup1                                                                                                    |                                                            |
| Emergency Setup                                                                                                    |                                                            |
| Tone Setup                                                                                                    |                                                            |
| Station ID Setup                                                                                                    |                                                            |
| Digital Setup                                                                                                    |                                                            |
| Primary / Secondary Setup                                                                                                    |                                                            |
| Maintenance Screens                                                                                                    |                                                            |

| Using the Monitoring Screen             | 122 |
|-----------------------------------------|-----|
| RSSI Setup                              | 125 |
| Troubleshooting                         | 132 |
| Appendix 1 – VR Status Display          | 136 |
| Appendix 2 – Grant Timeout Timer        | 137 |
| Appendix 3 – Icon Legend                |     |
| Appendix 4 – CPS VR Related Programming | 139 |
| Glossary                                |     |
| Reference                               | 145 |
| Contact Information                     |     |

# **Manual Revisions**

| Rev # | Date          | Notes & References                          |
|-------|---------------|---------------------------------------------|
| 0     | October 2020  | Original Release                            |
| 1     | February 2021 | Update for SR2021.1                         |
| 2     | July 2021     | Update for SR2021.2                         |
| 3     | August 2021   | Update for SR2021.3                         |
| 4     | November 2021 | Update for SR2021.4                         |
| 5     | August 2022   | Update for SR2022.2                         |
| 5.01  | October 2022  | CPS – MSU/PSU Programming for TPS Signaling |
| 6     | December 2022 | Update for SR2022.3                         |
| 6.1   | March 2023    | Update for SR2023.1                         |
| 6.2   | August 2023   | Update for SR2023.2                         |
|       |               |                                             |
|       |               |                                             |
|       |               |                                             |
|       |               |                                             |

# Foreword

Futurecom Vehicular Repeater (VR) is designed to be seamlessly interfaced to:

Remote Mount APX Series Mobile Subscriber Unit (MSU) with or without control head

When the VR is interfaced to a Remote Mount Motorola APX Mobile Radio, the complete equipment package is referred to as Digital Vehicular Repeater System (DVRS).

For compatibility requirements for Mobile and Portable radios refer to Futurecom website  $\rightarrow$  Support  $\rightarrow$  Documentation and Software  $\rightarrow$  DVR-LX  $\rightarrow$  Firmware  $\rightarrow$  Compatibility Charts

For details on the APX series Mobile or Portable Radios operation, please refer to the applicable Manuals available from Motorola.

For details on how to operate a VR, please refer to the Vehicular Repeater (VR) User's Guide Template available on Futurecom website  $\rightarrow$  Support  $\rightarrow$  Documentation and Software  $\rightarrow$  DVR-LX  $\rightarrow$  User Guide

Futurecom Repeater Configurator (FRC) contains three main components to service all hardware programming needs:

- 1. Configurator for APX Repeaters (VRX1000, DVR and DVR-LX<sup>®</sup>)
- 2. Configurator for PDR8000<sup>®</sup>
- 3. Flash Downloader Utility This is used to update the firmware of the repeater. In the past the user had to download it separately from the Futurecom website, integrating into FRC makes it more of an allin-one utility and adds a layer of convenience.

FRC is backwards compatible with all VR firmware versions. It supports reading all previously configured devices. It is continually updated with business rules to ensure integrity of VR configuration.

# **Computer Software Copyrights**

The products described in this manual include copyrighted Futurecom computer programs stored in semiconductor memories or other media. Laws in the United States, Canada and other countries preserve for Futurecom certain exclusive rights for copyrighted computer programs, including but not limited to, the exclusive right to copy or reproduce in any form the copyrighted computer programs. Any copyrighted computer program contained in the Futurecom products described in this manual may not be copied, reproduced, modified, reverse-engineered, or distributed in any manner without the express written permission of Futurecom. The purchase of Futurecom products shall not be deemed to grant either directly or by implication, estoppels, or otherwise, any license under the copyrights, patents, or patent applications of Futurecom, except for the normal non-exclusive license to use that arises by operation of law in the sale of a product.

The Futurecom Repeater Configurator provided by Futurecom Systems Group ULC includes the following Publicly Available Software.

#### **Publicly Available Software List**

Name: MFC Grid Control

Version: 2.24

Modified: Yes

Software Site: http://www.codeproject.com/KB/miscctrl/gridctrl.aspx

**Source Code:** No Source Code Distribution Obligations. The Source Code may be obtained from the original Software Site.

**License:** The Article associated with the Source Code is licensed under the Code Project Open License (CPOL), version 1.02. Reference the Common Licenses Section for the terms of the CPOL. The Source Code licensed is under Custom Freeware / Open Source Software License, see below:

Written by Chris Maunder <<u>chris@codeproject.com</u>>

Copyright (c) 1998-2002. All Rights Reserved.

This code may be used in compiled form in any way you desire. This file may be redistributed unmodified by any means PROVIDING it is not sold for profit without the authors written consent, and providing that this notice and the authors name and all copyright notices remains intact.

An email letting me know how you are using it would be nice as well.

This file is provided "as is" with no expressed or implied warranty.

The author accepts no liability for any damage / loss of business that this product may cause.

#### **Additional Notices:**

CInPlaceEdit, http://www.codeguru.com/listview/edit subitems.shtml, licensed under the CodeGuru License.

Refer to the Common Licenses Section for the terms of the CodeGuru License.

#### Credits:

Zafir Anjum Eric Woodruff Ken Bertelson Joe Willcoxson

#### Publicly Available Software – Common Licenses

#### The Code Project Open License (CPOL) 1.02

#### Preamble

This License governs Your use of the Work. This License is intended to allow developers to use the Source Code and Executable Files provided as part of the Work in any application in any form.

The main points subject to the terms of the License are:

- Source Code and Executable Files can be used in commercial applications.
- Source Code and Executable Files can be redistributed; and
- Source Code can be modified to create derivative works.
- No claim of suitability, guarantee, or any warranty whatsoever is provided. The software is provided "as-is".
- The Article accompanying the Work may not be distributed or republished without the Author's consent.

This License is entered between You, the individual or other entity reading or otherwise making use of the Work licensed pursuant to this License and the individual or other entity which offers the Work under the terms of this License ("Author").

#### License

THE WORK (AS DEFINED BELOW) IS PROVIDED UNDER THE TERMS OF THIS CODE PROJECT OPEN LICENSE ("LICENSE"). THE WORK IS PROTECTED BY COPYRIGHT AND/OR OTHER APPLICABLE LAW. ANY USE OF THE WORK OTHER THAN AS AUTHORIZED UNDER THIS LICENSE OR COPYRIGHT LAW IS PROHIBITED.

BY EXERCISING ANY RIGHTS TO THE WORK PROVIDED HEREIN, YOU ACCEPT AND AGREE TO BE BOUND BY THE TERMS OF THIS LICENSE. THE AUTHOR GRANTS YOU THE RIGHTS CONTAINED HEREIN IN CONSIDERATION OF YOUR ACCEPTANCE OF SUCH TERMS AND CONDITIONS. IF YOU DO NOT AGREE TO ACCEPT AND BE BOUND BY THE TERMS OF THIS LICENSE, YOU CANNOT MAKE ANY USE OF THE WORK.

#### 1. Definitions.

- a. "Articles" means, collectively, all articles written by Author which describes how the Source Code and Executable Files for the Work may be used by a user.
- b. "Author" means the individual or entity that offers the Work under the terms of this License.
- c. "Derivative Work" means a work based upon the Work or upon the Work and other pre-existing works.
- d. "Executable Files" refer to the executable files, binary files, configuration, and any required data files included in the Work.
- e. "Publisher" means the provider of the website, magazine, CD-ROM, DVD or other medium from or by which the Work is obtained by You.
- f. "Source Code" refers to the collection of source code and configuration files used to create the Executable Files.
- g. "Standard Version" refers to such a Work if it has not been modified or has been modified in accordance with the consent of the Author, such consent being in the full discretion of the Author.
- h. "Work" refers to the collection of files distributed by the Publisher, including the Source Code, Executable Files, binaries, data files, documentation, whitepapers and the Articles.
- i. "You" is you, an individual or entity wishing to use the Work and exercise your rights under this License.
- Fair Use / Fair Use Rights. Nothing in this License is intended to reduce, limit, or restrict any rights arising from fair use, fair dealing, first sale or other limitations on the exclusive rights of the copyright owner under copyright law or other applicable laws.
- 3. License Grant. Subject to the terms and conditions of this License, the Author hereby grants You a worldwide, royalty-free, non-exclusive, perpetual (for the duration of the applicable copyright) license to exercise the rights in the Work as stated below:
  - a. You may use the standard version of the Source Code or Executable Files in Your own applications.

- b. You may apply bug fixes, portability fixes and other modifications obtained from the Public Domain or from the Author. A Work modified in such a way shall still be considered the standard version and will be subject to this License.
- c. You may otherwise modify Your copy of this Work (excluding the Articles) in any way to create a Derivative Work, if you insert a prominent notice in each changed file stating how, when and where You changed that file.
- d. You may distribute the standard version of the Executable Files and Source Code or Derivative Work in aggregate with other (possibly commercial) programs as part of a larger (possibly commercial) software distribution.
- e. The Articles discussing the Work published in any form by the author may not be distributed or republished without the Author's consent. The author retains copyright to any such Articles. You may use the Executable Files and Source Code pursuant to this License, but you may not repost or republish or otherwise distribute or make available the Articles, without the prior written consent of the Author.

Any subroutines or modules supplied by You and linked into the Source Code or Executable Files of this Work shall not be considered part of this Work and will not be subject to the terms of this License.

- 4. **Patent License.** Subject to the terms and conditions of this License, each Author hereby grants to You a perpetual, worldwide, non-exclusive, no-charge, royalty-free, irrevocable (except as stated in this section) patent license to make, have made, use, import, and otherwise transfer the Work.
- 5. **Restrictions.** The license granted in Section 3 above is expressly made subject to and limited by the following restrictions:
  - a. You agree not to remove any of the original copyright, patent, trademark, and attribution notices and associated disclaimers that may appear in the Source Code or Executable Files.
  - b. You agree not to advertise or in any way imply that this Work is a product of Your own.
  - c. The name of the Author may not be used to endorse or promote products derived from the Work without the prior written consent of the Author.
  - d. You agree not to sell, lease, or rent any part of the Work. This does not restrict you from including the Work or any part of the Work inside a larger software distribution that itself is being sold. The Work by itself, though, cannot be sold, leased or rented.
  - e. You may distribute the Executable Files and Source Code only under the terms of this License, and You must include a copy of, or the Uniform Resource Identifier for, this License with every copy of the Executable Files or Source Code You distribute and ensure that anyone receiving such Executable Files and Source Code agrees that the terms of this License apply to such Executable Files and/or Source Code. You may not offer or impose any terms on the Work that alter or restrict the terms of this License or the recipients' exercise of the rights granted hereunder. You may not sublicense the Work. You must keep intact all notices that refer to this License and to the disclaimer of warranties. You may not distribute the Executable Files or Source Code with any technological measures that control access or use of the Work in a manner inconsistent with the terms of this License.
  - f. You agree not to use the Work for illegal, immoral or improper purposes, or on pages containing illegal, immoral or improper material. The Work is subject to applicable export laws. You agree to comply with all such laws and regulations that may apply to the Work after Your receipt of the Work.
- 6. Representations, Warranties and Disclaimer. THIS WORK IS PROVIDED "AS IS", "WHERE IS" AND "AS AVAILABLE", WITHOUT ANY EXPRESS OR IMPLIED WARRANTIES OR CONDITIONS OR GUARANTEES. YOU, THE USER, ASSUME ALL RISK IN ITS USE, INCLUDING COPYRIGHT INFRINGEMENT, PATENT INFRINGEMENT, SUITABILITY, ETC. AUTHOR EXPRESSLY DISCLAIMS ALL EXPRESS, IMPLIED OR STATUTORY WARRANTIES OR CONDITIONS, INCLUDING WITHOUT LIMITATION, WARRANTIES OR CONDITIONS OF MERCHANTABILITY, MERCHANTABLE QUALITY OR FITNESS FOR A PARTICULAR PURPOSE, OR ANY WARRANTY OF TITLE OR NON-INFRINGEMENT, OR THAT THE WORK (OR ANY PORTION THEREOF) IS CORRECT, USEFUL, BUG-FREE OR FREE OF VIRUSES. YOU MUST PASS THIS DISCLAIMER ON WHENEVER YOU DISTRIBUTE THE WORK OR DERIVATIVE WORKS.
- 7. **Indemnity.** You agree to defend, indemnify and hold harmless the Author and the Publisher from and against any claims, suits, losses, damages, liabilities, costs, and expenses (including reasonable legal or attorneys' fees) resulting from or relating to any use of the Work by You.
- 8. Limitation on Liability. EXCEPT TO THE EXTENT REQUIRED BY APPLICABLE LAW, IN NO EVENT WILL THE AUTHOR OR THE PUBLISHER BE LIABLE TO YOU ON ANY LEGAL THEORY FOR ANY SPECIAL, INCIDENTAL, CONSEQUENTIAL, PUNITIVE OR EXEMPLARY DAMAGES ARISING OUT OF THIS

LICENSE OR THE USE OF THE WORK OR OTHERWISE, EVEN IF THE AUTHOR OR THE PUBLISHER HAS BEEN ADVISED OF THE POSSIBILITY OF SUCH DAMAGES.

- 9. Termination.
  - a. This License and the rights granted hereunder will terminate automatically upon any breach by You of any term of this License. Individuals or entities who have received Derivative Works from You under this License, however, will not have their licenses terminated provided such individuals or entities remain in full compliance with those licenses. Sections 1, 2, 6, 7, 8, 9, 10 and 11 will survive any termination of this License.
  - b. If You bring a copyright, trademark, patent, or any other infringement claim against any contributor over infringements You claim are made by the Work, your License from such contributor to the Work ends automatically.
  - c. Subject to the above terms and conditions, this License is perpetual (for the duration of the applicable copyright in the Work). Notwithstanding the above, the Author reserves the right to release the Work under different license terms or to stop distributing the Work at any time; provided, however that any such election will not serve to withdraw this License (or any other license that has been, or is required to be, granted under the terms of this License), and this License will continue in full force and effect unless terminated as stated above.
- 10. Publisher. The parties hereby confirm that the Publisher shall not, under any circumstances, be responsible for and shall not have any liability in respect of the subject matter of this License. The Publisher makes no warranty whatsoever in connection with the Work and shall not be liable to You or any party on any legal theory for any damages whatsoever, including without limitation any general, special, incidental or consequential damages arising in connection to this license. The Publisher reserves the right to cease making the Work available to You at any time without notice.

#### 11. Miscellaneous

- a. This License shall be governed by the laws of the location of the head office of the Author or if the Author is an individual, the laws of location of the principal place of residence of the Author.
- b. If any provision of this License is invalid or unenforceable under applicable law, it shall not affect the validity or enforceability of the remainder of the terms of this License, and without further action by the parties to this License, such provision shall be reformed to the minimum extent necessary to make such provision valid and enforceable.
- c. No term or provision of this License shall be deemed waived, and no breach consented to unless such waiver or consent shall be in writing and signed by the party to be charged with such waiver or consent.
- d. This License constitutes the entire agreement between the parties with respect to the Work licensed herein. There are no understandings, agreements, or representations with respect to the Work not specified herein. The Author shall not be bound by any additional provisions that may appear in any communication from You. This License may not be modified without the mutual written agreement of the Author and You.

#### CodeGuru License

http://www.codeguru.com/submission-guidelines.php#permission

As you know, this site is a valuable resource for the developer community. Please note, however, that to avoid legal complications, we need to obtain your permission to use any computer code and any related materials ("resources") that you are providing to us. Accordingly, by submitting any such resource to CodeGuru, you grant to QuinStreet a nonexclusive, worldwide, perpetual license to reproduce, distribute, adapt, perform, display, and sublicense the submitted resource (in both object and source code formats, as well as on and off the Web), and you acknowledge that you have the authority to grant such rights to QuinStreet.

By submitting the resource, you also grant your article's readers the permission to use any source code in the resource for commercial or noncommercial software. **PLEASE NOTE THAT YOU RETAIN OWNERSHIP OF ANY COPYRIGHTS IN ANY RESOURCES SUBMITTED!** 

ALSO, IN MAKING THE RESOURCE AVAILABLE TO OTHER SITE VISITORS FOR DOWNLOADING, QUINSTREET WILL INFORM SUCH OTHER VISITORS THAT, ALTHOUGH THEY MAY DOWNLOAD ANY RESOURCES FOR COMMERCIAL OR NONCOMMERCIAL USES, THEY MAY NOT REPUBLISH THE SOURCE CODE SO THAT IT IS ACCESSIBLE TO THE PUBLIC WITHOUT FIRST OBTAINING THE COPYRIGHT OWNER'S PERMISSION.

### **Document Copyrights**

No part of this manual may be reproduced, distributed, or transmitted in any form or by any means, for any purpose without written permission of Futurecom.

#### Disclaimer

The information in this document is carefully examined and is believed to be entirely reliable. However, no responsibility is assumed for inaccuracies. Futurecom Systems Group, ULC. reserves the right to make changes to any products herein to improve reliability, function or design. Futurecom does not assume any liability arising out of the application or use of any product or circuit described herein.

#### Trademarks

Futurecom, DVR-LX<sup>®</sup>, PDR8000<sup>®</sup>, the Futurecom Logo and the Stylized FC logo are registered trademarks of Futurecom Systems Group, ULC. All other trademarks are the property of their respective owner. © 2022 Futurecom Systems Group, ULC. All rights reserved.

MOTOROLA, MOTO, MOTOROLA SOLUTIONS and the Stylized M logo are trademarks or registered trademarks of Motorola Trademark Holdings, LLC and are used under license. All other trademarks are the property of their respective owners.

#### **Commercial Warranty**

Please reference Futurecom's Terms and Conditions of Sale, Section 7 regarding standard warranty. (Futurecom Website  $\rightarrow$  Terms and Conditions)

### **Declaration of Conformity**

This equipment has been tested and found to comply with the limits for a Class A digital device, pursuant to Part 15 of the FCC Rules. These limits are designed to provide reasonable protection against harmful interference when the equipment is operated in a commercial environment. This equipment generates, uses, and can radiate radio frequency energy and, if not installed and used in accordance with the instruction manual, may cause harmful interference to radio communications. However, there is no guarantee that interference will not occur in a particular installation.

Changes or modifications not expressly approved by Futurecom Systems Group, ULC. could void the User's authority to operate the equipment.

#### Important Safety Information

The DVRS Repeater is intended for use in occupational / controlled conditions, where users have full knowledge of the operator exposure and can exercise control over the operator exposure to meet FCC/ISED limits. This radio is NOT authorized for general population, consumer, or any other use.

#### Notice to Users (FCC/ISED)

To satisfy FCC/ISED RF exposure requirements for mobile transmitting devices, refer to the RF Safety Booklet[1] for TX – RX duty cycle and a separation distance between the antenna of this device and persons during operation. To ensure compliance, operations at closer than this distance is not allowed.

Futurecom requires the P25 DVRS operator to ensure FCC/ISED Requirements for Radio Frequency Exposure are met. The minimum distance between all possible personnel and the body of the DVRS equipped vehicle is specified in the RF Safety Booklet[2]. Failure to observe the Maximum Permissible Exposure (MPE) distance exclusion area around the antenna may expose persons within this area to RF energy above the FCC exposure limit for bystanders (general population).

It is the responsibility of the repeater operator to ensure that MPR limits are always observed during repeater transmissions. The repeater operator must always ensure that no person comes within MPE distance from the antenna.

<sup>&</sup>lt;sup>[1]</sup> Refer to RF Safety Booklet available on the Futurecom website.

<sup>&</sup>lt;sup>[2]</sup> Refer to RF Safety Booklet available on the Futurecom website.

#### Déclaration de Conformité

Cet équipement a été testé et déclaré conforme aux limites pour appareils numériques de classe A, selon la partie 15 des règlements de la FCC. Ces limites sont destinées à assurer une protection raisonnable contre les interférences nuisibles dans une installation commerciale. L'équipement génère, utilise et peut émettre de l'énergie de fréquence radio et peut causer des interférences nuisibles aux communications radio s'il n'est pas installé ou utilisé conformément au mode d'emploi. Toutefois, rien ne garantit l'absence d'interférences dans une installation particulière.

Les changements et les modifications qui n'ont pas été approuvés expressément par Futurecom Systems Group ULC pourraient faire perdre à l'utilisateur son droit à utiliser cet équipement.

#### Informations de Sécurité Importantes

Le répéteur DVRS est conçu pour être utilisé dans des conditions professionnelles / contrôlées, dans lesquelles les utilisateurs connaissent à fond leur exposition et peuvent exercer le contrôle nécessaire sur celle-ci pour se conformer aux limites de la FCC / ISED. Cette radio N'EST PAS autorisée pour être utilisée par le grand public, les consommateurs ou autres.

### Avis Aux Utilisateurs (FCC / ISED)

Pour satisfaire les exigences de la FCC / ISED en matière d'exposition à l'énergie RF pour les transmetteurs mobiles, prière de consulter la Brochure Sécurité RF1 pour obtenir le facteur d'utilisation transmission / réception et la distance de séparation entre l'antenne de cet appareil et les personnes pendant l'utilisation. Pour assurer la conformité, le fonctionnement à une distance moins élevée n'est pas autorisé.

Futurecom demande à l'opérateur du répéteur P25 DVRS de satisfaire aux exigences de la FCC / ISED en matière d'exposition à l'énergie RF. La distance minimale entre toutes les personnes possibles et une antenne omnidirectionnelle doit respecter les indications de la Brochure Sécurité RF. Tout manquement à respecter la zone d'exclusion autour de l'antenne définie par la distance correspondant à la limite d'exposition maximale peut exposer les personnes qui se trouvent dans ce rayon à une énergie RF supérieure à la limite d'exposition de la FCC pour les spectateurs (population générale).

C'est à l'opérateur du répéteur qu'il incombe de s'assurer que les limites d'exposition maximales sont respectées en tout temps pendant les transmissions du répéteur. L'opérateur du répéteur doit s'assurer en tout temps que personne ne s'approche de l'antenne à une distance inférieure à celle correspondant à la limite d'exposition minimale.

<sup>&</sup>lt;sup>1</sup> Prière de consulter la Brochure Sécurité RF (Canada) ou la brochure Sécurité RF (États-Unis) pour les distances de séparation

# **VR Programming Basics**

### Key Terminology

A few frequently used terms throughout this programming guide.

| VR   | Futurecom line of Vehicular Repeaters.<br>It applies to the following products: VRX1000, DVR and DVR-LX <sup>®</sup> .                                                                                                    |
|------|----------------------------------------------------------------------------------------------------|
| DVRS | When a Vehicular Repeater (VR) is interfaced with an MSU, the complete equipment package is referred to as a Digital Vehicular Repeater System (DVRS).                                                                                       |
| FRC  | Futurecom Repeater Configurator (FRC)<br>Configurator application for servicing the hardware programming<br>needs on all supported VR.<br>It is continually updated with business rules to ensure data integrity<br>on our VR configuration. |

#### Installing Futurecom Repeater Configurator (FRC)

| SYSTEM REQUIREMENTS |                                           |  |
|---------------------|-------------------------------------------|--|
| Operating Systems   | Windows 10 or Windows 11                  |  |
| Processor           | 400 MHz or higher Pentium grade processor |  |
| Peripherals         | USB Port                                  |  |

#### **Previous Installation**

Remove any previous installations of older Tweaker / FRC versions: go to Windows Start  $\rightarrow$  Settings  $\rightarrow$  Apps, find the DVRS Tweaker / FRC and select the Uninstall option.

#### **New Installation**

The latest version of FRC is available on the Futurecom website: Home  $\rightarrow$  Support  $\rightarrow$  Documentation and Software  $\rightarrow$  DVR-LX  $\rightarrow$  FRC Programming Software

Step 1: Download and save the Futurecom Repeater Configurator (FRC) installer.

Step 2: Unzip the file (if needed).

Step 3: Double click on the APX Setup application located inside the FRC folder.

Step 4: Follow the Setup Wizard instructions to complete the installation.

## Menu Bar

The top Menu Bar is a strip of menu items that, when clicked, display a dropdown menu of other options and commands.

| Field       | Description                                                                                         | Dropdown Menus                                                                                                    |  |
|-------------|----------------------------------------------------------------------------------------------------|----------------------------------------------------------------------------------------------------|--|
|             |                                                                                                    | (Keyboard Shortcuts in parentheses)                                                                                                    |  |
| File        | Commands for file<br>operations, including<br>applying, loading, saving                             | Templates (DCD Files)         • Apply DCD Template to Repeater         • Save DCD Template         • Load DCD Template         Legacy Templates (DPD Files)         • Apply DPD Template to Repeater         • Save DPD Template         • Load DPD Template (Ctrl+F6)         Futurecom Support (EPR Files)         • Save EPR Support File         • Load EPR Support File         • Load EPR Support File         • Protection         • Save File         • Save File         • Save File         • Save File         • Save File         • Save File         • Save File         • Save File         • Save File         • Save File         • Save File |  |
| Repeater    | Commands for Repeater,<br>including load, save, reset                                               | Load Data from Repeater (F2)<br>Save Changes to Repeater (F4)<br>Reset Repeater (F3)<br>EEprom Maintenance (Ctrl+E)<br>Info                                                                                                    |  |
| Application | Log information for<br>Futurecom support<br>purposes.                                               | Log Windows<br>RS232 Log<br>Save, Clear<br>Application Log<br>Show, Save, Clear<br>Clear All Data                                                                                                    |  |
| User        | For Futurecom support purposes.                                                                     | Change User                                                                                                    |  |
| Options     |                                                                                                    | COM Ports (opens Ports window)                                                                                                    |  |
| Help        | Links to support<br>documentation and<br>compatibility charts,<br>provides search<br>functionality. | Help<br>About<br>Find <b>(Ctrl+F)</b> (see below)<br>Compatibility Charts (see below)                                                                                                    |  |

### Help Menu

'Find' functionality provides a quick way to search through FRC for a particular field. Enter a few letters of a field name, click 'FIND and results will show all fields matching the string. Click on desired result and click GO to open that screen.

| Find                                                                                                    |                                                                     | ×        |
|----------------------------------------------------------------------------------------------------|---------------------------------------------------------------------|----------|
| Type couple characters for case insensitive search:                                                                                                    |                                                                     |          |
| NAC                                                                                                    |                                                                     |          |
| Filter                                                                                                    | FIND                                                                | <b>3</b> |
| Field Names Field Values                                                                                                    | CLOSE                                                               |          |
| Result (Click on the line below and press GO button                                                                                                    | to open screen.)                                                    | GO       |
| Repeater Channel Setup -> Rep. ch. NAC Li<br>Mobile Radio Channel Setup -> Steering NA<br>VR Common Setup -> Inactivity Timer = Dis<br>Monitoring Setup -> AVRA/ Motion Input =<br>PSU NAC Table -> PSU NAC Data Range Re<br>PSU NAC Table -> PSU NAC Data Range Sta<br>PSU NAC Table -> PSU NAC Data Range End | KC<br>sable<br>I <mark>nac</mark> tive/Not Applicabl<br>cc.#<br>art | e        |

#### Figure 1: Help Menu - 'Find' Feature

**Compatibility Charts** can be accessed through the Help drop down menu. This is a static version from the Futurecom website corresponding to the specific FRC release.

| .30 (VR) (Default) - |              |                      |        |
|----------------------|--------------|----------------------|--------|
| otions               | <u>H</u> elp |                      |        |
|                      |              | Help                 |        |
|                      |              | <u>A</u> bout        |        |
| 2 4                  |              | Find                 | Ctrl+F |
|                      |              | Compatibility Charts |        |
|                      |              |                      |        |

Figure 2: Help Menu - Compatibility Charts

## Using FRC on-line

To use FRC on-line, the following is required:

- 1. FRC installed on the PC.
- 2. Powered up DVRS.
- 3. Programming cable (USB cable connected to VR).

#### Setting Up Communications with the VR

Ensure USB cable is plugged into PC and connected to the USB port on the VR. Ensure VR is powered up. Note: VR may be connected to DC power but will power up only when the MSU interfaced to it is also powered up.

### Reading from the VR (Uploading Data)

To read a VR unit:

- 1. Establish communication with the VR.
- 2. Select **Repeater** → **Load Data from Repeater** OR Press **F2**.
- 3. Data of the currently connected VR unit will be loaded into FRC for reviewing and/or editing.

#### Writing to the VR (Downloading Data)

**Valid Changes:** If any of the parameters within FRC are modified from its original value, the modified fields are shaded in green. In addition, the EEprom maintenance icon flashes yellow,

and when hovering over it, a message indicates EEprom Changed.

**Invalid Changes:** If any invalid changes are made, the modified fields are shaded in red. In addition, the EEprom maintenance icon flashes red invalue and the configuration window(s) containing conflicting data is marked with a red exclamation mark on the FRC navigation tree. The changes cannot be written to the VR until the errors are eliminated.

After making the necessary changes to correct any programming errors, the data changes can be saved to the VR by executing any of the following:

Repeater  $\rightarrow$  Save Changes to Repeater (F4)

OR

Repeater  $\rightarrow$  EEprom Maintenance (Ctrl+E)  $\rightarrow$  Changes  $\rightarrow$  Repeater OR

Click on the EEPROM Maintenance Icon  $\textcircled{} \rightarrow Changes \rightarrow Repeater$ 

Reset the repeater (after the changes are saved) to ensure the changes take effect. Resetting of the VR can be done by executing any of the following methods:

Repeater → Reset Repeater (F3) OR Repeater → EEprom Maintenance (Ctrl+E) → Reset Repeater OR Power OFF and ON the MSU

## **Understanding FRC Programming Files**

There are three different types of files that can be used to program a VR: an EEPROM Data file (EPR), a Device Programming Data file (DPD), or a Device Configuration Data file (DCD). These files are referred to as codeplugs and each is used for a different purpose. There are also different categories of data and not all are included in each codeplug type.

### **Codeplug Applications**

- DCD: Used as a template for applying a common set of data to multiple VRs. Used by Futurecom Support to review programming details and help resolve issues. Used for sending configuration changes to VR via the Motorola Radio Management tool.
- DPD: Used as a template for applying a common set of data to multiple VRs. Used by Futurecom Support to review programming details and help resolve issues.
- EPR: Used by Futurecom Support to help resolve issues.

### **Data Categories**

Calibration Data: Includes all data used by Futurecom to calibrate a VR. The data is not visible to the end user.

Electronic Label Data: Includes all hardware and software information for a VR including the serial number. The data can be found in the Hardware/Software Info window under the Repeater Setup folder in the FRC navigation tree.

Personality Data: Includes all configuration windows / fields found under the Personality Data folder in FRC navigation tree.

This VR ID: Found in the VR Common Setup window under the Personality Data folder in the FRC navigation tree.

#### Codeplug Content

DCD: all personality data for a configuration template DPD: all personality data for a configuration template EPR: all the data for a specific VR: calibration, electronic label, personality and VR ID

NOTE: The electronic label data is also stored in the DPD / DCD template files however the information does not overwrite the electronic labels of a VR when applied. The electronic label data stored in a template file is associated with the VR that was used to create the template.

#### Codeplug Encryption

FRC provides the ability to encrypt all codeplug files. When saving a codeplug, the user is prompted to save in a default or custom encryption mode. The custom encryption mode is currently supported for EPR and DPD files.

Default Encryption Mode: Futurecom can read codeplugs as needed for customer support. Custom Encryption Mode: User provided password customizes the encryption. Futurecom does not have the ability to read codeplugs unless password is provided for customer support.

## **Codeplug Summary**

|                       | EPR                                                                           | DPD                                                        | DCD                                                                                                    |
|-----------------------|-------------------------------------------------------------------------------|------------------------------------------------------------|----------------------------------------------------------------------------------------------------|
| Applications          | Futurecom<br>Support                                                          | Template for cloning multiple<br>VRs;<br>Futurecom Support | Template for cloning<br>multiple VRs;<br>Sending configuration<br>changes to VR via<br>Motorola Radio<br>Management tool;<br>Futurecom Support |
| Content               | Calibration data,<br>electronic label<br>data, personality<br>data, and VR ID | Personality data                                           | Personality data                                                                                                    |
| Default<br>Encryption | Yes                                                                           | Yes                                                        | Yes                                                                                                    |
| Custom<br>Encryption  | Yes                                                                           | Yes                                                        | No (future)                                                                                                    |

## FRC Icons

Refer to Appendix 3 – Icon Legend for a description of icons used in FRC.

#### How To Create an EPR File

- 1. Establish communications with VR
- 2. Read the VR: select *Repeater* → *Load Data from Repeater* (F2)
- 3. Save the data as an EPR file: select *File* → *Futurecom Support* (*EPR Files*) → *Save EPR Support File*
- 4. Enter a File comment (optional) and click OK

| Please enter data                    |           | ×          |
|--------------------------------------|-----------|------------|
| File comment (Press OK to continue): |           |            |
|                                      |           |            |
|                                      |           | $\bigcirc$ |
|                                      |           |            |
|                                      | Cancel OK |            |

5. Choose File Encryption type and click OK

NOTE: If Custom Encryption type is selected, user must enter Password and Confirm.

| File Encryption |          | ×  |
|-----------------|----------|----|
| Encryption      | C Custom |    |
| Password        |          |    |
| Confirm         |          |    |
| Cancel          |          | ОК |

6. Click OK for the successful EPR Support File save indication

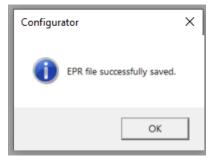

#### How To Create a DPD File

To create a DPD file, there are two options: create a new file or modify an existing file.

**NOTE**: Remember to follow programming sequence outlined in VR Programming Guidelines to ensure the MSU and VR are synchronized.

#### Creation of New File

- 1. Establish communications with VR
- 2. Read the VR: select *Repeater* → *Load Data from Repeater* (F2)
- 3. Make configuration changes (as needed) for this new DPD file
- 4. Save the data as DPR: select *File* → *Legacy Templates* (*DPD Files*) → *Save DPD*

## Template

5. Enter data into Save window and click SAVE

|     | ity name: |    |       | Der | mo    |         |        |
|-----|-----------|----|-------|-----|-------|---------|--------|
| Use | Text      | :  |       | De  | mo dp | od file |        |
|     |           |    |       |     |       |         | SAVE   |
|     |           |    | ly 20 |     |       | •       | Cancel |
|     | Mor       |    |       |     |       | Sat     |        |
| 28  | 29        | 30 | 1     | 2   | 10    | 4       |        |
| 12  |           | 14 |       | 16  | 17    | 18      |        |
|     |           | -  |       |     | 24    | 25      |        |
|     |           |    |       |     | 31    |         |        |
| 19  | 27        |    |       |     |       |         |        |

6. Choose File Encryption type and click OK

NOTE: If Custom Encryption type is selected, user must enter Password and Confirm.

| File Encryption       | 6        | ×  |
|-----------------------|----------|----|
| Encryption<br>Oefault | ← Custom |    |
| Password              |          |    |
| Confirm               |          |    |
| Cancel                |          | ОК |

### Modify an Existing File

1. Select File → Legacy Templates (DPD Files) → Load DPD Template

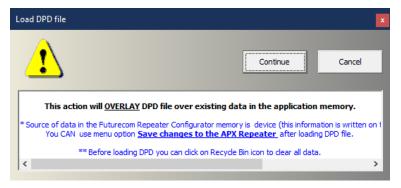

- 2. Click Continue
- 3. Specify the DPD file location and name then click Open.

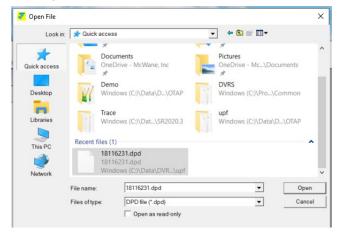

4. Unselect any screens with data that is not desired to be loaded and click OK.

Select screens to load from DPD...

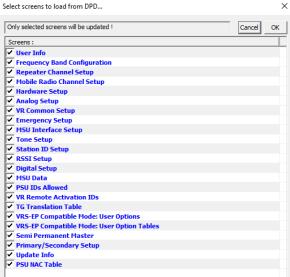

5. Make configuration changes for this new DPD file.

6. Save the data as DPD:

Select *File* → *Legacy Templates* (*DPD Files*) → *Save DPD Template* 

7. Enter data into Save window and click SAVE

| sonality name: |      |    | Der   | no  |       |         |        |
|----------------|------|----|-------|-----|-------|---------|--------|
| User           | Text | :  |       | Der | mo dj | od file |        |
|                |      |    |       |     |       |         | SAVE   |
| 4              |      | Ju | ly 20 | 20  |       | •       | Cancel |
|                | Mon  |    |       | _   | _     | Sat     |        |
| 28             | 29   | 30 | 1     |     | 3     | 4       |        |
| 5              | -    | 7  | 8     | -   | 10    | 11      |        |
| 12             | _    | 14 |       |     | 17    | 18      |        |
| 19             | 20   | 21 | 22    | 23  | 24    | 25      |        |
| 26             | 27   | 28 | 29    | 30  | 31    | 1       |        |
| 20             |      | 4  | 5     | -   | 7     | 0       |        |

8. Choose File Encryption type and click OK

NOTE: If Custom Encryption type is selected, user must enter Password and Confirm.

| File Encryption         |          |    | × |
|-------------------------|----------|----|---|
| Encryption<br>© Default | C Custom |    |   |
| Password                |          |    |   |
| Confirm                 |          |    |   |
| Cancel                  |          | ОК |   |

#### How To Create a DCD File

To create a DCD file, there are two options: create a new file or modify an existing file.

**NOTE:** Remember to follow programming sequence outlined in VR Programming Guidelines to ensure the MSU and VR are synchronized.

#### **Creation of New File**

- 1. Establish communications with VR
- 2. Read the VR: select *Repeater* → *Load Data from Repeater* (F2)
- 3. Make configuration changes (as needed) for this new DCD file
- 4. Save the data as DCD: select *File* → *Templates* (*DCD Files*) → *Save DCD Template*
- 5. Enter data into Save window and click SAVE
- 6. Enter data into DCD Options window and click OK (Serial numbers are optional)

| OCD Options                                                                                                    |                                                                                      | > |
|----------------------------------------------------------------------------------------------------|--------------------------------------------------------------------------------------|---|
| Configuration Data Name                                                                                             | Description                                                                          |   |
| his DCD file to be applied to all repe<br>eparate serial numbers with specia<br>erial numbers should be written eit | l characters , ;   or newlines.<br>her as a single value (eg: 12345678) or as a rang |   |
| st below can contain a mixture of in<br>Load TXT File                                                               | idividual values and ranges.                                                         |   |
|                                                                                                    |                                                                                      | ^ |
|                                                                                                    |                                                                                      |   |
|                                                                                                    |                                                                                      |   |
|                                                                                                    |                                                                                      |   |
|                                                                                                    |                                                                                      |   |
|                                                                                                    |                                                                                      |   |
|                                                                                                    |                                                                                      |   |
|                                                                                                    |                                                                                      |   |
|                                                                                                    |                                                                                      | ~ |
|                                                                                                    |                                                                                      |   |
|                                                                                                    |                                                                                      |   |
| Encryption                                                                                                    |                                                                                      |   |
| Encryption<br>© Default C Custon                                                                                    | 1                                                                                    |   |
| Default     Custon     Password                                                                                     | <u>,                                     </u>                                        |   |
| Default     Custon                                                                                                  | a                                                                                    |   |

**Configuration Data Name:** Filename displayed after importing into Radio Management (max 23 alphanumeric chars)

**Description**: Additional text to clarify content; displayed in Preview File Header section in Open File window. (max 1024 alphanumeric chars)

**Load TXT File:** Command button that loads an external file that contains a list of the serial numbers. All data imported will be placed into the List of Serial Numbers field

**List of Serial Numbers**: List of serial numbers of the repeaters that this DCD file should apply to. If left BLANK, this DCD file will be applicable to all repeaters (max 65000 alphanumeric characters). Applicable when delivered to repeater via FRC or RM-OTAP.

## Modify an Existing File

1. Select File → Templates (DCD Files) → Load DCD Template

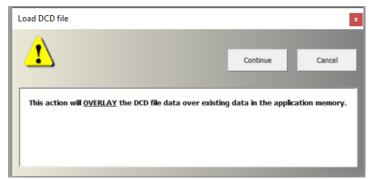

- 2. Click Continue.
- 3. Specify the DCD file location and name then click Open.

NOTE: If original DCD file was saved with a description, it will be displayed in the Preview File Header section.

| 🛜 Open File                              |                                                                                                    |                                     |              |                    | ×      |
|------------------------------------------|----------------------------------------------------------------------------------------------------|-------------------------------------|--------------|--------------------|--------|
| Look in:                                 | Test Files                                                                                                    |                                     | •            | • 🗈 💣 🗊 •          |        |
| =                                        | Name                                                                                                    | ^                                   |              | Date modif         | ied    |
| ×                                        | In the second second seco | 00DVR-LX.dcd                        |              | 6/21/2022          |        |
| Quick access                             | -                                                                                                    |                                     |              |                    |        |
|                                          |                                                                                                    |                                     |              |                    |        |
| Desktop                                  |                                                                                                    |                                     |              |                    |        |
| -                                        |                                                                                                    |                                     |              |                    |        |
| Libraries                                |                                                                                                    |                                     |              |                    |        |
|                                          |                                                                                                    |                                     |              |                    |        |
| This PC                                  |                                                                                                    |                                     |              |                    |        |
| This PC                                  |                                                                                                    |                                     |              |                    |        |
|                                          |                                                                                                    |                                     |              |                    |        |
| Network                                  | <                                                                                                    |                                     |              |                    | >      |
|                                          |                                                                                                    |                                     |              |                    |        |
|                                          | File name:                                                                                                    | 21030814_700DVR-LX                  |              | <b>_</b>           | Open   |
|                                          | Files of type:                                                                                                    | DCD file (*.dcd)                    |              | •                  | Cancel |
|                                          |                                                                                                    | Copen as read-only                  |              |                    |        |
|                                          |                                                                                                    |                                     |              |                    |        |
| <ul> <li>Preview File Heat</li> </ul>    |                                                                                                    |                                     |              |                    |        |
| C:\Users\kiara.s\O                       | neDrive - McWane                                                                                                    | Inc\Documents\Documentat            | ion DCD.do   | d:                 | ^      |
| [DCD Properties]<br>Configuration Data   | Name                                                                                                    |                                     |              |                    |        |
| Description: Enter                       |                                                                                                    |                                     |              |                    |        |
| Date:<br>Serial Number:                  |                                                                                                    | August 15, 2022 14:08:1<br>21030814 | 15           |                    |        |
| Hardware Part Nur                        |                                                                                                    | 7V093X05                            |              |                    |        |
| Hardware Revision                        |                                                                                                    | 01.00                               |              |                    |        |
| Hardware Release<br>Boot Software Part   |                                                                                                    | 21/09/05<br>4C083X02                |              |                    |        |
| Boot Software Vers                       |                                                                                                    | 01.60-3985                          |              |                    |        |
| Boot Software Rele                       |                                                                                                    | 19/03/2020 11                       | 1:46         |                    |        |
| Application Softwa<br>Application Softwa |                                                                                                    | 4C083X11<br>01.7G-5210              |              |                    |        |
| Application Softwa                       |                                                                                                    | 06/06/2022 08                       | 3:46         |                    |        |
| Base DSP SW Part                         | Number:                                                                                                    | 4C083X04                            |              |                    |        |
| Base DSP SW Versi                        |                                                                                                    | 01.72                               |              |                    |        |
| Base DSP SW Relea<br>Transceiver DSP SI  |                                                                                                    | 08/02/2022<br>4C083X03              |              |                    | ~      |
| Transceiver DSP SV                       | V Version                                                                                                    | 01.18                               |              |                    |        |
| Transceiver DSP SV                       |                                                                                                    | 17/03/2017                          |              |                    |        |
| [License]                                |                                                                                                    |                                     |              |                    |        |
| This DCD contains                        | no license inform                                                                                                    | tion                                |              |                    |        |
| [Serial Numbers]                         |                                                                                                    |                                     |              |                    |        |
|                                          | contain any serial                                                                                                    | number restrictions and will        | apply to all | repeaters in Radio |        |
| Management (RM)                          |                                                                                                    |                                     |              |                    |        |

4. Unselect any screens with data that is not desired to be loaded and then click OK.

| Only selected screens will be updated !    | Canad     |
|--------------------------------------------|-----------|
| Only selected screens will be updated !    | Cancel OK |
| Screens :                                  |           |
| ✓ User Info                                |           |
| Frequency Band Configuration               |           |
| Repeater Channel Setup                     |           |
| Mobile Radio Channel Setup                 |           |
| Hardware Setup                             |           |
| Analog Setup                               |           |
| VR Common Setup                            |           |
| Emergency Setup                            |           |
| MSU Interface Setup                        |           |
| Tone Setup                                 |           |
| Station ID Setup                           |           |
| RSSI Setup                                 |           |
| Digital Setup                              |           |
| MSU Data                                   |           |
| PSU IDs Allowed                            |           |
| VR Remote Activation IDs                   |           |
| TG Translation Table                       |           |
| ✓ VRS-EP Compatible Mode: User Options     |           |
| VRS-EP Compatible Mode: User Option Tables |           |
| Semi Permanent Master                      |           |
| Primary/Secondary Setup                    |           |
| ✓ Update Info                              |           |

- 5. Make configuration changes for this new DCD file.
- 6. Save the data as DCD: select *File* → *Templates (DCD Files)* → *Save DCD Template*
- 7. Enter data into Save window and click SAVE
- 8. Enter data into DCD Options window and click OK (Serial numbers are optional)

| DCD Options                                                                                           | ×                                                                          |
|----------------------------------------------------------------------------------------------------|----------------------------------------------------------------------------|
| Configuration Data Name                                                                               | Description                                                                |
| this DCD file to be applied to all repeaters.                                                         | I h to allow this DCD file to be applied to. Leave the list empty to allow |
| Separate serial numbers with special characters<br>Serial numbers should be written either as a since | gle value (eg: 12345678) or as a range (eg: 1234000-1235000). The          |
| list below can contain a mixture of individual val                                                    | ues and ranges.                                                            |
| Load TXT File                                                                                         |                                                                            |
|                                                                                                    | ~                                                                          |
|                                                                                                    |                                                                            |
|                                                                                                    |                                                                            |
|                                                                                                    |                                                                            |
|                                                                                                    |                                                                            |
|                                                                                                    |                                                                            |
|                                                                                                    |                                                                            |
|                                                                                                    |                                                                            |
| 1                                                                                                    | *                                                                          |
|                                                                                                    |                                                                            |
| Encryption                                                                                            |                                                                            |
| Default     Custom                                                                                    |                                                                            |
| Password                                                                                              |                                                                            |
| Confirm                                                                                               |                                                                            |
| Attach License File No License File att                                                               | tached OK Cancel                                                           |

**Configuration Data Name:** Filename displayed after importing into Radio Management (max 23 alphanumeric chars)

**Description**: Additional text to clarify content; displayed in Preview File Header section in Open File window. (max. 1024 alphanumeric chars)

**Load TXT File:** Command button that loads an external file that contains a list of the serial numbers. All data imported will be placed into the List of Serial Numbers field

**List of Serial Numbers**: List of serial numbers of the repeaters that this DCD file should apply to. If left BLANK, this DCD file will be applicable to all repeaters (max 65000 alphanumeric characters)

## **Feature Licenses**

## Introduction

- There are aspects of the VR that have software options that can be purchased either at the time of sale, or later.
- This section will cover the mechanisms used to apply these features.
- When a feature license is purchased after delivery of the product, it is delivered to the customer as a "UPF" file assigned to specific serial numbers provided by the customer.
- Each product has a different set of licensing options. For a complete list of factoryinstalled and field upgrade licensed features, see the Ordering Guides on the Futurecom website (Support → Documentation and Software → DVR-LX/DVR/VRX1000)

## License Delivery

- Customer will be provided a hyperlink to access and download the license file electronically.
- A License file (\*.UPF) contains licensing that enables or disables specific feature(s) and the serial numbers of the VRs they have been purchased for (application of licenses is restricted to only the serial numbers provided).
- The license file can be applied to repeater via FRC (direct connection) or Radio Management (via DCD file). Refer to RM-OTAP User Guide on Futurecom website Home → Support → Documentation and Software → DVR-LX/DVR/VRX1000 → User Guide → Over the Air Programming via Radio Manager (RM-OTAP) User Guide
- The license file can be bundled with a DCD template file (for delivery via Radio Management).
- The license file can be applied to a template file (FRC offline editing).

## Applying License to Repeater via FRC

FRC will apply the license file to a <u>connected</u> repeater immediately.

Notes:

- FRC verifies license file is intended for the repeater by validating S/N
- FRC warns user attempting to enable the same license again

Procedure:

- 1. Save license file to PC where FRC will be accessed
- 2. Connect cable from PC to VR
- 3. Launch FRC
- 4. Select relevant product (DVR-LX, DVR, VRX1000 or PDR)
- 5. In FRC, select Repeater  $\rightarrow$  Load data From Repeater

Message pops up advising you to wait until radio fully resets

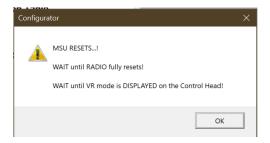

6. To see current licenses applied to repeater,

Select Repeater Setup -> Repeater Info to view Feature licenses

- 7. Select File  $\rightarrow$  Apply License File on FRC
- 8. A window dialog prompts user to choose the license file from local file system (wherever file was saved by user)
- 9. FRC verifies the associated S/N in license file in one of three ways:
  - a. If embedded S/N in license file does not match S/N of the connected repeater, FRC displays the following error message

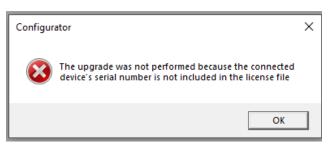

## OR

b. If the S/N matches, the license file is pushed to repeater right away. FRC displays the following confirmation message. User is advised to reload the data from repeater (Repeater → Load Data from Repeater) before making any more changes

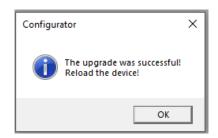

OR

**c.** If the connected repeater already has the exact same options in the license file, FRC displays following error message

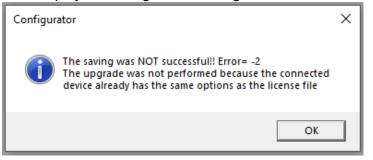

- If Repeater is disconnected after loading data into FRC, FRC will present a series of error messages and then treat the session as an Offline editing session. New license info will be applied locally (within the FRC session), and can be saved into a .DCD or .DPD template for future use.
- If user now reconnects the repeater, the template can be applied to repeater via Repeater → Save Changes to Repeater, the new license feature and corresponding configuration will be applied to the repeater

#### Bundling a License File with a DCD File

All feature license files, including the RM-OTAP license file, may be sent using RM-OTAP by bundling with a DCD file.

License file is bundled in as part of creation or modification of file

| OCD Options                                               |                                                    |                                                            |                          |              |
|-----------------------------------------------------------|----------------------------------------------------|------------------------------------------------------------|--------------------------|--------------|
| oco options                                               |                                                    |                                                            |                          | >            |
| Configuration Data Name                                   |                                                    | Description                                                |                          |              |
| List the serial numbers of<br>this DCD file to be applied | the repeaters you wi<br>to all repeaters.          | ish to allow this DCD file to be applied                   | d to. Leave the list emp | pty to allow |
| Separate serial numbers v                                 | vith special character                             | s , ;   or newlines.                                       |                          |              |
| Serial numbers should be<br>list below can contain a mi   | written either as a sir<br>ixture of individual va | ngle value (eg: 12345678) or as a rai<br>alues and ranges. | nge (eg: 1234000-123     | 35000). The  |
| Load TXT File                                             |                                                    |                                                            |                          |              |
|                                                           |                                                    |                                                            |                          | ~            |
|                                                           |                                                    |                                                            |                          |              |
|                                                           |                                                    |                                                            |                          |              |
|                                                           |                                                    |                                                            |                          |              |
|                                                           |                                                    |                                                            |                          |              |
|                                                           |                                                    |                                                            |                          |              |
|                                                           |                                                    |                                                            |                          |              |
|                                                           |                                                    |                                                            |                          |              |
|                                                           |                                                    |                                                            |                          |              |
|                                                           |                                                    |                                                            |                          |              |
|                                                           |                                                    |                                                            |                          |              |
|                                                           |                                                    |                                                            |                          |              |
|                                                           |                                                    |                                                            |                          |              |
|                                                           |                                                    |                                                            |                          | v            |
|                                                           |                                                    |                                                            |                          |              |
|                                                           |                                                    |                                                            |                          |              |
| Encryption                                                |                                                    |                                                            |                          | v            |
|                                                           | ℃ Custom                                           |                                                            |                          | v            |
|                                                           | C Custom                                           | _                                                          |                          | v            |
| Default                                                   | C Custom                                           |                                                            |                          | v            |
| Default     Password                                      | C Custom                                           |                                                            |                          | v            |

#### HELPFUL HINT

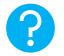

Older versions of Tweaker/FRC have a separate menu option for saving DCD files with license: select *File*  $\rightarrow$  *DCD Files*  $\rightarrow$  *Save DCD File with License* 

For complete instructions on how to send a DCD file to a VR via RM, refer to the Over the Air Programming Via Radio Manager User Guide, located on the Futurecom website: Home  $\rightarrow$  Support  $\rightarrow$  Documentation and Software  $\rightarrow$  DVR-LX  $\rightarrow$  User Guide  $\rightarrow$  Over the Air Programming via Radio Manager (RM-OTAP) User Guide

### Applying License to Template Files

FRC can apply license file to a template file (DPD or DCD) during offline editing. This DOES NOT activate a feature but allows access to new configuration fields that may pertain to a licensed feature.

### Notes:

- Template file contains feature license status & the corresponding S/N at the time when template file was created
- FRC verifies if the license file is applicable by checking the S/N against the S/N info in the template file
- A user can apply the license file to the template, so FRC will allow them to configure the features in that template that were not previously accessible

Procedures:

- 1. Load in a previously saved template file
- 2. Select File  $\rightarrow$  Apply License File
- 3. Follow prompt to pick up a license file
- 4. If S/N in license file does not match the saved S/N in template, FRC blocks importing the license file and displays an error

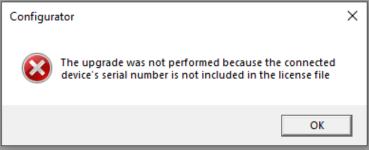

5. If S/N in license file matches the saved S/N in template, FRC will proceeds and displays a success message

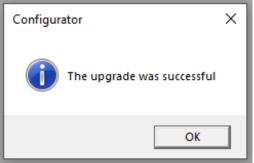

### How To Clone a VR

Cloning a VR involves applying a common set of field values to multiple VRs enabling faster configuration of equipment. DPD or DCD templates can be used for this purpose. The basic steps involve:

- 1. Read VR
- 2. Open DPD / DCD file
- 3. Select screens to be applied
- 4. Write to VR

#### **Steps for Cloning**

## 1. Read VR: **Repeater** → **Apply DPD to APX Repeater (**MSU will reset if MSU

Programming mode is enabled)

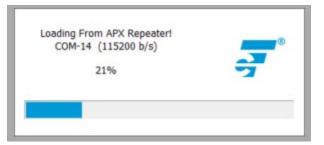

2. Open DPD / DCD file: Follow prompt to select template file to be used and click Open

| 4            |                 | S                                  | C        | •               |        |
|--------------|-----------------|------------------------------------|----------|-----------------|--------|
|              | <b>*</b>        |                                    | * #      |                 |        |
| 7            |                 | uments                             | Pictures |                 |        |
| Quick access | Onel            | Drive - McWane, Inc                | OneDriv  | ve - Mc\Docu    | iments |
|              | Dem             | 0                                  | DVRS     |                 |        |
| Desktop      | Wind            | lows (C:)\Data\D\OTAP              | Window   | vs (C:)\Pro\Co  | ommon  |
| -            | Trace           | 2                                  | upf      |                 |        |
| Libraries    | Wind            | iows (C:)\Dat\SR2020.3             | Window   | vs (C:)\Data\D. | \OTAP  |
| _            | Recent files (1 | )                                  | 1.1.1.   |                 | ~      |
| This PC      |                 | 6231.dpd                           |          |                 |        |
| <b>.</b>     |                 | 6231.dpd<br>lows (C:)\Data\DVR\upf |          |                 |        |
| Network      | WING            | iows (C.) (Data (Data (Data)       |          |                 |        |
|              | File name:      | 18116231.dpd                       |          | •               | Open   |
|              | Files of type:  | DPD file (*.dpd)                   |          | •               | Cance  |
|              |                 | Open as read-only                  |          |                 |        |

3. Select screens to be applied and click OK

Select screens to load from DPD...  $\times$ Only selected screens will be updated ! Cancel ОК Screens : ✓ User Info Frequency Band Configuration Repeater Channel Setup Mobile Radio Channel Setup ✓ Hardware Setup Analog Setup VR Common Setup Emergency Setup MSU Interface Setup Tone Setup ✓ Station ID Setup RSSI Setup Digital Setup MSU Data PSU IDs Allowed VR Remote Activation IDs ✓ TG Translation Table VRS-EP Compatible Mode: User Options VRS-EP Compatible Mode: User Option Tables Semi Permanent Master Primary/Secondary Setup ✓ Update Info PSU NAC Table

4. Write to VR: Select *Repeater* → *Save Changes to APX Repeater* 

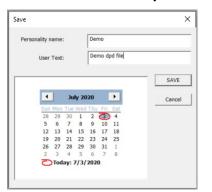

5. Click SAVE and changes are applied to VR

| Writing changes to the APX<br>Repeater |  |
|----------------------------------------|--|
| 0%                                     |  |
|                                        |  |
|                                        |  |

**NOTE:** A shortcut is available for this process with the *File*  $\rightarrow$  *DPD Files* (*Templates*)  $\rightarrow$  *Apply DPD to APX Repeater*. It will launch the process described above from beginning to end.

# Using FRC Off-Line

# Viewing Codeplugs Off-Line

- 1. Launch FRC.
- 2. From the FRC File menu, select the type of codeplug to be loaded:
  - File  $\rightarrow$  Legacy Templates (DPD Files)  $\rightarrow$  Load DPD Template
  - File  $\rightarrow$  Templates (DCD Files)  $\rightarrow$  Load DCD Template
  - File → Futurecom Support (EPR Files) → Load EPR Support File<sup>2</sup>
- 3. Specify the file location and name when prompted.
- 4. If saved with custom encryption, enter the corresponding password to load file.

# Modifying Codeplugs Off-Line

Once a codeplug is successfully opened (as described in the previous section), the field values are available for reviewing and modification off-line.

# Saving Codeplugs Off-Line

- 1. After editing the fields, the codeplug file can be saved by selecting
  - File  $\rightarrow$  Legacy Templates (DPD Files)  $\rightarrow$  Save DPD Template
  - File  $\rightarrow$  Templates (DCD Files)  $\rightarrow$  Save DCD Template
  - File → Futurecom Support (EPR Files) → Save EPR Support File
- 2. Follow prompt to specify a new or the same file name and location.
- 3. For DPD/DCD files only, enter Personality Name, User Text & date for additional description about this personality file.
- 4. Then user can select one of the 2 encryption modes:
  - Default: codeplug will be encrypted with a default Futurecom encryption
  - Custom: user can enter a password to encrypt the codeplug (EPR/DPD only)

# HELPFUL HINT:

If a template file is missing some configurable fields, it may have been created while connected to a VR with an older firmware version prior to the introduction of those fields.

To update the template file, perform the following steps:

- 1. Connect FRC to a VR running the most recent version of firmware.
- Load the template file: File → Legacy Templates (DPD Files) → Load DPD Template
   or File → Templates (DCD Files) → Load DCD Template
- 3. Save a new version of the template file: *File*  $\rightarrow$  *Legacy Templates (DPD Files)*  $\rightarrow$  *Save*

# **DPD Template** or **File** $\rightarrow$ **Templates (DCD Files)** $\rightarrow$ **Save DCD Template**

The new template file can now be used off-line and will include previously missing fields.

<sup>&</sup>lt;sup>2</sup> Loaded Futurecom Support EPR File cannot be saved to the repeater

# Applying Firmware to VR

The VR firmware can be flash upgraded/downgraded in the field by following the simple instructions below:

- 1. Power up the VR.
- 2. Create a 'Firmware' folder on your computer
- Download the selected Firmware upgrade file from the Futurecom website.
   Home → Support → Documentation and Software → DVR-LX/DVR/VRX1000 →
   Firmware Upgrades
- 4. Unzip the downloaded Firmware file and save the files in this folder.
- 5. Connect the powered-up DVR / VRX1000 to your computer USB port using the USB programming cable.
- 6. Launch Futurecom Repeater Configurator (FRC)
- 7. Click on the Tools tab on FRC Launcher

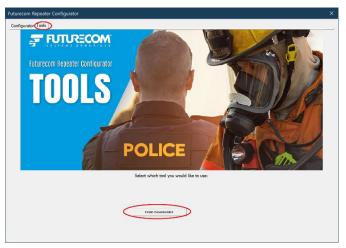

8. Click on the **Flash Downloader** button will launch the Flash Downloader Utility (as shown below)

| Fn Flash Downloader Utility 6D900X03 - 2.00 |      | —        |         | × |
|---------------------------------------------|------|----------|---------|---|
| <u>F</u> ile <u>H</u> elp                   |      |          |         |   |
| Download Port COM12                         |      |          |         | ^ |
| Scan Ports Cmd:                             |      |          |         |   |
| Application Messages                        | Resp | onse Fro | m Radio |   |
| © 2020 Futurecom Systems Group, ULC         |      |          | ^       |   |

- 9. Ensure no other program is trying to use the same USB port.
- 10. Select **File**→**Open** and specify the location of the DVRFirmware.cfg file in the 'Firmware' folder

| FD Flash Downloader Utility 6D900X03 - 2.00      |   |             |          | × |
|--------------------------------------------------|---|-------------|----------|---|
| <u>F</u> ile <u>H</u> elp                        |   |             |          |   |
| Open Ctrl+0                                      |   |             |          | ^ |
| Exit<br>Scan Forts Cinc.<br>Application Messages | ^ | Response Fr | om Radio | - |

11. Press the 'Download' button to start the downloading process.

| Fn Flash Downloader Utility 6D900X03 - 2.00 | —        |          | ×   |
|---------------------------------------------|----------|----------|-----|
| <u>F</u> ile <u>H</u> elp                   |          |          |     |
| Download Port: COM13 USB  Scan Ports Cmd:   |          |          | _   |
| Application Messages                        | Response | From Rad | lio |
| © 2020 Futurecom Systems Group, ULC         |          |          | ^   |
|                                             |          |          | ~   |

12. Observe the Application messages and progress. Wait until the download is completed 100% successfully.

| ile <u>H</u> elp                                                                                                    |   |                                                                                                    |  |
|----------------------------------------------------------------------------------------------------|---|----------------------------------------------------------------------------------------------------|--|
| Application Messages                                                                                                    |   | Response From Radio                                                                                                    |  |
| Send Time<br>Erasing Application Flash page - this may take a while<br>**** PLEASE WAIT ***<br>Select Application Flash page<br>Downloading Application Firmware<br>Reading 4c083x11_4221_162.upf<br>Transfer file<br>2229988 bytes sent in 37.8 sec<br>Transfer rate: 59.0 KBy/sec<br>Verify Application Firmware Checksum<br>Checksum Ok<br>Disable binary data transfer<br>Disable Flash Programming<br>Download completed successfully<br>Resetting DVR<br>Bye<br>Download Completed Successfully | ~ | +1D 11 0CCF8638<br>+1D 00 02238A43<br>+07 0 4C083×02<br>01.60<br>+1B 0001<br>+C0 5 2 2<br>+C0 2 1 e330393e<br>+14 FFFC<br>+13 FFFC<br>+15 F9 00000000<br>+1D 01<br>0CAA69AB<br>+11 01<br>+17<br>+19 89 1d<br>+30 1800<br>+03 |  |

# **Upgrading Firmware**

Migration from lower to higher version

- 1. Follow the steps above Applying Firmware.
- 2. Read VR using FRC
- 3. FRC will detect that new firmware is running and convert the EEPROM map. User sees this prompt

| Warning                                                                                     | × |  |  |
|---------------------------------------------------------------------------------------------|---|--|--|
| Recently installed Repeater firmware version is not compatible with FRC configuration data. |   |  |  |
| Configuration data must be adjusted to match. Any unsupported data will be removed.         |   |  |  |
| Creating a Futurecom Support backup file before proceeding is recommended.                  |   |  |  |
| OK to proceed?                                                                              |   |  |  |
| Create support backup file Cancel Proceed                                                   |   |  |  |

- 4. Will cover the sequences & screenshots in different comment sections for the case of "Create support backup file" and "Cancel"
- 5. Following sequences focus on when user click on "Proceed"
- 6. User will be prompted to ensure DVR is powered on during the conversion process

| Configur | ator                                                                                      | × |
|----------|-------------------------------------------------------------------------------------------|---|
| <u> </u> | Starting the update!<br>Please do not turn off your repeater during the update<br>process |   |
|          | ОК                                                                                        |   |

- 7. Click "OK" to proceed
- 8. FRC will start the conversion process, user will see screens opens & closes as configuration data being converted
- 9. Upon completion, FRC will show the normal selection panel

| DVR                   |   |
|-----------------------|---|
|                       |   |
|                       | ^ |
| Doptions              |   |
| Ports                 |   |
| 🖻 💼 Repeater Setup    |   |
| RF/Analog Setup       |   |
| Frequency Band Setup  |   |
| User Info             |   |
| Hardware/Software Inf |   |
| Update Info           |   |
| Personality Data      |   |
| Repeater Channel Setu |   |

## **Downgrading Firmware**

- 1. Follow the steps above for Applying Firmware downgrade.
- 2. Read VR using FRC.
- 3. FRC will detect that new firmware is running and convert the EEPROM map. User sees this prompt:

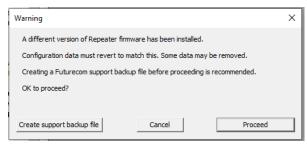

- 1. See earlier section on the sequences & screenshots for the case of "Create support backup file" and "Cancel"
- 2. Click **Proceed** to continue
- 3. User will be prompted to ensure VR is powered on during the conversion process

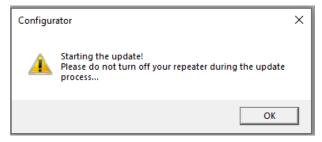

- 4. Click "OK" to proceed
- 5. FRC will start the conversion process, user will see screens opens & closes as configuration data being converted
- 6. Upon completion, FRC will shows the normal screen selection panel

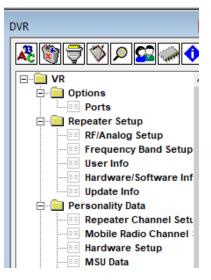

# **VR Programming Guidelines**

# Programming Steps Overview

The DVRS operation depends on the following:

- VR firmware and programming settings
- MSU firmware and programmed personality
- PSU type, firmware and programmed personality
- System infrastructure

To enable a given VR feature, all the above components must be adequately setup and matched to support it.

#### **IMPORTANT!**

Changes to any of the personality templates may require corresponding adjustments to the personality templates of the rest of the system components.

To ensure consistent programming of all components, the following programming sequence is recommended:

| Step | Action                                                                                                    | Software Program Used |
|------|----------------------------------------------------------------------------------------------------|-----------------------|
| 1    | Create the MSU template with enabled VR Operation<br>and save it. Ensure the 'DVRS profile' is selected for<br>the desired MSU Talkgroups / modes and there are<br>no frequency plan issues (In-band models only). | APX CPS (Motorola)    |
| 2    | Export an .xml file by using the "DVRS Export" option<br>in the Motorola CPS (Codeplug Menu). Save the xml<br>file on your PC.                                                                                     | APX CPS (Motorola)    |
| 3    | Create a .DCD or .DPD file and program the licensed VR channels. Ensure the VR frequencies are within the ordered filtering specification.                                                                         | FRC (Futurecom)       |
| 4    | Import the saved .xml file.                                                                                                    | FRC (Futurecom)       |
| 5    | Program the Mobile Channel attributes as required.                                                                                                    | FRC (Futurecom)       |
| 6    | Program the desired analog / digital mode features in the VR.                                                                                                    | FRC (Futurecom)       |
| 7    | Save the .DCD or .DPD template.                                                                                                    | FRC (Futurecom)       |
| 8    | Create the PSU template. Ensure VR Operation is<br>Enabled and the settings match those programmed in<br>the VR.                                                                                                   | APX CPS (Motorola)    |
| 9    | Save the PSU Codeplug.                                                                                                    | APX CPS (Motorola)    |
| 10   | Ensure all personality templates are matched in ter NACs, enabled and disabled features etc. and operation before field deployment.                                                                                |                       |

 Table 1 - Recommended Programming Sequence

#### Additional CPS Programming for VR

There are several VR related fields located throughout CPS. These fields are divided into three groups:

- Basic Programming- fields required to enable VR operation with MSU
- Features- fields that enable/disable features
- Fine Tuning- fields to be considered for adjustment during rollout/testing of DVRS

# VR Basic Programming

For each field listed below, refer to the CPS help file for field details.

| Purpose/Goal                                                                                        | CPS MSU Programming Details                                                                                                    | Comments                                                                            |
|----------------------------------------------------------------------------------------------------|----------------------------------------------------------------------------------------------------|-------------------------------------------------------------------------------------|
| Enable VR in APX<br>MSU                                                                             | DVRS Configuration → DVRS Wide →<br>General → DVRS Hardware Enable                                                                                                    |                                                                                     |
| Select 'DVRS Profile' to<br>be used in desired MSU<br>Conventional and/or<br>Trunking Personalities | Trunking Configuration → Trunking<br>Personality 'X' → General → DVRS<br>Profile Selection → DVRS Profile<br>AND/OR<br>Conventional Configuration →<br>Conventional Personality 'Y' → General<br>→ DVRS Profile Selection → DVRS<br>Profile           |                                                                                     |
| Display DVRS button<br>on MSU Control Head                                                          | Conventional Selected Menu Items →                                                                                                    | To be able to control and<br>change VR mode and<br>channel from MSU control<br>head |
| Assign DVRS button<br>function to side button<br>on keypad microphone<br>(OPTIONAL)                 | Radio Ergonomics Configuration →<br>Controls → Keypad Mic and Accessories<br>→ General → Conventional Feature →<br>DVRS<br>AND/OR<br>Radio Ergonomics Configuration →<br>Controls → Keypad Mic and Accessories<br>→ General → Trunking Feature → DVRS |                                                                                     |

VR Feature Programming For each feature listed below, refer to the Functional Description for a feature description or to the CPS help file for field details.

| Feature              | Purpose                                                                      | CPS MSU Programming<br>Details                                                                                                    | Comments                                                                                                  |
|----------------------|------------------------------------------------------------------------------|----------------------------------------------------------------------------------------------------|----------------------------------------------------------------------------------------------------|
| AVRA                 | Automatic activation<br>of VR by external<br>logic wired to MSU<br>VIP input | Radio Ergonomics<br>Configuration $\rightarrow$ Controls $\rightarrow$<br>Radio VIPs $\rightarrow$ General $\rightarrow$ Input<br>Feature $\rightarrow$ DVRS Activation<br>Additional FRC Configuration:<br>Hardware Setup $\rightarrow$ Use VIP on<br>Ctl Head                                                                                                    |                                                                                                    |
|                      | Select polarity of<br>AVRA logic input                                       | DVRS Configuration $\rightarrow$<br>DVRS Wide $\rightarrow$ General $\rightarrow$<br>VIP Control of DVRS                                                                                                    |                                                                                                    |
| ICM                  | In Car Monitor (ICM)                                                         | DVRS Configuration $\rightarrow$ DVRS<br>Wide $\rightarrow$ General $\rightarrow$ In Car<br>Monitor $\rightarrow$ HUB controlled<br>OR<br>DVRS Configuration $\rightarrow$ DVRS<br>Wide $\rightarrow$ General $\rightarrow$ In Car<br>Monitor $\rightarrow$ ICM Button/Menu<br>Controlled                                                                                                    |                                                                                                    |
|                      | ICM button/Menu<br>items                                                     | Radio Ergonomics<br>Configuration $\rightarrow$ Controls $\rightarrow$<br>Control Head 'X' $\rightarrow$ General $\rightarrow$<br>Feature $\rightarrow$ ICM<br>and/or<br>Radio Ergonomics<br>Configuration $\rightarrow$ Controls $\rightarrow$<br>Menu Items $\rightarrow$ General $\rightarrow$<br>Conventional Selected Menu<br>Items $\rightarrow$ ICM<br>AND/OR<br>Radio Ergonomics<br>Configuration $\rightarrow$ Controls $\rightarrow$<br>Menu Items $\rightarrow$ General $\rightarrow$<br>Trunking Selected Menu Items<br>$\rightarrow$ ICM | Only if <b>'ICM<br/>Button/Menu<br/>Controlled</b> ' Selected<br>for ICM                                  |
|                      | ICM operation for each DVRS Profile                                          | DVRS Configuration $\rightarrow$ DVRS<br>Profiles $\rightarrow$ Profile 'X' $\rightarrow$<br>General $\rightarrow$ ICM Allowed                                                                                                    | Only if <b>'ICM</b><br>Button/Menu<br>Controlled' Selected<br>for ICM                                     |
| REMOTE<br>ACTIVATION | VR Remote<br>Activation via Call<br>Alert from FNE                           | $\begin{array}{l} DVRS\ Configuration \to DVRS\\ Profiles \to Profile\ `X' \to\\ General \to DVRS\ Remote\\ Activation \to Disabled\\ OR\\ DVRS\ Configuration \to DVRS\\ Profiles \to Profile\ `X' \to\\ General \to DVRS\ Remote\\ Activation \to Via\ Call\ Alert\\ \end{array}$                                                                                                    | When this feature is<br>Enabled, the MSU<br>can no longer initiate<br>or receive a regular<br>Call Alert. |

| MODE CHANGE<br>NOTIFICATION | Send a status<br>message to FNE<br>after every VR mode<br>change                     | DVRS Configuration $\rightarrow$ DVRS<br>Profiles $\rightarrow$ Profile 'X' $\rightarrow$<br>General $\rightarrow$ Generate Status on<br>DVRS Mode Change                              |                                                                                                    |
|-----------------------------|--------------------------------------------------------------------------------------|----------------------------------------------------------------------------------------------------|----------------------------------------------------------------------------------------------------|
|                             |                                                                                      | DVRS Configuration $\rightarrow$ DVRS<br>Profiles $\rightarrow$ Profile 'X' $\rightarrow$<br>General $\rightarrow$ Generate Status on<br>DVRS mode Change Holdoff<br>(sec)             | CPS Expert View<br>only                                                                                                    |
|                             |                                                                                      | DVRS Configuration $\rightarrow$ DVRS<br>Profiles $\rightarrow$ Profile 'X' $\rightarrow$<br>General $\rightarrow$ Generate Status<br>Alternate Mode                                   | CPS Expert View<br>only                                                                                                    |
| LOCAL<br>REPEAT/FALLBACK    | Outbound FNE Call<br>Repeat when VR in<br>Local Mode                                 | DVRS Configuration $\rightarrow$ DVRS<br>Profiles $\rightarrow$ Profile 'X' $\rightarrow$<br>General $\rightarrow$ Local Mode $\rightarrow$<br>Outbound System Repeat in<br>Local Mode |                                                                                                    |
|                             | MSU Mic PTT<br>transmits to FNE<br>when VR in Local<br>Mode                          | DVRS Configuration $\rightarrow$ DVRS<br>Profiles $\rightarrow$ Profile 'X' $\rightarrow$<br>General $\rightarrow$ Local Mode $\rightarrow$ MSU<br>System PTT in Local Mode            | enabled<br>This field cannot be<br>enabled at the same<br>time as <b>'Local Tx</b><br><b>Fallback'</b>                                                         |
|                             | Fallback to Local VR<br>audio repeat when<br>MSU Mic PTT fails to<br>transmit to FNE | DVRS Configuration $\rightarrow$ DVRS<br>Profiles $\rightarrow$ Profile 'X' $\rightarrow$<br>General $\rightarrow$ System Mode $\rightarrow$<br>Local Tx Fallback                      | 'Outbound System<br>Repeat in Local<br>Mode' must be<br>enabled<br>This field cannot be<br>enabled at the same<br>time as 'MSU<br>System PTT in<br>Local Mode' |
| MSU SCAN                    | Suspend Scan on<br>DVRS Active                                                       | DVRS Configuration $\rightarrow$ DVRS<br>Profiles $\rightarrow$ Profile 'X' $\rightarrow$<br>General $\rightarrow$ Suspend Scan on<br>DVRS Active                                      |                                                                                                    |

# VR Fine Tuning

For each field listed below, refer to the CPS help file for field details.

| Purpose/Goal                        | CPS MSU Programming Details                              | Comments             |
|-------------------------------------|----------------------------------------------------------|----------------------|
| Amount of time MSU will transmit a  | DVRS Configuration $\rightarrow$ DVRS Wide $\rightarrow$ |                      |
| continuous inbound audio call from  | General $\rightarrow$ Proxy Time Out Timer               |                      |
| PSU via VR (proxied call)           | (sec)                                                    |                      |
| Amount of time MSU waits for a      | DVRS Configuration $\rightarrow$ DVRS Wide $\rightarrow$ |                      |
| busy conventional channel to be     | General $\rightarrow$ Proxy Limited Patience             |                      |
| available to proxy LPSU call        | (sec)                                                    |                      |
| request before denying the request. |                                                          |                      |
| Amount of time the MSU will stay    | DVRS Configuration $\rightarrow$ DVRS Wide $\rightarrow$ | CPS Expert View only |
| on the control channel to proxy a   | General $\rightarrow$ Proxy RFSS Response                |                      |
| system response for a given         | Time (ms)                                                |                      |
| signaling request from a LPSU.      |                                                          |                      |

# P25 Trunking OTAR via VR

For the MSU interfaced to the VR to provide packet data services to associated PSUs on a P25 Trunking system, the MSU must be configured for packet data operation and must be context activated on the system.

# **MSU Scan Programming Requirements**

The MSU Scan feature is allowed while the VR is active (System or Local Mode) if the MSU Scan type is configured as one of the following:

- Trunking Scan
- Conventional Scan
- Mixed Conventional Voting Scan
- Legacy Voting Scan
- Multi System Scan
- Priority Monitoring

The MSU does not support any other modes of scan operation, apart from those listed above, while the VR operates in SYSTEM or LOCAL mode. In such unsupported cases, the MSU will automatically suspend scan operation when the VR is set to SYSTEM or LOCAL mode of operation and resume it when the VR is OFF.

#### NOTE:

The LPSU calls will be repeated on the MSU Selected Channel.

#### **MSU Group Services Programming Requirements**

The "Group Text Messaging Service" in the corresponding Trunking system screen has to be set to 'Full Decode' in order to enable the Group Text Feature in the MSU.

To enable the Group Alias Update feature, the MSU must have the 'OTA Radio Alias Type' set to 'Decode Only' in the corresponding Trunking system screen.

The MSU may have Group Text Messaging Services and/or Group Alias Update disabled so it will not store group texts and update its UCL but will still pass along the group texts and alias updates to the VR and its affiliated PSUs.

# Exporting MSU data (.xml file)

Once the MSU is programmed for DVRS operation, the data needs to be exported by using the Motorola CPS "DVRS Export" option in the Codeplug menu. The standard CPS Export Data option cannot be used for DVRS programming purposes.

# Programming the PSUs for DVRS Operation

The programming of the PSU depends on the PSU type and user requirements. The following paragraph describes the programming options related to DVRS operation for the 3 main types of PSUs – Analog, P25 Digital (Generic), P25 DVRS Enabled.

Certified PSU models have modified firmware that allows them to operate as '**DVRS Enabled**'. See Futurecom website  $\rightarrow$  Support  $\rightarrow$  Customer Documentation  $\rightarrow$  DVR-LX/DVR/VRX1000  $\rightarrow$  Compatibility Chart <u>https://futurecom.com/upl/downloads/resources/support-resources/firmware-compatibility-chart.pdf</u>for a list of these certified XTS, APX & APXNext portables and the corresponding subscriber options required.

All other P25 capable PSU models or the above models with older firmware versions can only be programmed as 'P25 Generic' since they are not capable of enhanced communications with the VR.

#### NOTE:

APX MSUs can also be programmed as '**DVRS Enabled**' and used to communicate through a VR provided they are NOT interfaced to a VR.

#### Programming the P25 'DVRS Enabled' PSU

The P25 '**DVRS Enabled**' PSU needs to be affiliated on the P25 FNE through the VR therefore its ASTRO Unit ID and TG ID must be valid and allowed on the FNE side.

Typically, the conventional ASTRO PSU Unit ID is set to match that of the Trunking system PSU ID in in-band applications. In cross-band application the ASTRO PSU unit ID must be enabled in the P25 system to be able to affiliate and communicated through the VR.

If **Fireground (FG)** signaling is enabled in the PSU, ensure that the programmed "**Tx Voice Type**" (analog or digital) matches the type of corresponding VR "FG Enabled" channel (analog or digital).

#### XTS Series 'DVRS Enabled' PSUs

If the XTS **DVRS Enabled** PSU needs to support say 10 TGs via VR, then the PSU needs to be programmed with 10 different conventional ASTRO personalities using the designated **DVRS Enabled** ASTRO system. Each conventional personality must be strapped to the corresponding TG ID from the specified TG List. Each conventional personality is then assigned to a desired PSU mode in the Zone / Channel assignment listing. The PSU behavior, when switched to a VR channel, is specified by programming the desired features in the corresponding ASTRO system 'DVRS' Tab. Alternatively the PSU can be programmed with just one (or a few TG IDs) and **TG translation** can be enabled in the VR so that the PSU TG ID is always translated to the ID of the TG selected on the MSU control head.

**NOTE:** TG IDs are programmed in the XTS PSU conventional ASTRO Talkgroup List in decimal format.

# IMPORTANT!

The PSU and VR PL/DPLs must be programmed to be properly matched. The DVRS Enabled PSU must be programmed for mixed receive to program PL on a DRVS Enabled Channel.

# APX Series 'DVRS Enabled' PSUs

If **Group Services** support is required, the "Group Text Messaging Service" in the corresponding conventional system screen must be set to 'Full Decode' to enable the Group Text Feature. To enable the Group Alias Update feature, the PSU must have the 'OTA Radio Alias Type' set to 'Decode Only' in the corresponding conventional personality screen. 'Selective Squelch' needs to be programmed (instead of the default 'Normal Squelch') if the PSU User want to receive only Group Services for its selected Talkgoup.

If the APX '**DVRS Enabled**' PSU needs to support say 10 TGs via the VR, then the PSU may be programmed with a single Conventional Personality, which is using a Conventional System of 'DVRS' type. The Conventional Personality's Frequency Option table will contain 10 entries, which are strapped to desired TG IDs. The actual TG IDs are specified in the designated Astro Talkgroup List, which is then linked to the Conventional Personality ('Astro Talkgroup' tab). The PSU behavior, when switched to a VR channel, is specified by programming the desired features in the corresponding Conventional System 'DVRS' Tab. Each Frequency option of the Conventional Personality (using desired TG ID and a 'DVRS' type Conventional System) is then assigned to a PSU mode in the Zone Channel Assignment listing. Alternatively, the PSU can be programmed with just one (or a few TG IDs) and **TG translation** can be enabled in the VR so that the PSU TG ID is always translated to the ID of the TG selected on the MSU Control Head.

# Programming of Generic P25 PSU for Digital VR Mode

The programming of a Generic P25 PSU requires matched VR – PSU programming of:

- VR Tx and Rx Frequencies
- Tx and Rx NACs

In addition, the programmed PSU ASTRO Unit ID and selected TG ID must be valid and allowed on the P25 system.

# Programming of the P25 PSU (Generic P25 or 'DVRS Enabled') for operation on Conventional P25 MSU System

Both PSU types must have the Tx and Rx NACs matched with those programmed in the VR. If the P25 conventional system is not using dedicated TG IDs then all system radios transmit with the default TG ID = 1.

When the XTS PSU is programmed as '**DVRS Enabled**', and 'Talkgroup' is checked in the given conventional personality, the PSU transmits with default TG ID = 2. When the system radios are operating on a conventional P25 system, which is not using Talkgroups, all radios still transmit with default TG ID = 1. Therefore, the '**DVRS Enabled**' PSU programming may need to be changed to TG ID=1 to match the rest of the system radios so that communications can be heard between '**DVRS Enabled**' PSUs and system PSUs. The Generic P25 PSU transmits with default TG ID = 1 so it matches the rest of the system radios and its programming does not need to be changed.

# NOTE:

TG ID 1 can be added to the VR Translation tables so that PSU calls coming from Generic P25 PSUs (with TG ID 1) will be translated to the TG ID currently selected on the MSU, while '**DVRS Enabled**' PSUs will be able to make proxied calls on their selected TG IDs.

If the conventional P25 system is using dedicated TG IDs, then the '**DVRS Enabled**' or Generic P25 PSU must be programmed with corresponding conventional personalities using the required TG IDs.

# Programming of the P25 XTS PSU (Generic P25 or 'DVRS Enabled') for Inbound Digital Takeover

A Generic P25 XTS PSU must have Smart PTT disabled if "Outbound Takeover by Voice Allowed" is enabled in the VR.

# Programming of Analog Conventional PSU for Analog VR Mode

The programming of any PSU for analog mode involves the following:

- PSU Tx frequency and Tx PL/DPL must match the VR Rx frequency and Rx PL / DPL.
- PSU Rx frequency and Rx PL/DPL must match the VR Tx frequency and Tx PL / DPL.
- Adjacent channel spacing programming of the VR channel and PSU must be the same i.e. either 12.5kHz or 25kHz.
- If MDC Emergency is to be used by the PSU, the PSU must have MDC1200 signaling enabled. The MDC1200 System Pretime must be set to 50ms if the PSU Emergency ID is to be seen on other System radios that are on the same TG. If the MSU has the default System Pretime of 700ms, the PSU Emergency ID will only be displayed on the Dispatcher Console.
- Preamble during pretime must NOT be enabled.
- If MDC1200 Emergency alarm is used when the MSU is on a trunked channel, the MDC ID (hex) must be allowed on the Trunking system side (see MDC PTT ID offset)
- If DTMF signaling is used, the DTMF sequence programmed in the PSU must end with a '\*' i.e., 123\*.

# Feature Programming

# How to Program GPS Driven Deactivation Feature

Step 1: Ensure GPS Feature license has been purchased and applied to VR.

Step 2: Determine how feature will be used (Scenario)<sup>3</sup>

- 1. GPS Deactivate Only
  - A. Speed only
    - B. Distance only
    - C. Speed or Distance
    - D. Speed and Distance
- 2. AVRA Activate with GPS Deactivate
  - A. Speed only
  - B. Distance only
  - C. Speed or Distance
  - D. Speed and Distance
- 3. AVRA Activate with AVRA or GPS Deactivate
  - A. Speed only
  - B. Distance only
  - C. Speed or Distance
  - D. Speed and Distance
- 4. AVRA Activate with AVRA followed by GPS Deactivate
  - A. Speed only
  - B. Distance only
  - C. Speed or Distance
  - D. Speed and Distance

Step 3: Open the Hardware Setup window

<sup>&</sup>lt;sup>3</sup> Refer to VR Functional Description: GPS Driven Deactivation for details on this feature.

| Hardware Setup                                                                                                    | ×                                                                                                    |
|----------------------------------------------------------------------------------------------------|----------------------------------------------------------------------------------------------------|
| A - B - O                                                                                                    | 7                                                                                                    |
| RSSI<br>OFF Hysteresis 5.0 dB<br>Speed 5.0 ms                                                                                                    | Battery           Low Battery Alarm           ID.00           V           Engine Start Alarm           OFF           MSU RF Bypass Switch |
| ON Threshold 16 dB SINAD<br>OFF Threshold 10 dB SINAD<br>Speed 25 ms                                                                                                    | Band Lock Disable  External Master Light                                                                                                  |
| 12.5 kHz     25.0 kHz     NPSPAC       Rep. FM Deviation Limit     2.12     4.24     3.39     kHz       PL FM Deviation     0.38     0.75     0.60     kHz       PL STE Delay     150     ms     AVRA/GPS Tone     ✓       AVRA     Automatic VR Activation     ✓       AVRA Function     Activate/Deactivate     ✓ | Relay Use<br>Relay 1. Not Used<br>Relay 2. Not Used<br>Relay 3. Not Used                                                                  |
| AVRA, Primary/Secondary Preference input<br>Use VIP on Ctl Head<br>Input Polarity Active Low<br>GPS Driven Deactivation<br>GPS Driven Deactivation<br>GPS Driven Deactivation<br>Speed 15 mph<br>OR<br>GR<br>Fallback to AVRA<br>Men no GPS signal 0.5 min<br>Primary/Secondary Preference None                     | AFC<br>Cumulative Enable<br>Fast Enable<br>Tactical VR                                                                                    |

**Step 4:** Configure field values as indicated below for the identified scenario in Table 2, GPS Driven Deactivation Scenarios, below.

| FRC                                  |               |               |               |               |                    | S                  | <b>SCEN</b>        | ARIO (        | from                          | Step 2            | abov              | e)                            |                              |                               |                               |                               |
|--------------------------------------|---------------|---------------|---------------|---------------|--------------------|--------------------|--------------------|---------------|-------------------------------|-------------------|-------------------|-------------------------------|------------------------------|-------------------------------|-------------------------------|-------------------------------|
| FIELD                                | 1A            | 1B            | 1C            | 1D            | 2A                 | 2B                 | 2C                 | 2D            | 3A                            | 3B                | 3C                | 3D                            | 4A                           | 4B                            | 4C                            | 4D                            |
| AVRA/GPS<br>Tone                     |               |               |               |               | 1                  |                    | 1                  | 1             | Optiona                       | al                | 1                 | L                             |                              |                               |                               | L                             |
| Automatic<br>VR<br>Activation        |               |               |               |               | ~                  | ~                  | ~                  | ~             | ~                             | ~                 | ~                 | ~                             | ~                            | ~                             | ~                             | ~                             |
| AVRA<br>Function                     |               |               |               |               | Activ-<br>ate only | Activ-<br>ate only | Activ-<br>ate only |               | Activate<br>/ Deact-<br>ivate |                   |                   | Activate<br>/ Deact-<br>ivate |                              | Activate<br>/ Deact-<br>ivate | Activate<br>/ Deact-<br>ivate | Activate<br>/ Deact-<br>ivate |
| GPS Driven<br>Deactivation           |               | 1             |               |               | 1                  |                    | Must               | t be sele     | ected fo                      | r all sce         | narios            |                               |                              | 1                             |                               |                               |
| Speed                                | $\checkmark$  |               | ~             | ~             | ✓                  |                    | ✓                  | ✓             | ✓                             |                   | ✓                 | ✓                             | ✓                            |                               | $\checkmark$                  | $\checkmark$                  |
| Speed<br>Threshold                   | User<br>Value |               | User<br>Value |               | User<br>Value      |                    | User<br>Value      | User<br>Value | User<br>Value                 |                   | User<br>Value     | User<br>Value                 | User<br>Value                |                               | User<br>Value                 | User<br>Value                 |
| Speed Units-<br>mph or km/h          | User<br>Value |               | User<br>Value |               | User<br>Value      |                    | User<br>Value      | User<br>Value | User<br>Value                 |                   | User<br>Value     | User<br>Value                 | User<br>Value                |                               | User<br>Value                 | User<br>Value                 |
| Distance                             |               | ✓             | ✓             | ✓             |                    | ✓                  | ✓                  | ✓             |                               | ✓                 | ✓                 | ✓                             |                              | ✓                             | $\checkmark$                  | $\checkmark$                  |
| Distance<br>Threshold                |               | User<br>Value | User<br>Value | User<br>Value |                    | User<br>Value      | User<br>Value      | User<br>Value |                               | User<br>Value     | User<br>Value     | User<br>Value                 |                              | User<br>Value                 | User<br>Value                 | User<br>Value                 |
| Distance<br>Units- feet or<br>meters |               | User<br>Value | User<br>Value |               |                    | User<br>Value      | User<br>Value      | User<br>Value |                               | User<br>Value     | User<br>Value     | User<br>Value                 |                              | User<br>Value                 | User<br>Value                 | User<br>Value                 |
| Threshold<br>Logic                   |               |               | OR            | AND           |                    |                    | OR                 | AND           |                               |                   | OR                | AND                           |                              |                               | OR                            | AND                           |
| Deactivate<br>Upon                   |               |               |               |               |                    |                    |                    |               | AVRA<br>or<br>GPS             | AVRA<br>or<br>GPS | AVRA<br>or<br>GPS | AVRA<br>or GPS                | AVRA<br>Follow<br>by GP<br>S | AVRA<br>Follow<br>by GP<br>S  | AVRA<br>Follow<br>by GPS      | AVRA<br>Follow<br>by GPS      |
| Primary /<br>Secondary<br>Preference |               | 1             |               |               | 1                  | Non                | <b>e</b> or Sta    | tionary       | based c                       | n desire          | ed beha           | viour <sup>4</sup>            |                              |                               |                               |                               |

# Table 2 - GPS Driven Deactivation Scenarios

NOTE: Field names in italics are descriptions of the fields that have no titles on the FRC Hardware Setup window.

Step 5: For Scenarios 4A-4D which involve "Deactivate Upon: AVRA Followed by

GPS<sup>\*5</sup>, there is an additional configuration option which will allow an AVRA trigger only to deactivate the VR upon loss of GPS signal:

- Check box "Fallback to AVRA when no GPS signal"
- enter desired timer value

Step 6: Be sure to test VR operation before implementing VR wide.

<sup>&</sup>lt;sup>4</sup> Refer to Primary / Secondary Feature Document for details on this feature.

<sup>&</sup>lt;sup>5</sup> Refer to VR Functional Description: GPS Driven Deactivation for details on this feature.

# How to Program NAC Linking Feature

- **Step 1**: In the Repeater Channel Setup window, select the desired option for the VR channel under the **NAC Linking** field. (scroll to far right).
- **Step 2:** Use FRC copy data feature to quickly apply the same configuration any additional channels.

**NOTE:** Only Digital or Forced Analog Channel Type support this feature. For all other channel types, this feature must be disabled.

| 10 |        | e 3      | 2513            |      |                   |              |      |                  |               |                |         |                 |                 |                    |                  |                    |              |                   |                |               |             |              |                 |                 |           |          |                   |                       |                    |              |                         |                  |    |
|----|--------|----------|-----------------|------|-------------------|--------------|------|------------------|---------------|----------------|---------|-----------------|-----------------|--------------------|------------------|--------------------|--------------|-------------------|----------------|---------------|-------------|--------------|-----------------|-----------------|-----------|----------|-------------------|-----------------------|--------------------|--------------|-------------------------|------------------|----|
| un | of Che | 1        | , [î            | 1    | Curre             | ert Chenni   | al . | 2                | -             | -              | + 🗙 Co  | py Data         |                 |                    |                  |                    |              |                   |                |               |             |              |                 |                 |           |          |                   |                       |                    |              | 1                       | /                |    |
| 1  | Fine   |          | Charnel<br>Type |      | Fix Freq<br>(MHz) | Pix P<br>(Hz | PL.  | Tx Freq<br>(MHz) | Tx PL<br>(Hz) | PLSTE<br>(deg) | VR.Mode | Men.<br>Mode Ch | TxPwr.<br>(dBm) | Tx Pwr.<br>(Wetts) | R-TxPwt<br>(dBm) | R-TxPer<br>(Watts) | CCT<br>(min) | ON/OFF<br>Trigger | RSSI<br>Thresh | Busy<br>Lc.Th | Rx<br>NACIN | Tx<br>NACINI | Tx RSSI<br>Thr. | Rx RSSI<br>Thr. | Bandwidth | Steering | Steering<br>Table | Steering<br>Emergency | Steering<br>Revert | UID<br>TRNSL | PS                      | J NAC<br>Linking |    |
| ī  | No     |          | Digital         | + 8  | 000000            | OFF          | *    | 775.00000        | OFF .         |                | User.   |                 | 30.00           | 1.00               | 30.00            | 1.03               | OFF          | RSSI              | -1140          | -80           | 293         | 293          | -70             | -78             | Set 1 .   | No .     | 125               | Yes                   | Yes                | No •         | <ul> <li>No</li> </ul>  | · Enabled        | -  |
|    | No     | * A      | -naiog          | • 8  | 000000            | 67.0         |      | 775.00000        | 67.0          | -135           | User.   | -               | 37.81           | 8.04               | 30.00            | 1.03               | OFF          | RSSI .            | -114.0         | -80           | F7E         | 293          | -70             | -70             | Set1 .    | No •     | E5.               | Yes 💌                 | No                 | No .         | • No                    | Disabled         | -  |
| 1  | No     | * N      | fixed           | + 0  | 00000             | 67.0         |      | 775.00000        | 67.0          | OFF .          | User.   | -               | 37.61           | 6.04               | 30.00            | 1.03               | OFF          | RSSI              | -114.0         | -80           | F7E         | 293          | -70             | -70             | Set 1 .   | No ·     | D) .              | Yes                   | Yes                | No .         | <ul> <li>Yes</li> </ul> | Disabled         | •  |
| T  | No     | + F      | Anelog          | + 8  | 000000            | 67.0         |      | 775.00000        | 67.0          | -135           | User.   | -               | 37.81           | 6.04               | 30.00            | 1.00               | OFF          | RSSI -            | -114.0         | -70           | F7E         | 293          | -70             | -70             | Set1 .    | No -     | B,                | Yes                   | Yes                | No ·         | <ul> <li>No</li> </ul>  | · Disabled       | •  |
| 2  | No     | <b>.</b> | A-AI            | - 1  | 5.00000           | 67.0         |      | 775.00000        | 67.0          | -135           | User.   | -               | 37.81           | 8.04               | 30.00            | 1.00               | OFF          | RSSI              | -114.0         | -70           | F7E         | 293          | -70             | -70             | Set1 .    | No .     | 65                | Yes                   | Yes                | No .         | <ul> <li>No</li> </ul>  | · Disabled       |    |
|    | No     | 10       | ligitel         | - 16 | 05.00000          | OFF          |      | 775.00000        | OFF .         | OFF            | User.   | -               | 37.81           | 6.04               | 30.00            | 1.03               | OFF          | RSSI              | -114.0         | -80           | F7E         | 293          | -70             | -70             | Set 1 .   | No +     | E5                | Yes                   | Yes                | No .         | <ul> <li>No</li> </ul>  | Disabled         | -1 |
|    |        | -        | · .             | 1    |                   |              |      |                  |               |                |         |                 |                 |                    |                  |                    |              |                   |                |               | 1.1.0       |              |                 |                 |           |          |                   |                       |                    |              |                         | 1                | į  |

**Step 3:** Add any restricted NACs to the PSU NAC Table. May include a range of NACs or individual NACs.

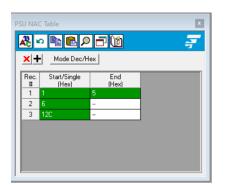

**Step 4:** Enable the PSU "DVR Sync NAC Matching" field. This field can be found in the CPS tool: Conventional Configuration  $\rightarrow$  Conventional System  $\rightarrow$  DVRS set of fields.

# How to Program TPS Signaling

# FRC – VR Programming

Step 1: Open Repeater Channel Setup window

# Step 2: Set Channel Type to TPS

| 6       | h 🖻 🔎 🗗         | 10                    |          |      |     |               |   |
|---------|-----------------|-----------------------|----------|------|-----|---------------|---|
| Nu      | m. of Channels  | 4                     | 1        | Curr | ent | Channel       |   |
| _       |                 |                       | _        | _    | _   | -             |   |
| Ch<br># | Name            | Channel M             | ode      | Fire |     | Chann<br>Type | - |
|         | Name<br>CH ANA1 | Channel M<br>F.Duplex | ode<br>• |      |     |               | - |

Step 3: Set PL and NAC values to match with PSU programming: Rx PL(Hz), Tx PL(Hz), PL STE(deg.), Rx NAC(h), Tx NAC(h)

| 1                |               | + ×              | Copy Data     | ]                |         |                  |                  |                    |                  |                    |               |                   |                 |                |              |             |
|------------------|---------------|------------------|---------------|------------------|---------|------------------|------------------|--------------------|------------------|--------------------|---------------|-------------------|-----------------|----------------|--------------|-------------|
| Rx Freq<br>(MHz) | Rx PL<br>(Hz) | Tx Freq<br>(MHz) | Tx PL<br>(Hz) | PL STE<br>(deg.) | VR Mode | Man.<br>Mode Ch. | Tx Pwr.<br>(dBm) | Tx Pwr.<br>(Watts) | R-TxPwr<br>(dBm) | R-TxPwr<br>(Watts) | CCT<br>(min.) | ON/OFF<br>Trigger | RSSI<br>Thresh. | Busy<br>Lc.Th. | Rx<br>NAC(h) | Tx<br>NAC(h |
| 173.82000        | 156.7 💌       | 173,82000        | 156.7 💌       | -135 💌           | User 💌  |                  | 37.81            | 6.04               | 30.00            | 1.00               | OFF           | Sq&RSSI           | · -115.0        | -70            | 293          | 293         |

# **CPS – MSU and PSU Programming for TPS Signaling**

<u>Prerequisite for MSU only</u> – ensure DVRS profile is set in the conventional personality, then proceed with the steps below.

**Step 1**: Conventional System  $\rightarrow$  Set System Type to ASTRO

**Step 2**: Conventional Configuration  $\rightarrow$  Conventional Personality:

- a) RX Options  $\rightarrow$  RX Voice/Signal Type  $\rightarrow$  Mixed Mode
- b) TX Options  $\rightarrow$  TX Voice/Signal Type  $\rightarrow$  ASTRO
- c) Signaling  $\rightarrow$  ASTRO  $\rightarrow$  ASTRO System  $\rightarrow$  set to selected profile
- d) Signaling  $\rightarrow$  Non-ASTRO  $\rightarrow$  Signaling Type  $\rightarrow$  None
- e) ASTRO Talkgroup  $\rightarrow$  Talkgroup  $\rightarrow$  Unchecked
- f) Features  $\rightarrow$  Incident Signaling Type  $\rightarrow$  Tactical Public Safety
- g) Features  $\rightarrow$  Tactical Public Safety UI Enable  $\rightarrow$  Checked
- Step 3: Under Radio Wide → Tactical Public Safety there are additional parameters that may be configured as per user preference. Refer to Motorola documentation for further information.

# How to Program Talkgroup Matching

# **FRC - VR Programming**

Step 1: Open the Digital Setup window.

Step 2: Check the Enforce TG Matching field.

| Digital Setup                        |     | x |
|--------------------------------------|-----|---|
|                                      |     | ^ |
| Call Setup                           |     |   |
| ▼ Pass Queue Response To PSU         |     |   |
| Local to System Call Upgrade Enabled |     |   |
| ✓ Pass Deny Response To PSU          |     |   |
| Individual Call Setup                |     |   |
| Private Call Setup Timeout 30.0      | sec |   |
| Private Call Hang Timeout 30.0       | sec |   |
| Telephone Interconnect CCT OFF       | min |   |
| Telephone Interc. Hangtime 10        | sec |   |
| P25 Frame Sync Detection Timer 100   | ms  |   |
| VR Ch. Mixed Mode Hold Timer 10      | sec |   |
| Enforce TG Matching                  |     |   |

# **Additional Notes**

The PSU displays "TG mismatch" when this feature is enabled and the PSU talkgroup does not match the MSU talkgroup.

# How to Program Talkgroup Proxying

# **FRC - VR Programming**

**Step 1:** Open the Digital Setup window.

Step 2: Confirm the Enforce TG Matching field is unchecked.

| Digital Setup                  |           |     |   | x   |
|--------------------------------|-----------|-----|---|-----|
| 🧸 - 🖻 🖻 🔎 🗇 👔                  |           |     |   | ^   |
| Call Setup                     |           |     |   |     |
| Pass Queue Response To PS      | SU        |     |   |     |
| Local to System Call Upgrade   | e Enabled |     |   |     |
| Pass Deny Response To PSU      |           |     |   |     |
| Individual Call Setup          |           |     |   |     |
| Private Call Setup Timeout     | 30.0      | sec |   |     |
| Private Call Hang Timeout      | 30.0      | sec |   |     |
| Telephone Interconnect CCT     | OFF       | min |   |     |
| Telephone Interc. Hangtime     | 10        | sec |   |     |
| P25 Frame Sync Detection Timer | 100       | ms  |   | -   |
| VR Ch. Mixed Mode Hold Timer   | 10        | sec |   |     |
| Enforce TG Matching            |           |     |   |     |
| PSU Priority                   |           |     |   | ~   |
| <                              |           |     | > | .:: |

# **CPS - PSU Programming for Talkgroup Proxying**

- Step 1: Create a new ASTRO Talkgroup List
  - Conventional Configuration → ASTRO Talkgroup List → New List
    - New List  $\rightarrow$  Talkgroup List  $\rightarrow$  add a record for each PSU talkgroup
- Step 2: Update the Conventional Personality, Conventional Personality
  - Signaling  $\rightarrow$  ASTRO  $\rightarrow$  ASTRO Rx Unmute Rule  $\rightarrow$  Selective Squelch
  - ASTRO Talkgroup  $\rightarrow$  Talkgroup  $\rightarrow$  checked
  - ASTRO Talkgroup → Talkgroup List → New List
  - ASTRO Talkgroup  $\rightarrow$  Selection Type  $\rightarrow$  Strapped (preferred over Selectable)
  - Frequency Options  $\rightarrow$  create a record for every PSU talkgroup
    - Each record will have same Rx/Tx frequency info
    - ASTRO Talkgroup ID  $\rightarrow$  select the appropriate PSU talkgroup for each record

Step 3: Update the Zone Channel Assignment

- Add a new VR channel record for each PSU talkgroup
- Channels  $\rightarrow$  Personality  $\rightarrow$  Conventional Personality for each record
- Channels → Conventional Frequency Option → select the appropriate PSU talkgroup for each record

# **Additional Notes**

- 1. Deployment: It is recommended to set the MSU to a talkgroup that is never used to ensure the talkgroup is always available when needed. If it is set to a commonly used talkgroup, when a user is in range and presses PSU PTT, they would get a deny tone if the talkgroup is busy.
- 2. Programming: For Step 2, Strapped is the preferred configuration. However, if desired, Selectable may be set instead and then Step 3 is not required. Please note that the Selectable option requires the end user to follow a two-step process to change talkgroups: change selector button for PSU channel, and then enter menu to select talkgroup.

# How to Program Talkgroup Translation

# **FRC - VR Programming**

Step 1: Open the Digital Setup window.

Step 2: Confirm that the Enforce TG Matching field is unchecked.

| Digital Setup                  |           |     | ×           |
|--------------------------------|-----------|-----|-------------|
| 🧸 🗠 🖻 🖻 🗩 🗖 🔯                  |           |     | <del></del> |
| Call Setup                     |           |     |             |
| ▼ Pass Queue Response To PS    | SU .      |     |             |
| Local to System Call Upgrade   | e Enabled |     |             |
| Pass Deny Response To PSU      |           |     |             |
| Individual Call Setup          |           |     |             |
| Private Call Setup Timeout     | 30.0      | sec |             |
| Private Call Hang Timeout      | 30.0      | sec |             |
| Telephone Interconnect CCT     | OFF       | min |             |
| Telephone Interc. Hangtime     | 10        | sec |             |
| P25 Frame Sync Detection Timer | 100       | ms  |             |
| VR Ch. Mixed Mode Hold Timer   | 10        | sec |             |
| Enforce TG Matching            |           |     |             |
| PSU Priority                   |           |     | ~           |
| <                              |           |     | >:          |

**Step 3:** Open the TG Translation Table window.

**Step 4:** Add the PSU talkgroup ID to be used for translation.

**NOTE:** Talkgroup(s) must be outside of range of talkgroups used on the Trunking System.

| TG Trans  | lation Table          |              | × |
|-----------|-----------------------|--------------|---|
| AR I      | • 🖻 🛍 🔎 (             | 710          | 7 |
| ×         | Mode Dec/He           | x            |   |
| Rec.<br># | Start/Single<br>(Dec) | End<br>(Dec) |   |
| 1         | 900                   |              |   |

# CPS - PSU Programming for Talkgroup Translation

- Step 1: Create a new ASTRO Talkgroup List
  - Conventional Configuration → ASTRO Talkgroup List → New List
  - Add a new record for the PSU talkgroup ID that will not be used → Translation talkgroup
    - MUST MATCH TG ID ENTERED INTO THE TG TRANSLATION TABLE
    - MUST MATCH TG ID MODE DEC/HEX
- **Step 2:** Update the Conventional Personality, *Conventional Personality* 
  - Signaling  $\rightarrow \text{ASTRO} \rightarrow \text{ASTRO}$  Rx Unmute Rule  $\rightarrow$  Normal Squelch
  - ASTRO Talkgroup → Talkgroup → checked
  - ASTRO Talkgroup → Talkgroup List → New List
  - ASTRO Talkgroup  $\rightarrow$  Selection Type  $\rightarrow$  Strapped (preferred over Selectable)
  - Frequency Options  $\rightarrow$  create a record for the translated PSU talkgroup
  - ASTRO Talkgroup ID  $\rightarrow$  Translation talkgroup
- Step 3: Update the Zone Channel Assignment
  - Add a new VR channel record for the translated PSU talkgroup
  - Channels  $\rightarrow$  Personality  $\rightarrow$  Conventional Personality
  - Channels -> Conventional Frequency Option -> Translation talkgroup

#### **Additional Notes**

- 1. Programming: PSU talkgroup(s) to be used for the Talkgroup Translation feature must be outside the range of talkgroups used on the Trunking system.
- 2. Programming: PSUs need to be programmed with Normal Squelch to hear outbound calls (system originated calls) or MSU microphone PTT calls as they will be repeated on the MSU talkgroup- no translation in this direction. Normal Squelch ignores conventional talkgroups.
- 3. Programming: PSUs can be programmed with just one talkgroup ID which significantly reduces the amount of required programming when the PSU needs access to many talkgroups. It also means only one zone/channel for the portable user which simplifies operation.
- 4. Generic (Non-DVRS Enabled) PSUs: When not configured for conventional talkgroup operation, P25 PSUs use talkgroup ID 1 by default when transmitting. If TG ID 1 is added to the VR Translation table, then PSUs transmitting TG ID 1 will be translated to the talkgroup selected on the MSU.
- 5. Programming: For Step 2, Strapped is the preferred configuration. However, if desired, Selectable may be set instead and then Step 3 is not required. Please note that the Selectable option requires the end user to follow a two-step process to change talkgroups: change selector button for PSU channel, and then enter menu to select talkgroup.

# Talkgroup Translation Table

When the local PSU transmits on a TG that is in the VR Translation table, the call will be transmitted on the TG currently selected on the MSU control head. The local PSUs must be programmed with Normal squelch or NAC=F7E to be able to receive outbound (system) or MSU Mic PTT calls when TG Translation is enabled. The **TG Translation** Table allows the user to program the Local PSU TG IDs that are enabled for TG Translation. The default list is empty, i.e., TG translation is disabled.

To enter a single entry into TG Translation Table, user can enter '--' in the end column.

| TG Trans  | lation Table          |              | × |
|-----------|-----------------------|--------------|---|
| <b>Å</b>  | o 🖻 🖻 🔎               | -0           | - |
| ×+        | • Mode Dec/H          | ex           |   |
| Rec.<br># | Start/Single<br>(Dec) | End<br>(Dec) |   |
| 1         | 1                     |              |   |
|           |                       |              |   |
|           |                       |              |   |

# **IMPORTANT!**

The VR Translation table (and corresponding PSU programming) must not contain TG IDs that are used by the trunked FNE side.

# How to Program Unit ID Translation

# **FRC- VR Programming**

**Step 1:** Open the Digital Setup window.

Step 2: Confirm that the Enforce TG Matching field is unchecked.

| Digital Setup                  |           |     | ×        |    |
|--------------------------------|-----------|-----|----------|----|
| 🧸 🗠 🖻 🖻 🔎 🗖 🖄                  |           |     | <b>-</b> |    |
| Call Setup                     |           |     |          |    |
| Pass Queue Response To PS      | U         |     |          |    |
| Local to System Call Upgrade   | e Enabled |     |          |    |
| Pass Deny Response To PSU      |           |     |          |    |
| Individual Call Setup          |           |     |          |    |
| Private Call Setup Timeout     | 30.0      | sec |          |    |
| Private Call Hang Timeout      | 30.0      | sec |          |    |
| Telephone Interconnect CCT     | OFF       | min |          |    |
| Telephone Interc. Hangtime     | 10        | sec |          |    |
| P25 Frame Sync Detection Timer | 100       | ms  |          |    |
| VR Ch. Mixed Mode Hold Timer   | 10        | sec |          |    |
| Enforce TG Matching            |           |     |          |    |
| PSU Priority                   |           |     | ~        | ,  |
| <                              |           |     | > .      | i. |

**Step 3:** Open the Repeater Channel Setup window.

**Step 4:** Scroll to the far right and set the UID TRNSL. field to Yes for each required channel.

| R | epeat          | er Chanr     | nel Setup       |                 |           |          |                   |                       |                    |               |             | ×              |
|---|----------------|--------------|-----------------|-----------------|-----------|----------|-------------------|-----------------------|--------------------|---------------|-------------|----------------|
|   | <b>&amp;</b> × | ) 🖹 🕻        |                 | 1               |           |          |                   |                       |                    |               |             | 7              |
|   | Nun            | n. of Chan   | nels            | 1               | Current   | Channel  | Γ                 | 1                     |                    | + ×           | Copy Data   | 1              |
|   | Ch<br>#        | Tx<br>NAC(h) | Tx RSSI<br>Thr. | Rx RSSI<br>Thr. | Bandwidth | Steering | Steering<br>Table | Steering<br>Emergency | Steering<br>Revert | UID<br>TRNSL. | PSU<br>Scan | NAC<br>Linking |
|   | 1              | 293          | -70             | -80             | Set 1 🔹   | No 🔻     | <b>B</b>          | Yes                   | No                 | Yes 🔻         | No 💌        | Disabled 💌     |
|   |                |              |                 |                 |           |          |                   |                       |                    |               |             |                |
|   | <              |              |                 |                 |           |          |                   |                       |                    |               |             | >              |
|   |                |              |                 |                 |           |          |                   |                       |                    |               |             |                |

#### **Additional Notes**

- 1. Programming- only applicable to digital channels.
- 2. Programming- overrides Talkgroup Proxying and Translation features.
- 3. Programming- incompatible with PSU Authentication feature.
- 4. Programming- incompatible with Data Services and PSU Authentication.

# How to Program Emergency Revert

# For a Trunking System

- Step 1: Mobile CPS → Emergency Configuration → Trunking Emergency Profiles → General → Emergency Talkback set to Revert
- Step 2: Mobile CPS → Trunking Configuration → Trunking Personality → General → Trunking Emergency Profile Selection set to Profile configured in Step 1
- Step 3: Mobile CPS → Trunking Configuration → Trunking Personality → General → Emergency Revert Type set to Talkgroup Revert or System Revert, depending on desired configuration.

#### (continue with *either Talkgroup or System* Revert Configuration as outlined below)

#### For Talkgroup Revert Configuration

- Step 4: Mobile CPS → Trunking Configuration → Trunking Personality → General → Emergency Talkback Revert → Talkgroup ID set to desired ID
- Step 5: Using FRC, import the Motorola file with the above configuration.
- Step 6: FRC → Mobile Radio Channel Setup → Emergency Rev. Item# → set to Item # that corresponds to the desired zone/channel to be used for Emergency alarms/calls

| Mo | bile Rad  | lio Chanı | nel Setu | ıp     |               |              |                     |                        |
|----|-----------|-----------|----------|--------|---------------|--------------|---------------------|------------------------|
| A  | Cu 🖏      | Þ f       |          |        |               |              |                     |                        |
|    | Num. of   | Items     |          | B0 M:  | SU Data       |              | Copy Data           |                        |
|    | Item<br># | Zone<br># | Ch.#     | Name   | Pers.<br>Type | TG#<br>(hex) | Emergency<br>Revert | Emergency<br>Rev.Item# |
|    | 39        | 4         | 10       | REV TG | Trk.P25       | 130          | Tg 12E              | 45                     |
|    | 40        | 4         | 11       | FFFE   | Trk.P25       | FFFE         | Tactical            |                        |
|    | 41        | 4         | 12       | FFFC   | Trk.P25       | FFFC         | Tactical            |                        |

**Step 7:** FRC  $\rightarrow$  Emergency Setup  $\rightarrow$  Emergency Cancel  $\rightarrow$  Timeout set to desired value

| Emergency Setup                                          |                                                   |  |
|----------------------------------------------------------|---------------------------------------------------|--|
| 🦧 🗠 🖹 🖻 🔎 🗖 🔞                                            |                                                   |  |
| Analog Emergency<br>Analog Signaling Type Modem MDC-1200 | Emergency Cancel Analog Signaling Type DTMF Tones |  |
| V Display PSU Emergency ID                               | ANI Code 456                                      |  |
| Send Emergency Ack Tones                                 | Timeout 10 s                                      |  |

NOTE: If Timeout is set to OFF, MSU behaviour is different for an Emergency Alarm vs Call. Refer to Emergency Setup → Emergency Cancel → Timeout for details.

#### For System Revert Configuration

- **Step 4:** Mobile CPS  $\rightarrow$  Trunking Configuration  $\rightarrow$  Trunking Personality  $\rightarrow$  General  $\rightarrow$  Emergency System Revert  $\rightarrow$  Revert Zone set to desired zone
- Step 5: Mobile CPS → Trunking Configuration → Trunking Personality → General → Emergency System Revert → Revert Channel set to desired channel
- **Step 6:** Using FRC, import the Motorola file with the above configuration.
- **Step 7:** FRC  $\rightarrow$  Mobile Radio Channel Setup  $\rightarrow$  Emergency Rev. Item#  $\rightarrow$  displays the Item # associated with the zone/channel programmed in Step 4/5

| /lobile Rac | lio Chanı | nel Setu | ıp    |               |              |                     |                        |
|-------------|-----------|----------|-------|---------------|--------------|---------------------|------------------------|
| <b>Å</b>    |           |          | - 10  |               |              |                     |                        |
| Num. of     | fItems    |          | 80 M: | SU Data       |              | Copy Data           |                        |
| Item<br>#   | Zone<br># | Ch.#     | Name  | Pers.<br>Type | TG#<br>(hex) | Emergency<br>Revert | Emergency<br>Rev.Item# |
| 36          | 4         | 7        | 132   | Trk.P25       | 132          | Tactical            |                        |
| 30          |           |          |       |               |              |                     |                        |
| 37          | 4         | 8        | 133   | Trk.P25       | 133          | Tactical            |                        |

**Step 8:** FRC  $\rightarrow$  Emergency Setup  $\rightarrow$  Emergency Cancel  $\rightarrow$  Timeout set to value

| Emergency Setup                                          |                                           |            |
|----------------------------------------------------------|-------------------------------------------|------------|
|                                                          |                                           |            |
| Analog Emergency<br>Analog Signaling Type Modem MDC-1200 | Emergency Cancel<br>Analog Signaling Type | DTMF Tones |
| Display PSU Emergency ID                                 | ANI Code                                  | 456        |
| Send Emergency Ack Tones                                 | Timeout                                   | 10 s       |

**NOTE:** If Timeout is set to OFF, MSU behaviour is different for an Emergency Alarm vs Call. Refer to **Emergency Setup**  $\rightarrow$  **Emergency Cancel**  $\rightarrow$  **Timeout** 

# For a Conventional System

- **Step 1:** Mobile CPS  $\rightarrow$  Conventional Configuration  $\rightarrow$  Conventional System  $\rightarrow$  General  $\rightarrow$  Emergency Profile set to an existing Emergency Profile.
- **Step 2:** Mobile CPS  $\rightarrow$  Conventional Configuration  $\rightarrow$  Conventional Personality  $\rightarrow$  Signaling  $\rightarrow$  Emergency Revert  $\rightarrow$  Revert Type set to **Revert Channel**.
- **Step 3:** Mobile CPS  $\rightarrow$  Conventional Configuration  $\rightarrow$  Conventional Personality  $\rightarrow$  Signaling  $\rightarrow$  Emergency Revert  $\rightarrow$  Revert Zone set to desired zone
- **Step 4:** Mobile CPS  $\rightarrow$  Conventional Configuration  $\rightarrow$  Conventional Personality  $\rightarrow$  Signaling  $\rightarrow$  Emergency Revert  $\rightarrow$  Revert Channel set to desired channel.
- **Step 5:** Using FRC, import the Motorola file with the above configuration.
- Step 6: FRC → Mobile Radio Channel Setup → Emergency Revert → displays zone/channel programmed in Step 3/4.

| м | obile Rad | io Chanı  | nel Setu | ıp        |    |                 |              |                     |                        |
|---|-----------|-----------|----------|-----------|----|-----------------|--------------|---------------------|------------------------|
|   | 🎇 🖒       | Þ f       |          | - 0       |    |                 |              |                     |                        |
|   | Num. of   | Items     | Γ        | 139       | MS | SU Data         |              | Copy Data           |                        |
|   | Item<br># | Zone<br># | Ch.#     | Name      |    | Pers.<br>Type   | TG#<br>(hex) | Emergency<br>Revert | Emergency<br>Rev.Item# |
|   | 28        | 3         | 3        | 173.975M  |    | Cnv.Mix.NonASTF |              | Selected            |                        |
|   | 29        | 3         | 4        | 764.0125M |    | Cnv.P25         |              | zn(3)ch(3)          |                        |
|   | 30        | 3         | 5        | 764.6125M |    | Cnv.P25         |              | Zn(3)Ch(3)          |                        |

| Emergency Setup                                          |                                                       |            |
|----------------------------------------------------------|-------------------------------------------------------|------------|
| A = 🖻 🖻 🗩 🗗 🔞                                            |                                                       |            |
| Analog Emergency<br>Analog Signaling Type Modem MDC-1200 | Emergency Cancel<br>Analog Signaling Type<br>ANI Code | DTMF Tones |
| Send Emergency Ack Tones                                 | Timeout                                               | 10 s       |

**NOTE:** If Timeout is set to OFF, MSU behaviour is different for an Emergency Alarm vs Call. Refer to **Emergency Setup**  $\rightarrow$  **Emergency Cancel**  $\rightarrow$  **Timeout** for details.

# **FRC Window and Field Definitions**

# **Documentation Conventions**

The following table provides information on conventions used throughout the document.

| Convention                | Description                                 | Examples                                               |
|---------------------------|---------------------------------------------|--------------------------------------------------------|
| Window                    | Used through field descriptions to refer    | Repeater Info $\rightarrow$ Personality Name refers    |
| Name→Field                | to a specific FRC field on a specific FRC   | to the Personality Name field located on               |
| Name                      | window                                      | the Repeater Info Window                               |
|                           | Field grouping / Box title for a set of     | Repeater Info $\rightarrow$ Date of Programming is     |
| =                         | fields logically grouped together on an     | the group name for the following fields:               |
| Vertical<br>Field<br>Name | FRC window                                  | DAY, MONTH, YEAR                                       |
| erte                      |                                             |                                                        |
| ゞ゙゙゙ヹヹ                    |                                             |                                                        |
| Range                     | Valid values allowed for a field with units | Repeater Info $\rightarrow$ Personality Name:          |
| Ŭ                         | of measurement (where appropriate) and      | Maximum 14 alphanumeric characters                     |
|                           | default value identified where default      | Repeater Channel Setup $\rightarrow$ Tx Pwr: 20-       |
|                           | value exists                                | 40 dBm                                                 |
| Bold Text in              | Factory default value                       | Repeater Channel Setup $\rightarrow$ Tx Pwr: 20-       |
| Range Column              |                                             | 40 ( <b>30</b> ) dBm                                   |
| Italic Field              | Fields displayed without a title / label    | Hardware Setup $\rightarrow$ Speed Threshold           |
| Names                     |                                             | Speed 15 mph +                                         |
|                           |                                             |                                                        |
|                           |                                             | 15 is the Speed Threshold value for the                |
| <b>D</b>                  |                                             | Speed Field                                            |
| Description               | Explains what the field represents and      | Mobile Radio Channel Setup $\rightarrow$ TG            |
|                           | provides details on each field value        | Mode: Enables or Disables Slaving of the               |
|                           | where appropriate                           | VR Mode to the selected TG.                            |
|                           |                                             | <b>'None'</b> $\rightarrow$ this selection assumes no  |
|                           |                                             | specific VR Mode is linked to the TG. The              |
|                           |                                             | VR stays in the last mode or the Mode                  |
|                           |                                             | associated with the VR Channel.                        |
|                           |                                             | 'Local' / 'System' → This selection                    |
|                           |                                             | forces the VR Mode to change to either                 |
|                           |                                             | Local or System respectively upon                      |
|                           |                                             | selection of the TG.                                   |
|                           |                                             | <b>'User'</b> $\rightarrow$ The Last VR Mode that was  |
|                           |                                             | selected by the User is in effect and the              |
|                           |                                             | User can change it as required.                        |
|                           |                                             | ' <b>Disabled'</b> → VR is Disabled when this          |
|                           |                                             | TG is selected.                                        |
|                           |                                             | <b>'OFF'</b> $\rightarrow$ VR is in OFF mode when this |
|                           |                                             | TG is selected.                                        |
| Notes                     | Restrictions / limitations related to the   | Repeater Channel Setup $\rightarrow$ PSU Scan          |
|                           | programming of the field; identifies        | Must be enabled on all Repeater                        |
|                           | dependencies on other fields, or if a       | Channels that will be used by PSUs with                |
|                           | feature license is required                 | Conventional Scan option enabled.                      |
|                           |                                             | Feature License - PSU Conventional                     |
|                           |                                             | Scan required for this field to be editable.           |
|                           |                                             | Refer to VR Ordering Guides for order                  |
|                           |                                             | code                                                   |
|                           |                                             | Mobile Radio Channel Setup $ ightarrow$                |
|                           |                                             | Emergency Revert                                       |
|                           |                                             | This field will be marked red (invalid) if it:         |
| L                         | I                                           |                                                        |

| <i>Blue, Italic,</i><br><i>Bold text</i> in<br>Notes column | Feature license required for this field to be editable.                                                                                                    | <ul> <li>Points to MSU channel, which TG<br/>Mode is "Disabled"</li> <li>Points to a 'VR Disabled' zone and<br/>channel</li> <li>Points to an MSU channel, which<br/>does not have the current VR channel<br/>in the list of allowed VR channels</li> <li>Repeater Channel Setup → PSU Scan<br/><i>Feature License - PSU Conventional</i><br/><i>Scan required for this field to be editable.</i><br/><i>Refer to VR Ordering Guides for order<br/>code</i></li> </ul> |
|-------------------------------------------------------------|----------------------------------------------------------------------------------------------------|----------------------------------------------------------------------------------------------------|
| Field Name*                                                 | VR model specific fields                                                                                                    | Mobile Radio Channel → Mob. Det*<br>Identified as *VRX1000 ONLY field in the<br>Notes column                                                                                                    |
| Field Name ¤                                                | Fields that are only applicable to the<br>connected VR<br>These fields will NOT be propagated in<br>the template file (DPD or DCD) or Radio<br>Manager<br>These fields are greyed out during offline<br>editing except for Hardware/Software<br>Info screen                        | VR Common Setup → This VR<br>ID¤<br>ID of the connected VR                                                                                                    |
| Field Name ●                                                | Fields that are only applicable to the<br>installed FRC and stored locally on its<br>PC<br>These fields will NOT be propagated in<br>the template file (DPD or DCD)                                                                                                    | Ports $\rightarrow$ COM Port •<br>COM Port setting specific to the version of<br>FRC installed on the PC                                                                                                    |
| Greyed Out<br>(Disabled)<br>Fields                          | <ul> <li>Greyed out fields cannot be edited.</li> <li>Two scenarios exist:</li> <li>1) Parameters displayed are ignored by VR either due to licensing, or configuration of other fields.</li> <li>2) Parameters displayed are fixed based on VR unit hardware/software.</li> </ul> | <ul> <li>Examples:</li> <li>1) Observed with GPS Driven<br/>Deactivation</li> <li>2) Observed with Hardware/Software<br/>info</li> </ul>                                                                                                    |

# Options

# Ports

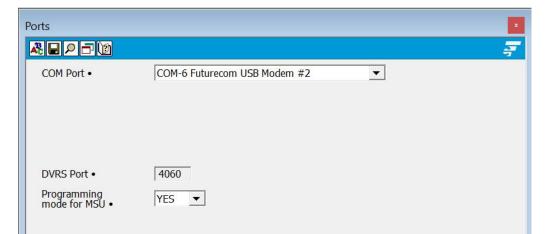

| Field Name                    | Range     | Description                                                                                                    | Notes                                                                                                    |
|-------------------------------|-----------|----------------------------------------------------------------------------------------------------|----------------------------------------------------------------------------------------------------|
| COM Port ●                    | N/A       | Automatically selected and used<br>when connecting directly to the<br>VR USB Port.                                                                                                    | The save icon sets the<br>selected COM port as<br>the default USB Port so<br>it is the first port<br>accessed for any<br>read/write operation. |
| DVRS Port •                   | Read Only | Automatically assigned field.                                                                                                    |                                                                                                    |
| Programming<br>Mode for MSU ● | Yes<br>No | When set to ' <b>Yes</b> ' the MSU is<br>placed into programming mode<br>whenever the VR is being<br>programmed.<br>When set to 'No' the MSU is still<br>fully functional while the VR is<br>being programmed. | The save icon saves the<br>selected setting (yes or<br>no) as a default on this<br>FRC.                                                        |

# **Repeater Setup**

# **IMPORTANT!**

Do not change VR settings unless knowledgeable with specific options. The Futurecom Repeater Configurator (FRC) program reports any obvious errors and does not allow invalid data to be saved to the VR, however, not all inconsistencies can be reported by the FRC. Successful DVRS programming requires thorough understanding of the VR, MSU and PSU programming, as well as specific User/System requirements. DVRS will operate properly only when all templates (VR, MSU and PSU) are matched. E.g.: changing APX MSU template may require an update of VR template, which in turn may require update of PSU template.

#### RF / Analog Setup

The values in this window are set to the correct settings upon shipping from the Futurecom factory. No changes to those values are required unless instructed otherwise by Futurecom.

#### **Frequency Band Setup**

This screen is used for selecting the adjacent channel separation. Three selections are possible – Set 1, Set 2 & Set 3, which can be either Narrowband (12.5kHz / 1.5kHz) or Wideband (25kHz / 3kHz) or NPSPAC (25KHz / 4kHz). Ensure the correct spacing (Set 1 or Set 2 or Set 3) is selected to match the portable radio programming on each VR channel – see "Repeater Channel Setup" screen, 'Bandwidth' field.

Rx/Tx Synthesizer Frequency Step field indicates the allowable step size of frequencies within the frequency band.

- VHF- 2.5, 5, 6.25 kHz
- UHF- 6.25 kHz
- 700MHz- 6.25 kHz
- 800MHz- 6.25 kHz

# Repeater Info

This screen is provided for template maintenance purposes. The VR personality templates can be dated and referenced from this Menu screen by entering an applicable template / project description and revision.

| Field Name                           |                               | Options /<br>Units                        | Description                                                                                                    | Notes                                                                                                    |
|--------------------------------------|-------------------------------|-------------------------------------------|----------------------------------------------------------------------------------------------------|----------------------------------------------------------------------------------------------------|
| Day<br>ອິ<br>E<br>E                  |                               | 2 digits                                  | Indicates the day for the date of programming for this personality template.                                                                                   |                                                                                                    |
| Date of Programming<br>Month<br>Year |                               | 2 digits                                  | Indicates the month for the date of programming for this personality template.                                                                                 |                                                                                                    |
| Year 2                               |                               | 2 digits                                  | Indicates the year for the date of<br>programming for this personality<br>template.                                                                            |                                                                                                    |
| Personality Name                     |                               | Maximum 14<br>alphanumeric,<br>characters | Name used to reference this personality template.                                                                                                    |                                                                                                    |
| VR User Text                         |                               | Maximum 32<br>alphanumeric,<br>characters | Informational text to differentiate<br>this configuration from other<br>Repeater installations such as<br>County name, Chief's vehicle, Fire<br>Engine 49 etc. |                                                                                                    |
|                                      | Repeater<br>sword             |                                           | Set Password for the Repeater                                                                                                    |                                                                                                    |
|                                      | et Repeater<br>sword          |                                           | Reset the Repeater Password.                                                                                                    |                                                                                                    |
| Tier Level*                          |                               | Tier 1<br>Tier 2<br>Tier 3                | VRX1000 Operation Mode                                                                                                    | *VRX1000 ONLY field<br>See table below                                                                                             |
|                                      | Authentication<br>¤           | Enabled /<br>Disabled                     | Showing the status of the Feature<br>License required to enable<br><b>Authentication</b> functionality                                                         | Feature License -<br>Authentication required to<br>enable this feature. Refer to<br>VR Ordering Guides                             |
|                                      | RM-OTAP ¤                     | Enabled /<br>Disabled                     | Showing the status of the Feature<br>License required to enable <b>Over</b><br><b>the Air Programming</b> functionality                                        | Feature License - RM-<br>OTAP required to enable this<br>feature. Refer to VR Ordering<br>Guides                                   |
| Feature Licenses                     | PSU<br>Conventional<br>Scan ¤ | Enabled /<br>Disabled                     | Showing the status of the Feature license required to enable <b>PSU Scan</b> functionality.                                                                    | Feature License - PSU<br>Conventional Scan required<br>to enable this feature. Refer<br>to VR Ordering Guides                      |
| Featur                               | SmartConnect<br>Extension ¤   | Enabled /<br>Disabled                     | Showing the status of the Feature<br>license required to enable<br>SmartConnect In-Vehicle Range<br>Extension                                                  | Feature License –<br>SmartConnect In-Vehicle<br>Range Extension required<br>to enable this feature. Refer<br>to VR Ordering Guides |
|                                      | GPS Driven<br>Deactivation ¤  | Enabled /<br>Disabled                     | Showing the status of the Feature<br>license required to enable <b>GPS</b><br><b>Driven Deactivation</b>                                                       | Feature License – GPS<br>Driven Deactivation<br>required to enable this<br>feature. Refer to VR Ordering<br>Guides                 |

| 1 ·· · · · · · · · · · · · · · · · · · |                |
|----------------------------------------|----------------|
| Date of Programming                    | 9              |
| DAY 20                                 |                |
| MONTH 10                               |                |
| YEAR 21                                |                |
|                                        |                |
| Personality Name                       | Local          |
| VR User Text                           | ]              |
| Set Repeater P                         |                |
| Feature Licenses                       |                |
| Authentication ×                       | Enabled        |
| RM-OTAP ×                              | Enabled        |
| PSU Conventional Sci                   |                |
| SmartConnect Extens                    |                |
| PA Booster ×                           | tion × Enabled |
| PA DOOSLEF A                           | Disabled       |

'Tier' level of the VRX1000 indicates the features sets supported by the VRX1000\*

| Tier   | Order Option                       | VRX1000 Feature sets supported                                                                                                    |  |
|--------|------------------------------------|----------------------------------------------------------------------------------------------------|--|
| Tier 1 | N.A.<br>(Included with<br>VRX1000) | <ul><li>Enabled by default on any VRX1000 model and supports the following operation:</li><li>Analog Only Operation OR VRS750 Compatibility Mode</li></ul>                                                                                                    |  |
| Tier 2 | P25 Operation                      | <ul> <li>Add-on Option to <i>Tier 1</i> providing the following additional capabilities:</li> <li>P25 Digital for use on P25 Conventional FNE</li> <li>P25 Digital for use on P25 Trunked (FDMA) FNE without support of Enhanced Trunking features (used with Generic P25 PSUs)</li> </ul> |  |
| Tier 3 | P25 Enhanced<br>Trunking Features  | Add-on Options to <i>Tier 2</i> . Include the following additional capabilities:                                                                                                    |  |
|        |                                    | <ul> <li>Forced Analog Operation for use on P25 Trunked TDMA<br/>FNE Or non-P25 FNE (such as Type II Trunking). Requires<br/>'DVRS Enabled' PSUs.</li> </ul>                                                                                                    |  |
|        |                                    | <ul> <li>P25 Digital for use on P25 Conventional FNE.</li> </ul>                                                                                                    |  |
|        |                                    | <ul> <li>P25 Digital for use on P25 Trunked (FDMA) FNA including<br/>Enhanced Trunking features. Supports 'DVRS Enabled'<br/>PSUs and associated enhanced Trunking features.</li> </ul>                                                                                                    |  |
|        | P25 Encryption                     | enables P25 Encryption pass through VRX1000                                                                                                    |  |

# Hardware / Software Info

This screen is for information only and it displays the firmware revisions, model and serial number of the VR.

# Update Info

This screen is for information only

| Field Name            | Options /                  | Description                                                                                                    | Notes                                                                                                    |  |  |
|-----------------------|----------------------------|----------------------------------------------------------------------------------------------------|----------------------------------------------------------------------------------------------------|--|--|
|                       | Units                      |                                                                                                    |                                                                                                    |  |  |
| Local Configuration ¤ |                            |                                                                                                    |                                                                                                    |  |  |
| Name                  |                            |                                                                                                    | for future use                                                                                                   |  |  |
| Timestamp             |                            |                                                                                                    | for future use                                                                                                   |  |  |
| Access Time           | alphanumeric<br>characters | Indicates the time on when<br>the repeater's configuration<br>was programmed locally                                        |                                                                                                    |  |  |
| CRC                   |                            |                                                                                                    | for future use                                                                                                   |  |  |
| Local Firmware ¤      |                            |                                                                                                    |                                                                                                    |  |  |
| Name                  |                            |                                                                                                    | for future use                                                                                                   |  |  |
| Timestamp             |                            |                                                                                                    | for future use                                                                                                   |  |  |
| Access Time           | alphanumeric<br>characters | Indicates the time on when<br>the repeater's firmware was<br>updated locally                                                |                                                                                                    |  |  |
| CRC                   |                            |                                                                                                    | for future use                                                                                                   |  |  |
| OTAP Configuration ¤  |                            |                                                                                                    |                                                                                                    |  |  |
| Name                  | alphanumeric<br>characters | Indicates template name of<br>the last configuration set<br>(DCD file) that was pushed<br>via Motorola Radio<br>Management. | Can give a dcd file a<br>Template name which<br>appears in DVRS Fileview in<br>RM $\rightarrow$ Config Data Name |  |  |
| Timestamp             | alphanumeric<br>characters | Indicates the timestamp on<br>when the configuration set<br>was created<br>Format: YYYYMMDD-<br>HHMMSS                      |                                                                                                    |  |  |
| Access Time           |                            |                                                                                                    | for future use                                                                                                   |  |  |
| CRC                   | alphanumeric<br>characters | Indicates the checksum of<br>the configuration set pushed<br>via Motorola Radio<br>Management                               |                                                                                                    |  |  |
| OTAP Firmware ¤       |                            |                                                                                                    |                                                                                                    |  |  |
| Name                  | alphanumeric<br>characters | Indicates name of the<br>firmware bundle that was<br>pushed via Motorola Radio<br>Management                                |                                                                                                    |  |  |
| Timestamp             | alphanumeric<br>characters | Indicates the timestamp on<br>when the firmware bundle<br>was created<br>Format: YYYYMMDD-<br>HHMMSS                        |                                                                                                    |  |  |
| Access Time           |                            |                                                                                                    | for future use                                                                                                   |  |  |
| CRC                   | alphanumeric<br>characters | Indicates the checksum of<br>the firmware bundle pushed<br>via Motorola Radio<br>Management                                 |                                                                                                    |  |  |

| Field Name                               | Options /<br>Units | Description                                                                                                    | Notes                                                                                                    |
|------------------------------------------|--------------------|----------------------------------------------------------------------------------------------------|----------------------------------------------------------------------------------------------------|
| Last<br>Configuration ¤                  | MSU<br>Local       | Indicate the source of the<br>configuration set:<br>MSU – configuration is<br>programmed via Motorola<br>Radio Management<br>Local – configuration is<br>programmed locally via<br>Futurecom Repeater<br>Configurator |                                                                                                    |
| Last Firmware ¤                          | MSU<br>Local       | Indicate the source of the<br>firmware:<br>MSU – firmware is<br>programmed via Motorola<br>Radio Management<br>Local – firmware is<br>programmed locally via<br>Futurecom Repeater<br>Configurator                    |                                                                                                    |
| Reload OTAP<br>Configuration<br>from MSU |                    | Command button to apply<br>the last DCD file sent via<br>RM-OTAP                                                                                                    | <i>Feature License - RM-<br/>OTAP</i> required to enable<br>this feature. Refer to VR<br>Ordering Guides for order<br>code |
| Reload OTAP<br>Firmware from<br>MSU      |                    | Command button to apply<br>the last Firmware version<br>sent via RM-OTAP                                                                                                    | <i>Feature License - RM-<br/>OTAP</i> required to enable<br>this feature. Refer to VR<br>Ordering Guides for order<br>code |

# Personality Data

This section covers the VR channels setup along with the features set required for the various operation scenarios.

| Field Name      | Options / Units                                          | Description                                                                                                    | Notes                                                                                                    |
|-----------------|----------------------------------------------------------|----------------------------------------------------------------------------------------------------|----------------------------------------------------------------------------------------------------|
| Ch #            | 1 to 192                                                 | VR Channel Number –<br>referenced in the Mobile Radio<br>Channel Setup when<br>associating VR channels to<br>Mobile Radio Modes. | Read Only Field.                                                                                                    |
| Name            | Seven (7) character string                               | VR Channel name (alias)<br>displayed on the Control Head<br>when the VR is enabled.                                              |                                                                                                    |
| Channel<br>Mode | F. Duplex<br>Simplex                                     | Determines the VR mode of<br>operation for the specific<br>channel – Full Duplex or<br>Simplex.                                  | F. Duplex not available for<br>VRX1000<br>Simplex Operation is not<br>compatible with<br>Rackmount Booster PA.                                                                                                    |
| Fire<br>Ground  | Yes / No                                                 | Enables or Disables Fireground<br>Signalling Capabilities on the<br>selected VR channel.                                         | Fireground (FG) signaling<br>can be enabled on analo<br>or digital VR channels<br>only.                                                                                                    |
| Channel<br>Type | Digital<br>Analog<br>Mixed<br>F. Analog<br>TPS<br>FA-All | Defines the VR Channel Type.<br>Mixed Mode is selected when<br>the same VR channel will be<br>used by Analog and P25 PSUs.       | <ul> <li>Only Analog and TPS supported with <i>Tier 1</i> VRX1000</li> <li>Only Digital, Analog, Mixed and TPS supported with <i>Tier 2</i> VRX1000</li> <li>All channel types supported with <i>Tier 3</i> VRX1000</li> </ul> |
| Rx Freq*        | [MHz] Dependent on<br>DVR band                           | DVR Rx Frequency<br>(Must match the PSU Tx<br>Frequency).                                                                        | *DVR ONLY field<br>Rx Frequency is the sam<br>as the programmed Tx<br>frequency when<br>programmed in Simplex<br>mode                                                                                                    |
| Rx PL           | [Hz] / DPL                                               | VR Rx PL / DPL<br>(Must match the Analog PSU<br>Tx PL / DPL).                                                                    | Applies to Analog, Mixed<br>and F. Analog Mode Only                                                                                                    |
| Tx Freq*        | [MHz] Dependent on<br>DVR band                           | DVR Tx Frequency<br>(Must match the PSU Rx<br>Frequency).                                                                        | *DVR ONLY field                                                                                                    |
| Splx Freq*      | [MHz]                                                    | VRX1000 Simplex Rx / Tx<br>Frequency<br>(Must match the PSU Rx / Tx<br>Frequency).                                               | *VRX1000 ONLY field                                                                                                    |
| Tx PL           | [Hz] / DPL                                               | VR Tx PL / DPL (Must match the Analog PSU Rx PL / DPL).                                                                          | Applies to Analog, Mixed<br>and F. Analog Mode Only                                                                                                    |
| PL STE          | [deg] / DPL                                              | Analog PSU PL / DPL Squelch<br>Tail Elimination – must be<br>programmed to match the PSU.                                        | Applies to Analog, Mixed<br>and F. Analog Mode Only                                                                                                    |

| Field Name            | Options / Units                                                                                        | Description                                                                                                    | Notes                                                                                                    |
|-----------------------|----------------------------------------------------------------------------------------------------|----------------------------------------------------------------------------------------------------|----------------------------------------------------------------------------------------------------|
| VR Mode               | System<br>Local<br>User                                                                                | Determines the Default VR<br>mode when this VR channel is<br>selected.<br>TG Mode (Mobile Radio<br>Channel Setup) overrides this<br>setting.                                                                                    | If Local is selected, then<br>VR Common<br>Setup→Local Mode<br>Allowed field must be<br>checked.                                                                                                    |
| Man. Mode<br>Ch.      | Enabled<br>Disabled                                                                                    | Manual Mode Change<br>Enables / Disables the VR<br>mode change from the VRS<br>button on the Control Head. If<br>this field is set to Disabled, the<br>VRS button still toggles<br>between the default VR mode<br>and OFF mode. | This field is automatically<br>set to Enabled when the<br>VR Mode is set to User.                                                                                                    |
| Tx Pwr <sup>6</sup>   | +20 to +40 <b>(+34.75)</b><br>dBm for DVR/DVR-LX®<br>+20 to +34.75 <b>(+34.75)</b><br>dBm for VRX1000  | Specifies the selected Tx<br>Output Power at the VR<br>Antenna Port on the VR Tx<br>frequency.                                                                                                    | FRC will allow the setting<br>of minimum power of .1W<br>(+20dBm) but recommend<br>using no lower than:<br>1W (+30dBm) for<br>DVR/DVR-LX<br>0.5W (+27dBm) for<br>VRX1000.<br>Actual output power is less<br>accurate below these<br>recommended minimum<br>values.<br>Goal is to balance the link<br>between VR and PSU<br>With Booster PA this value<br>is ignored and is fixed at<br>+32.5dBm / 1.80W |
| R-Tx Pwr <sup>6</sup> | +20 to +40 <b>(+37.8</b> ) dBm<br>for DVR/DVR-LX®<br>+20 to +34.75 <b>(+34.75</b> )<br>dBm for VRX1000 | Specifies the selected Tx<br>Output Power at the VR<br>Antenna Port when the VR<br>transmits on its Rx frequency to<br>other VRs.<br>Goal is to balance the link<br>between VR and PSU.                                         | FRC will allow the setting<br>of minimum power of .1W<br>(+20dBm) but recommend<br>using no lower than:<br>1W (+30dBm) for<br>DVR/DVR-LX<br>0.5W (+27dBm) for<br>VRX1000.<br>Actual output power is less<br>accurate below these<br>recommended minimum<br>values.<br>With Booster PA this value<br>is ignored and is fixed at<br>+32.5dBm / 1.80W                                                      |

<sup>&</sup>lt;sup>6</sup> Default values are set for largest range and will need to be adjusted/customized for smaller ranges. See VR Introduction to Primary/Secondary Feature

| Field Name                 | Options / Units                                                               | Description                                                                                                    | Notes                                                                                                    |
|----------------------------|-------------------------------------------------------------------------------|----------------------------------------------------------------------------------------------------|----------------------------------------------------------------------------------------------------|
| ССТ                        | 0 to 60 min                                                                   | Continuous Carrier Timer –<br>specifies the maximum time a<br>VR can be transmitting before<br>its Tx function is disabled. If the<br>CCT is set to 0 (OFF), the VR<br>operates in continuous duty<br>mode. | Does not affect Telephone<br>Interconnect Calls. Phone<br>calls have a separate CTT<br>programmed in the <b>Digital</b><br><b>Setup</b> window.                                                                                                    |
| ON / OFF<br>Trigger        | RSSI<br>Squelch<br>Sq&RSSI                                                    | Specifies if the RSSI (signal<br>strength) and or Squelch (signal<br>quality) should be used to<br>determine the channel ON /<br>OFF status.                                                                | When the "Channel Type"<br>is "Digital", the only valid<br>option for this field is<br>"RSSI".<br>For the RSSI threshold<br>and hysteresis<br>configuration, see the<br>"RSSI Thresh" column of<br>the "Repeater Channel<br>Setup" window and the<br>"RSSI" group of the<br>"Hardware Setup" window<br>respectively.<br>For the Squelch<br>configuration, see the<br>"Squelch" group in the<br>"Hardware Setup" window. |
| RSSI<br>Thresh             | -127 to -50 ( <b>-115</b> ) dBm                                               | Determines the sensitivity of the VR. The VR ignores any signals below this threshold.                                                                                                    | The Duplexer Rx Insertion<br>Losses as entered in the<br><b>Interface to Mobile Setup</b><br>screen are considered to<br>calculate the RSSI at the<br>Antenna Port.                                                                                                    |
| Busy Lc<br>Th <sup>6</sup> | -105 to <b>-65</b> dBm<br>DVR / DVR-LX 800 MHz<br>only: -95 to <b>-65</b> dBm | Threshold used during the<br>dynamic Busy Lockout Phase if<br>Primary / Secondary Enable<br>BL for Voice Comm is enabled<br>(see Digital Mode Settings).                                                    | Not applicable with<br>Booster PA.                                                                                                    |
| Rx NAC (h)                 | 0 to FFF <b>(293)</b> Hex                                                     | Must match the P25 PSU Tx<br>NAC. Serves as CAS validation<br>in Digital Mode (equivalent to<br>Rx PL / DPL in Analog Mode).<br>F7E Enables the VR to<br>receive on any NAC.                                | Applies to Digital, Mixed<br>and F.Analog Mode.                                                                                                    |
| Tx NAC (h)                 | 0 to FFF ( <b>293</b> ) Hex                                                   | Must match the P25 PSU Rx<br>NAC. Serves as CAS validation<br>in Digital Mode (equivalent to<br>Tx PL / DPL in Analog Mode).                                                                                | Applies to Digital, Mixed<br>and F.Analog Mode.                                                                                                    |

| Field Name                   | Options / Units                 | Description                                                                                                    | Notes                                 |
|------------------------------|---------------------------------|----------------------------------------------------------------------------------------------------|---------------------------------------|
| Tx RSSI<br>Thr. <sup>6</sup> | -110 to -60 (- <b>110</b> ) dBm | When a Secondary VR detects<br>a request for VR repeat and it<br>does not detect any Heart<br>Beats coming from the current<br>Primary VR, the Secondary VR<br>checks for activity on its Tx<br>frequency (exceeding the Tx<br>RSSI Th) to determine if the<br>lack of Heart Beat is due to the<br>Primary VR already repeating<br>the Call. If no activity is found to<br>exceed the <b>Tx RSSI Th</b> the VR<br>will check again and if 3 heart<br>beats are missed, the VR will                                                                                                    |                                       |
| Rx RSSI<br>Thr. <sup>6</sup> | -110 to -60 ( <b>-110</b> ) dBm | negotiate becoming a Primary.<br>The VRs exchange Primary /<br>Secondary messages on their<br>Rx frequency while idle. Before<br>a Primary VR sends out a<br>Primary Heart Beat (HB), it<br>checks for RF activity and HB<br>exceeding the programmed 'Rx<br>RSSI Th' on the Rx frequency.<br>If the Primary VR does not<br>detect any RF activity or HB<br>exceeding the 'Rx RSSI Th', it<br>will proceed with sending a<br>Primary HB. If it detects HB<br>exceeding the programmed 'RX<br>RSSI Th', the Primary VR<br>backs off and becomes non-<br>Primary, on stand-by. If a HB is<br>detected but its level is below<br>the programmed 'Rx RSSI Th'<br>the VR will stay a Primary and<br>send its HB. If it detects RF<br>activity on the Rx frequency,<br>the Primary VR will postpone<br>the sending of its HB until the<br>Rx frequency is clear to ensure<br>the HB can be successfully<br>(without interference) received<br>by the other VR. |                                       |
| Bandwidth                    | Set 1<br>Set 2<br>Set 3         | Selects the Adjacent channel<br>spacing (12.5kHz or 25KHz or<br>NPSPAC) as programmed in<br>the 'Frequency Band Setup'.                                                                                                    | See 'Frequency Band<br>Setup' Screen. |

| Field Name            | Options / Units | Description                                                                                                    | Notes                                                                                                    |
|-----------------------|-----------------|----------------------------------------------------------------------------------------------------|----------------------------------------------------------------------------------------------------|
| Steering              | Yes<br>No       | Enables ('Yes') or Disables<br>('No') portable initiated steering<br>of the MSU mode (zone /<br>channel). Based on the PL /<br>DPL programmed in the PSU<br>and received by the VR. The<br>VR steers the MSU to the zone<br>/ channel that is associated with<br>a specific Rx PL / DPL<br>programmed in the VR<br><b>Steering Table</b> .        | Applicable to Analog VR<br>Modes only.                                                                                                    |
| Steering<br>Table     | screen          | Opens a steering Table that<br>enables the user to program up<br>to 14 different mobile modes<br>per VR channel and the<br>corresponding Rx PL / DPL<br>codes that are used as steering<br>triggers. When the VR receives<br>a LPSU transmission with the<br>programmed PL / DPL, it will<br>steer the MSU to the<br>corresponding MSU mode.      | Applicable to Analog VR<br>Modes only.<br>DVRS mode transitions to<br>SYSTEM when steering<br>occurs.<br>Steering is only permitted<br>to target MSU channels<br>that allow DVRS operation<br>in SYSTEM mode.<br>Refer to <b>Functional</b><br><b>Description</b> 'Mobile Mode<br>Steering via PL/DPL'<br>section for further details. |
| Steering<br>Emergency | Yes<br>No       | Default setting is 'No'<br>(Disabled). When steering in<br>emergency is Disabled, the VR<br>suspend steering until the<br>emergency is cleared. The VR<br>disregards the programmed RX<br>PL / DPL and repeats all traffic<br>to the System.<br>If enabled (set to 'Yes') the VR<br>steering does not change when<br>emergency has been declared. | Applicable to Analog VR<br>Modes only.                                                                                                    |
| Steering<br>Revert    | Yes<br>No       | Enables ('Yes') or Disables<br>('No") MSU revert to the<br>originally selected zone /<br>channel after the steering<br>inbound call is complete and<br>the <b>Steering Hang Timer</b> has<br>expired.                                                                                                    | Applicable to Analog VR<br>Modes only.<br>Refer to <b>Functional</b><br><b>Description</b> 'Mobile Mode<br>Steering via PL/DPL'<br>section for further details.                                                                                                    |

| Field Name     | Options / Units                              | Description                                                                                                    | Notes                                                                                                    |
|----------------|----------------------------------------------|----------------------------------------------------------------------------------------------------|----------------------------------------------------------------------------------------------------|
| UID<br>TRNSL.  | Yes<br>No                                    | The local PSU's ID and TG are replaced with the MSU's ID and TG.                                                                                                    | Supported on digital<br>channels only.<br>Overrides TG Proxying<br>and TG Translation<br>features.                                                                                                    |
|                |                                              |                                                                                                    | Incompatible with Data<br>Services and PSU<br>Authentication.                                                                                                    |
| PSU Scan       | Yes<br>No                                    | Enables ('Yes') or Disables<br>('No")<br>Enabling PSU Scan permits<br>Conventional Scanning in<br>conjunction with Talkgroup<br>scanning for more<br>comprehensive monitoring.                                                                                                    | Must be enabled on all<br>Repeater Channels that<br>will be used by PSUs with<br>Conventional Scan option<br>enabled.<br>Enabling this feature<br>blocks some other<br>features; refer to the PSU<br>Scan section of the<br>Functional Description<br>document for further<br>details. |
|                |                                              |                                                                                                    | Feature License - PSU<br>Conventional Scan<br>required for this field to be<br>editable. Refer to VR<br>Ordering Guides for order<br>code                                                                                                    |
| NAC<br>Linking | <b>Disabled</b> / Enabled /<br>Compatibility | Disables / enables the NAC<br>Linking feature.<br>Compatibility Mode<br>automatically downgrades NAC<br>Linking operation when<br>presence of older, non-NAC<br>linking capable PSUs are<br>detected Once downgraded,<br>VR would handle both types of<br>PSUs by using<br>default/programmed Rx/Tx<br>NACs. NAC Linking operation<br>will automatically resume on<br>subsequent VR activation (VR<br>channel change, Mode change<br>from Off to Local/System or<br>power-up). | Supported for Channel<br>Type→ Digital or Forced<br>Analog.<br>NAC Linking on VRX1000<br>is only allowed with <i>Tier 3</i><br>Refer to help notes in<br>Motorola CPS for "DVR<br>Sync NAC Matching" field.                                                                            |

## Mode Change

VR mode can be changed by the following methods:

- By Local PSU
- By Dispatcher / System PSU
- Automatic VR activation

## Mode Change of VR by Local PSU 7

**Remote Talkgroup Steering** allows local PSU user to remotely change the TG / channel currently selected on the MSU by sending a call alert / page to the VR (using the VR ID) and transmitting a specific NAC.

If **Remote Talkgroup Steering** is required, the PSU must be programmed to transmit on the same DVR channel with different NACs, which NACs are then strapped to the desired MSU modes in the Futurecom Repeater Configurator Mobile Radio Channel Setup screen.

|         | MSU channel changing  |                                                           | MSU channel not changing |                                                           |
|---------|-----------------------|-----------------------------------------------------------|--------------------------|-----------------------------------------------------------|
|         | Classic               | Flexible                                                  | Classic                  | Flexible                                                  |
| MSU     | Steered to the        | Steered to the                                            | No change                | No change                                                 |
| channel | preprogrammed channel | preprogrammed channel                                     |                          |                                                           |
| VR mode | Changed to<br>SYSTEM  | Starts with the<br>MSU channel's<br>preprogrammed<br>mode | Changed to<br>SYSTEM     | Cycled through a pre-configured set of modes <sup>8</sup> |

When the DVR receives a call alert page with given NAC

The VR Tx NAC is as programmed and must be matched with the PSU Rx NAC! The PSU is programmed with various Transmit NACs (used for the steering) but the same Receive NAC (or F7E). The VR Rx NAC is programmed to match the PSU Tx NAC programming when no remote mode steering is needed.

<sup>&</sup>lt;sup>7</sup> Mode change by Local PSU is ONLY applicable for Digital VR Mode

<sup>&</sup>lt;sup>8</sup> See Selectable Modes on page 102 for more details.

## Remote Mode change of VR by Dispatcher / System PSU

Dispatcher / System PSU can send a call alert (page) to a specific MSU ID, which in turn causes VR mode change in the following order: OFF-SYS-LOC-OFF.

The MSU can be programmed to support one of the following configurations:

- Call Alert / Remote Activation Disabled the MSU does not respond to any Call Alert requests
- **Call Alert Enabled** the MSU responds to Call Alerts addressed to its ID and does NOT initiate VR mode change
- **Remote Activation Enabled** the MSU will acknowledge Call Alerts addressed to its ID and will initiate VR mode change provided the source ID of the Call Alert is programmed in the "VR Remote Activation IDs" table.
- When MSU is involved in any one of MSU features (emergency call, private call, status, etc.) MSU will not accept the call alert from FNE.
   "VR Remote Activation: via Call Alert" feature is blocked by the MSU.

If "Generate Status on DVRS Mode Change" is enabled for a given DVRS Profile (in the APX MSU), the MSU will send back a mode change status to indicate the current VR mode (OFF, SYSTEM, LOCAL). Only the dispatcher console can interpret those status messages:

| DVR MODE | STATUS VALUE |
|----------|--------------|
| OFF      | 1            |
| LOCAL    | 2            |
| SYSTEM   | 3            |

Dispatcher can't force a non-primary VR to become a primary and can't activate a VR when a 'VR Disabled' mode is selected on the control head.

#### Mobile Radio Channel Setup

The VR operation may be enabled on some MSU modes and disabled on others as selected and programmed in the personality of the MSU interfaced to the VR.

The VR must be 'made aware' as to which TGs are 'DVR Enabled' and which are 'DVR Disabled'. The VR can be used only on the MSU modes listed in the Mobile Radio Channel Setup screen accessible via Futurecom Repeater Configurator. The Mobile Radio Channel Setup data is extracted by first exporting the MSU data (using the Motorola CPS) and then importing the data by using the *Import*  $\rightarrow$  *Motorola XML* function of the Futurecom Repeater Configurator as described in the next paragraph.

Template files (DPD/DCD) are designed to handle a maximum of 2047 entries (comprised of a combination of channels and zones).

| Field Name | Range     | Description                                                                                                    | Notes                                                                            |
|------------|-----------|----------------------------------------------------------------------------------------------------|----------------------------------------------------------------------------------|
| Zone #     | Read Only |                                                                                                    | This field is extracted during the "Import $\rightarrow$ Motorola File" process. |
| Ch. #      | Read Only |                                                                                                    | This field is extracted during the<br>"Import → Motorola File" process.          |
| Name       | Read Only | This field shows name of the<br>corresponding zone or<br>channel.<br>- indicates the zone name<br>when channel # is ""<br>- indicates the channel<br>name when there is a valid<br>channel # displayed                                                                                                    | This field is extracted during the<br>"Import → Motorola File" process.          |
| Pers. Type | Read Only | This field shows the<br>corresponding MSU channel<br>type:<br>Trk.P25 - Channel is on an<br>Astro Trunking system<br>Trk.TII - Channel is on a<br>Type II Trunking system<br>Cnv.Analog - Analog<br>channel on a Conventional<br>system<br>Cnv.P25 - Digital channel on<br>a Conventional System<br>Con.Mix.NonASTRO -<br>Analog channel on a<br>Conventional System where<br>Rx channel can support<br>both ASTRO digital & Non-<br>Astro analog type signals<br>Cnv.Mix.ASTRO - Digital<br>channel on a Conventional<br>System where Rx channel<br>can support both ASTRO<br>digital & Non-Astro analog | This field is extracted during the<br>"Import → Motorola File" process.          |

type signals

#### Importing Motorola XML File

| Field Name | Range                    | Description                                              | Notes                              |
|------------|--------------------------|----------------------------------------------------------|------------------------------------|
| TG#        | Read Only                | This field shows talkgroup #                             | This field is extracted during the |
|            |                          | of the corresponding                                     | "Import → Motorola File" process.  |
|            |                          | Trunking channel                                         |                                    |
| Emergency  | Conventional             | Reflects the Emergency                                   |                                    |
| Revert     | <u>System:</u> Selected, | Revert programming in                                    |                                    |
|            | Zn(#)Ch(#), N/A          | CPS.                                                     |                                    |
|            |                          | Value is populated after                                 |                                    |
|            | Trunking System:         | importing the Motorola File.                             |                                    |
|            | Tactical, TG(#),<br>N/A  | Conventional System:                                     |                                    |
|            | IN/A                     | Selected: CPS Emergency                                  |                                    |
|            |                          | Revert Type is set to                                    |                                    |
|            |                          | 'Selected Channel' for this                              |                                    |
|            |                          | zone/channel; MSU remains                                |                                    |
|            |                          | on current zone/channel for                              |                                    |
|            |                          | emergency alarms/calls                                   |                                    |
|            |                          | Zn(#)Ch(#): CPS                                          |                                    |
|            |                          | Emergency Revert Type is                                 |                                    |
|            |                          | set to 'Revert Channel';                                 |                                    |
|            |                          | MSU switches to this                                     |                                    |
|            |                          | zone/channel for emergency alarms/calls                  |                                    |
|            |                          |                                                          |                                    |
|            |                          | N/A: CPS Signaling Type is                               |                                    |
|            |                          | set to 'None'; Emergency                                 |                                    |
|            |                          | alarms/calls are not<br>transmitted                      |                                    |
|            |                          | lansmitted                                               |                                    |
|            |                          | Trunking System:                                         |                                    |
|            |                          | Tactical: CPS Emergency                                  |                                    |
|            |                          | Talkback is set to 'Tactical' for this zone/channel; MSU |                                    |
|            |                          | remains on current                                       |                                    |
|            |                          | zone/channel for emergency                               |                                    |
|            |                          | alarms/calls                                             |                                    |
|            |                          |                                                          |                                    |
|            |                          | TG(#):CPS Emergency<br>Revert Type is set to             |                                    |
|            |                          | 'Talkgroup Revert'; if PSU                               |                                    |
|            |                          | initiated emergency, MSU                                 |                                    |
|            |                          | switches to Emergency                                    |                                    |
|            |                          | <b>Rev. Item#</b> configured in                          |                                    |
|            |                          | FRC. FRC configuration will override the CPS TG(#).      |                                    |
|            |                          |                                                          |                                    |
|            |                          | N/A: CPS Emergency                                       |                                    |
|            |                          | Revert Type is set to                                    |                                    |
|            |                          | 'System Revert'; MSU                                     |                                    |
|            |                          | switches to Emergency                                    |                                    |
|            |                          | <b>Rev. Item#</b> configured in FRC.                     |                                    |
|            |                          | TINO.                                                    |                                    |

| Field Name             | Range      | Description                                                                                                    | Notes                                                                                                    |
|------------------------|------------|----------------------------------------------------------------------------------------------------|----------------------------------------------------------------------------------------------------|
| Emergency<br>Rev.Item# | '', 0-2047 | An emergency alarm/call<br>initiated by a PSU switches<br>the MSU to the<br>zone/channel indicated by                                                                           | MSU must be on a trunking<br>zone/channel that is configured for<br>emergency revert in CPS.                                                                                                    |
|                        |            | this item #. The MSU<br>remains on this<br>zone/channel for the<br>emergency alarm/call after<br>which it returns to the                                                        | Applicable for PSU generated<br>emergency alarms/calls only. Not<br>applicable for MSU generated<br>emergency alarms/calls.                                                                                    |
|                        |            | original zone/channel.                                                                                                    | PSU Operation is non-proxied P25 which includes:                                                                                                    |
|                        |            | <u>When Field is Read Only</u> :<br>'' : CPS Emergency<br>Revert is not configured or<br>the MSU is on a                                                                        | Repeater Channel Setup $\rightarrow$ Channel Type $\rightarrow$ 'Analog', PSU on Analog personality with MDC Emergency                                                                                         |
|                        |            | Conventional System; MSU<br>remains on current<br>zone/channel for emergency<br>alarms/calls                                                                                    | Repeater Channel Setup $\rightarrow$ Channel<br>Type $\rightarrow$ 'Digital', 'Forced Analog',<br>'Forced Analog All', or 'Mixed', PSU on<br>ASTRO personality and PSU Talkgroup<br>in VR TG Translation Table |
|                        |            | 1-2047: CPS Emergency<br>Revert Type is set to<br>'System Revert' and item #<br>maps to the CPS<br>Emergency Revert<br>configuration<br>(zone/channel); MSU<br>switches to this | If Repeater Channel Setup $\rightarrow$ Fire<br>Ground set to 'Yes', then Emergency<br>Setup $\rightarrow$ Emergency Destination must<br>be set to 'Both' or 'System'                                          |
|                        |            | zone/channel for an<br>emergency alarm/call                                                                                                    |                                                                                                    |
|                        |            | When Field is Editable:                                                                                                    |                                                                                                    |
|                        |            | CPS Emergency Revert<br>Type is set to 'Talkgroup<br>Revert' and this field<br>overrides the Emergency<br>Revert field value                                                    |                                                                                                    |
|                        |            | (0): no revert; MSU remains<br>on current zone/channel for<br>an emergency alarm/call                                                                                           |                                                                                                    |
|                        |            | 1 – 2047: MSU switches to<br>the zone/channel associated<br>with this item# for an<br>emergency alarm/call                                                                      |                                                                                                    |

| Field Name             | Range         | Description                                                                                                    | Notes                                                                                                    |
|------------------------|---------------|----------------------------------------------------------------------------------------------------|----------------------------------------------------------------------------------------------------|
| Emergency<br>Ack. Type | 1. 'VR Ack'   | 1. VR sends Ack to PSU<br>after MSU has<br>transmitted alert to the<br>FNE. If MSU is unable<br>to transmit this<br>emergency alert for any<br>reason, VR will not send<br>an Ack to the PSU. | <ol> <li>Typically used when DVRS is<br/>deployed in a conventional setup<br/>without a console to acknowledge<br/>user's emergency.</li> </ol> |
|                        | 2. 'Site Ack' | 2. VR proxies Emergency<br>Alert through the MSU<br>to the site and proxies<br>the site<br>acknowledgement to the<br>local PSU.                                                               | 2. Typically used when the DVRS is deployed in a trunking setup.                                                                                |

| Field Name | Range                  | Description                                                                                                    | Notes                                                                                                    |
|------------|------------------------|----------------------------------------------------------------------------------------------------|----------------------------------------------------------------------------------------------------|
|            | 3. 'Console Ack'       | 3. VR proxies Emergency<br>Alert through the MSU<br>to the site and requests<br>acknowledgement from<br>the console that it has<br>been received. | <ul> <li>3. Typically used when DVRS is deployed in a trunking setup. Requires:</li> <li>Emergency Setup→VR Emergency Echo Ack to be checked.</li> <li>PSU CPS: Emergency Config.→Conventional Emergency Profile →Console Ack Required (DVRS) to be enabled.</li> <li>When enabled, DVRS will proxy both FNE and Console acknowledgements to the PSU.</li> <li>When disabled, the DVRS will only proxy the Console acknowledgement to the PSU.</li> <li>If enabled the DVR will proxy the FNE Ack first to the PSU to prevent further emergency retries while the console ack is being processed. If disabled, the PSU will continue emergency retries until it receives the console ack.</li> <li>Should be disabled when generic PSUs are in use because they are unable to differentiate between FNE and Console acknowledgements.</li> </ul> |
|            | 4. 'Uncond. VR<br>Ack' | 4. VR acknowledges Alert<br>from a PSU regardless<br>of MSU's ability to proxy<br>this alert to the FNE.                                          | <ol> <li>Typically used on system analog<br/>conventional channels when MSU<br/>is unable to transmit emergency<br/>signaling (e.g.: non-ASTRO<br/>signaling type set to 'None').</li> </ol>                                                                                                    |

| Field Name | Range                           | Description                                                                                                    | Notes                                                                                                    |
|------------|---------------------------------|----------------------------------------------------------------------------------------------------|----------------------------------------------------------------------------------------------------|
| PTT ID     | Check box<br>( <b>checked</b> ) | Enables or Disables the<br>pass through of the PSU<br>PTT ID through the VR.<br>If disabled, the MSU ID will<br>be sent instead.                                                                                               | <ul> <li>When MSU channel type is analog or<br/>Type II, this field applies only to:</li> <li>Analog PSU using Analog or Mixed<br/>VR channels</li> <li>Enhanced PSU using Mixed or<br/>Forced Analog VR channels.</li> <li>Exceptions when enabled:</li> <li>Analog Conventional System: MSU<br/>ID sent when local PSU ID size<br/>exceeds limit</li> <li>Type II Trunking System: MSU ID<br/>sent for calls (PTT/Emer PTT);<br/>Local PSU ID sent only for Emer<br/>Alert; MSU ID sent when local PSU<br/>ID size exceeds limit</li> <li>See notes in Analog Setup →<br/>MDC PTT ID Offset</li> </ul> |
| Steer. NAC | () 0 to FFF Hex                 | Hexadecimal number used<br>for remote change of MSU<br>TG / channel. Must match<br>the NAC programmed in the<br>PSU.                                                                                                    | Refer to the " <b>Remote VR Activation</b><br>and Steering by PSU Call Alert<br>(Page)" section in VR Functional<br>Description doc<br>0 or () indicates NO Steering                                                                                                    |
| VR Ch      | number                          | If <b>Rptr Independent</b><br><b>Channel Change</b> is<br>Disabled, this field<br>determines which VR<br>Channel will be<br>automatically selected upon<br>selection of the specified<br>Mobile Radio Mode (TG or<br>Channel). | The <b>Rptr Independent Channel</b><br><b>Change</b> Field is found in the VR<br>Common Setup window.<br>Refer to <b>Table 4 - Field Interactions</b><br><b>Determining VR Mode on Power Up</b>                                                                                                    |

| Field Name          | Range                                              | Description                                                                                                    | Notes                                                                                                    |
|---------------------|----------------------------------------------------|----------------------------------------------------------------------------------------------------|----------------------------------------------------------------------------------------------------|
| TG Mode             | None<br>Local<br>System<br>User<br>Disabled<br>OFF | Enables or Disables Slaving<br>of the VR Mode to the<br>selected TG.<br>'None' → this selection<br>assumes no specific VR<br>Mode is linked to the TG.<br>The VR stays in the last<br>mode or the Mode<br>associated with the VR<br>Channel.<br>'Local' / 'System' → This<br>selection forces the VR<br>Mode to change to either<br>Local or System<br>respectively upon selection<br>of the TG.<br>'User' → The Last VR Mode<br>that was selected by the<br>User is in effect and the<br>User can change it as<br>required.<br>'Disabled' → VR is<br>Disabled when this TG is<br>selected.<br>'OFF' → VR is in OFF mode<br>when this TG is selected. | The <b>'Disabled'</b> setting must be selected<br>in case of multi frequency band MSU<br>modes (trunked or conventional) when<br>band locking is enabled (i.e., no in-band<br>filters are installed).<br>In such case, if a different TG Mode is<br>selected, the Futurecom Repeater<br>Configurator TG Mode field will be red,<br>and the personality can't be saved in<br>the VR. |
| Manual<br>Mode Chg. | Enabled<br>Disabled                                | Enables or Disables the<br>Mode change (SYS / LOC)<br>via the VRS button when a<br>specific TG is selected.                                                                                                    |                                                                                                    |
| VR Ch. All<br>Alwd. | Yes / No                                           | This field specifies if the<br>user can select from any VR<br>channel or from a limited<br>list. The list of selectable VR<br>channels is all VR channels<br>if this field is configured Yes,<br>but a more limited set of VR<br>channels (as configured in<br><b>VR Ch. List</b> ) if this field is<br>set to No.<br>If <b>Rptr Independent</b><br><b>Channel Change</b> is<br>Disabled, an MSU<br>TG/Channel change will<br>steer to the programmed VR<br>channel, yet the user may<br>still be able to subsequently<br>select a different VR<br>channel per restrictions<br>limits defined by this field<br>and <b>VR Ch. List</b> .               | The <b>Rptr Independent Channel</b><br><b>Change</b> Field is found in the VR<br>Common Setup window<br>Refer to <b>Table 4 - Field Interactions</b><br><b>Determining VR Mode on Power Up</b>                                                                                                    |

| Field Name                | Range                                       | Description                                                                                                    | Notes                                                                                                    |
|---------------------------|---------------------------------------------|----------------------------------------------------------------------------------------------------|----------------------------------------------------------------------------------------------------|
| VR Ch. List               | 0 to max # of<br>programmed DVR<br>channels | Enables the selection of<br>which VR channels are<br>selectable when a specific<br>MSU TG / Channel is<br>selected on the MSU CH. | Applicable only if the <b>"VR Ch All Alwd"</b> field is set to "No".                                                                      |
| RCM (hex)                 | Read Only                                   | This field is extracted during<br>the "Import Motorola XML<br>File" process.                                                      |                                                                                                    |
| Sys.<br>Repeat            | Read Only                                   | This field is extracted during the "Import Motorola XML File" process.                                                            |                                                                                                    |
| Mic.Tx in<br>Loc          | Read Only                                   | This field is extracted during the "Import Motorola XML File" process.                                                            |                                                                                                    |
| Non<br>ASTRO<br>Sign.     | Read Only                                   | This field is extracted during the "Import Motorola XML File" process.                                                            |                                                                                                    |
| Frequency<br>Band         | Read Only                                   | This field is extracted during the <b>"Import Motorola XML File"</b> process.                                                     | For APX 8500, this field is set to<br>'Multiband-InB' or "Multiband-XB'<br>depending on the DVR-MSU in-band or<br>Crossband Configuration |
| TDMA X2                   | Read Only                                   | This field is extracted during the "Import Motorola XML File" process.                                                            | Refers to X2 type of TDMA MSU Mode.                                                                                                    |
| TDMA Ph2                  | Read Only                                   | This field is extracted during the "Import Motorola XML File" process.                                                            | Refers to Phase 2 type of TDMA MSU<br>Mode                                                                                                |
| P25<br>Trunking<br>System | MSI                                         | 'MSI'_ Default.<br>The VR sends the 'Status'<br>received from the P25 PSU<br>to the MSU without any<br>change.                    | Applicable only to P25 Trunking<br>Channels.                                                                                              |
|                           | Non MSI 1                                   | 'Non MSI 1' The VR adds 1<br>to 'Status' received from the<br>P25 PSU and forwards the<br>incremented 'Status' to the<br>MSU.     |                                                                                                    |
|                           | Non MSI 2                                   | 'Non MSI 2' reserved for<br>future use                                                                                            |                                                                                                    |
|                           | Non MSI 3                                   | 'Non MSI 3' reserved for<br>future use                                                                                            |                                                                                                    |

After programming the APX MSU DVRS operation and exporting the XML file using the Motorola CPS, the data needs to be imported into the VR by using the *Import*  $\rightarrow$  *Motorola file* function of the Futurecom Repeater Configurator. Any change to the MSU programming may require exporting and importing of a new XML file to update the VR programming personality to match that of the MSU.

Configuring the Mobile Radio Channel Settings in the VR

| Hardware \$ | Setup Window |
|-------------|--------------|
|-------------|--------------|

|              | Field Name                           | Range                               | Description                                                                                                    | Notes                                                                                                    |
|--------------|--------------------------------------|-------------------------------------|----------------------------------------------------------------------------------------------------|----------------------------------------------------------------------------------------------------|
|              | OFF Hysteresis                       | 2 to 20 ( <b>5</b> ) dB             | Sets the RSSI CAS OFF threshold                                                                                 | Notes                                                                                                    |
| RSSI         |                                      |                                     | in dB below the RSSI CAS ON<br>Threshold (see <b>Repeater Channel</b><br><b>Setup</b> window).                  |                                                                                                    |
|              | Speed                                | 1 to 10 ( <b>5</b> ) ms             | Sets the RSSI Averaging Integration<br>Time.                                                                    |                                                                                                    |
| Ļ            | ON Threshold                         | 4 to 28 ( <b>16</b> ) dB<br>SINAD   | Sets the Squelch ON thresholds.                                                                                 | Affects Analog Mode only.                                                                                                    |
| Squelch      | OFF Threshold                        | 3 to 25 ( <b>10</b> ) dB<br>SINAD   | Sets the Squelch OFF thresholds.                                                                                | Affects Analog Mode only.                                                                                                    |
| S            | Speed                                | 10 to 150 ( <b>25</b> )<br>ms       | Squelch Averaging Integration Time.                                                                             |                                                                                                    |
|              | Audio Limit<br>12.5kHz<br>25.0kHz    | 0.75 to 2.52<br>( <b>2.12</b> ) kHz |                                                                                                    | Affects Analog Mode only.<br>Depends on the selected<br>Channel Spacing – refer to<br>the <b>Frequency Band</b>                                                                                                    |
| FM Deviation | NPSPAC                               |                                     |                                                                                                    | Setup.<br>Note that the corresponding<br>values for 25kHz channel<br>spacing & NPSPAC are<br>calculated based on entry<br>for 12.5kHz                                                                                                    |
| FM Dev       | PL<br>12.5kHz<br>25.0kHz<br>NPSPAC   | 0.19 to 0.60<br>( <b>0.38</b> ) kHz |                                                                                                    | Affects Analog Mode only.<br>Depends on the selected<br>Channel Spacing – refer to<br>the <b>Frequency Band</b><br><b>Setup</b> .<br>Note that the corresponding<br>values for 25kHz channel<br>spacing & NPSPAC are<br>calculated based on entry |
|              | PL STE<br>Duration                   | 120 to 250 ( <b>150</b> )<br>ms     | PL Squelch Tail Elimination Delay.<br>Must be set to match the portable<br>setting.                             | for 12.5kHz<br>Affects Analog Mode only.<br>If this field is programmed<br>too short the squelch tail will<br>not be fully eliminated. If it is<br>programmed too long, the<br>portable may unmute<br>unnecessarily.                              |
|              | AVRA / GPS<br>Tone                   | Enable / Disable<br>Check box       | Enables or Disables a notification<br>tone at MSU speaker when AVRA or<br>GPS causes repeater mode<br>to change | <b>,</b>                                                                                                    |
| AVRA         | Automatic VR<br>Activation<br>(AVRA) | Enable / Disable<br>Check box       | Enables or Disables the Automated <b>VR Activation (AVRA)</b> Option.                                           |                                                                                                    |

|                                           | Field Name                 | Range                                                           | Description                                                                                                    | Notes                                                                                                    |
|-------------------------------------------|----------------------------|-----------------------------------------------------------------|----------------------------------------------------------------------------------------------------|----------------------------------------------------------------------------------------------------|
|                                           | AVRA Function              | Activate Only                                                   | If AVRA is Enabled then this field                                                                                                    | Only applicable if AVRA is                                                                                                    |
|                                           |                            |                                                                 | can be set to one of the following:                                                                                                    | Enabled.                                                                                                    |
|                                           |                            | Activate /<br>Deactivate<br>Toggle                              | <ul> <li>'Activate Only' → Once the VR is<br/>ON it can not be switched OFF via<br/>the AVRA trigger. It can only be<br/>switched OFF from the MSU CH.</li> <li>'Activate / Deactivate' → If the<br/>AVRA trigger is de-asserted, the VR<br/>automatically switches ON or OFF.</li> <li>'Toggle' → The VR is switched OFF<br/>every second time the AVRA trigger<br/>is asserted.</li> </ul> | The ' <b>Activate / Deactivate</b> '<br>setting is typically used<br>when the AVRA trigger is a<br>Portable charger. Removing<br>the portable from the<br>charger switches the VR ON<br>(System Mode). Placing the<br>Portable back in the charger<br>switches the VR OFF.<br>The ' <b>Toggle</b> ' setting is<br>typically used when the<br>AVRA trigger is a car door<br>switch. Closing the door the<br>first time does not deactivate                     |
| Iput                                      | AVRA Uses VIP<br>on CH     | Enable / Disable<br>Check box                                   | This field must be set to Enabled<br>when the AVRA trigger is wired up<br>to a VIP I/P on the Mobile Radio<br>Control Head or DEK.                                                                                                    | the VR.<br>Corresponding configuration<br>required in CPS                                                                                                    |
| AVRA, Primary /Secondary Preference Input | Input Polarity             | Active High<br>Active Low                                       | Defines the VR ON / OFF trigger<br>polarity when an external switch is<br>wired to pin 1 of the DB15 connector<br>on the DVR Auxiliary cable<br>(7W083X06-01).                                                                                                    | Applicable when the VR ON<br>/ OFF activation trigger is<br>wired to the DVR Auxiliary<br>cable.<br>Not applicable when the VR<br>ON / OFF trigger is wired to<br>the mobile radio CH VIP.<br>If set to Active High, leaving<br>Pin 1 on the Auxiliary Cable<br>disconnected is Active, and<br>grounding Pin 1 is Inactive.<br>If set to Active Low,<br>grounding Pin 1 on the<br>Auxiliary Cable is Active and<br>leaving Pin 1 disconnected<br>is Inactive. |
| ation <sup>9</sup>                        | GPS Driven<br>Deactivation | Enable / Disable<br>Check box                                   | Enables or Disables the <b>GPS</b><br><b>Driven Deactivation</b> feature                                                                                                    | Only allowed if license for<br>feature has been obtained.<br>If enabled, a Speed<br>Threshold and/or a Distance<br>Threshold must be specified                                                                                                    |
| activé                                    | Speed                      | Enable / Disable<br>Check box                                   | Enables or Disables use of <b>Speed</b><br>Threshold to deactivate repeater                                                                                                    |                                                                                                    |
| GPS Driven Deactivation $^{9}$            | Speed<br>Threshold         | 5 to 100 ( <b>15</b> )<br>mph<br>8 to 160 ( <b>24</b> )<br>km/h | Used to trigger VR deactivation                                                                                                    | Only applicable if <b>Speed</b> is<br>enabled.<br>Value for km/h is<br>approximate based on value<br>in mph.                                                                                                    |
| GР                                        | Speed Units                | <b>mph</b> , km/h                                               | Determines whether speed<br>threshold is expressed in terms of<br>"miles per hour" or "kilometers<br>per hour"                                                                                                    | Only applicable if <b>Speed</b><br>is enabled                                                                                                    |

<sup>&</sup>lt;sup>9</sup> Refer to How-to section below for details on how to program the GPS driven deactivation feature

| Field Name                                | Range                                                                         | Description                                                                                                    | Notes                                                                                                    |
|-------------------------------------------|-------------------------------------------------------------------------------|----------------------------------------------------------------------------------------------------|----------------------------------------------------------------------------------------------------|
| Threshold Logic                           | <b>Or</b> , And                                                               | Determines whether VR deactivation<br>is driven by reaching either speed or<br>distance threshold, or whether both<br>thresholds must be met to trigger<br>repeater deactivation                                                                                                    | Only applicable if both<br><b>Speed</b> and <b>Distance</b> are<br>enabled.<br>IF "And" is chosen, then VR<br>deactivation occurs when<br>both speed and distance<br>thresholds are met.                                                                                     |
| Distance                                  | Enable / Disable<br>Check box                                                 | Enables or Disables use of a<br>distance threshold to<br>deactivate repeater                                                                                                    |                                                                                                    |
| Distance<br>Threshold                     | 400 to 10,000<br>( <b>2500</b> ) feet<br>121 to 3049<br>( <b>762</b> ) meters | Used to trigger VR deactivation                                                                                                    | Only applicable if <b>Distance</b><br>is enabled.<br>Value for meters is<br>approximate based on value<br>in feet.                                                                                                    |
| Distance Units                            | feet, meters                                                                  | Determines whether <b>Distance</b><br><b>Threshold</b> is expressed in terms of<br>feet or meters                                                                                                    | Only applicable if <b>Distance</b> is enabled                                                                                                    |
| AVRA<br>Interaction:<br>Deactivate upon   | AVRA followed<br>by GPS,<br>AVRA or GPS                                       | When used together with AVRA,<br>determines if AVRA deactivate must<br>be followed by GPS threshold(s), or<br>whether either (AVRA or GPS)<br>trigger is sufficient to cause<br>repeater deactivation                                                                                                    | Only applicable if AVRA is<br>configured for "Activate /<br>Deactivate" function                                                                                                    |
| Fallback to<br>AVRA when no<br>GPS signal | Enable / Disable<br>Check box                                                 | Determines whether a lack of GPS<br>signal should allow automatic<br>deactivation to occur without<br>reaching the configured GPS<br>threshold(s). If enabled, DVRS will<br>wait for the configured amount of<br>time for GPS signal to be restored,<br>and then proceed to disable without<br>GPS confirmation.                                                                                           | Only applicable if AVRA is<br>configured for "Activate /<br>Deactivate" function, and<br>GPS Driven Deactivation is<br>configured for "AVRA<br>followed by GPS".<br>GPS signal may be<br>unavailable due to lack of<br>satellite signal, or user<br>disabling GPS at the MSU |
| Fallback Timer                            | 0.5-25.5 Minutes<br>( <b>0.5</b> )                                            | The amount of time the DVRS will<br>wait for GPS signal to be restored,<br>and then proceed to disable without<br>GPS confirmation.                                                                                                    | control head.<br>Only applicable if AVRA is<br>configured for "Activate /<br>Deactivate" function, and<br>GPS Driven Deactivation is<br>configured for "AVRA<br>followed by GPS".                                                                                            |
| Primary /<br>Secondary<br>Preference      | None /<br>Stationary                                                          | When a Primary VR is moving within<br>a GPS Driven Deactivation scene<br>boundary and comes in range of<br>another Primary VR, this field<br>determines which VR will be Primary<br>and which will be Secondary.<br><b>None</b> (default) indicates no<br>preference and Primary is<br>determined randomly. Stationary<br>prioritizes the stationary unit as<br>Primary and the moving VR as<br>Secondary. | For this field to be available,<br>there must be a <i>GPS Driven</i><br><i>Deactivation feature</i><br><i>license</i> AND the GPS<br>Driven Deactivation feature<br>must be enabled (see GPS<br>Driven Deactivation<br>checkbox, above).                                     |

|            | Field Name               | Range                                                                                                    | Description                                                                                                    | Notes                                                                                                    |
|------------|--------------------------|----------------------------------------------------------------------------------------------------|----------------------------------------------------------------------------------------------------|----------------------------------------------------------------------------------------------------|
|            | Low Battery              | 0 to 13 ( <b>10</b> ) Volts                                                                                                    | When the DC supply voltage drops                                                                                                    |                                                                                                    |
|            | Alarm                    |                                                                                                    | 0.5V above the programmed<br>threshold, a ' <b>BATTERY LOW</b> '<br>warning is displayed, and the VR<br>sends warning tones to the<br>portables over the air. If the voltage                                                                                                    |                                                                                                    |
| Battery    |                          |                                                                                                    | drops below the programmed level,<br>the VR is disabled and ' <b>BATTERY</b><br><b>LOW</b> ' alternates with ' <b>VR ERROR</b> '<br>on the MSU CH display and the VR<br>Transmitter is inhibited.<br>When the battery voltage reaches<br>0.8 V above the programmed level                                                                          |                                                                                                    |
|            |                          |                                                                                                    | the alarm condition resets and the VR resumes normal operation.                                                                                                    |                                                                                                    |
|            | Engine Start<br>Alarm    | 0 to 9 ( <b>0</b> ) Volts                                                                                                    | VR is typically programmed to OFF<br>mode upon power up. If not, the<br><b>Engine Start Alarm</b> field may be<br>enabled to prevent the VR from<br>transmitting when the voltage drops<br>below the programmed threshold<br>during engine start up.                                                                                               | Useful only in installations<br>where the VR is<br>programmed to power up in<br>System or Local mode.<br>Recommended VR Power<br>up mode is OFF, so this<br>option is not typically used                                                                               |
|            | MSU RF Bypass<br>Switch  | (Checked) /<br>Unchecked                                                                                                    | When checked, bypasses the MSU<br>filter when an In Band DVRS<br>Disabled channel is selected                                                                                                    | Required for all in-band<br>applications.<br>The following configuration<br>is also required:<br>Hardware Setup $\rightarrow$ Relay<br>Use $\rightarrow$ Relay 1 = MSU RF<br>Bypass Sw.                                                                                |
|            | Band Lock                | Enable / Disable                                                                                                    | In some in-band application, the <b>Band Lock</b> feature may need to be disabled even though there is no in-<br>band filter provided with the VR. The typical application for Disabling the Band Lock is a Fixed VR installation where all the required isolation (min 70dB) is provided by antenna separation and no in-band filter is required. | If the <b>MSU RF Bypass</b><br><b>Switch</b> option is enabled,<br>this field is ignored.<br>If the <b>MSU RF Bypass</b><br><b>Switch</b> option is disabled,<br>this field determines the<br>MSU behavior if the MSU<br>and VR operate in the same<br>frequency band. |
|            | External Master<br>Light | (Checked) /<br>Unchecked                                                                                                    | This field needs to be enabled<br>(checked) to control activation of an<br>external light indicating when a VR<br>is Primary or Permanent Primary.                                                                                                    | This option requires external<br>switching logic and<br>hardware (provided by<br>installer).<br>Relay Use → Relay 2 must<br>be set to 'Master Light' due<br>to the Auxiliary Cable wiring.                                                                             |
| Relay Use* | Relay 1*                 | 'Not Used'<br>(' <b>MSU RF</b><br><b>Bypass Sw</b> .')<br>'Master Light'<br>'LOC Mode Light'<br>'SYS Mode Light'<br>'VR ON light'<br>'External Alarm'<br>'Duplexer Bypass<br>Sw.' | This field identifies the option that is<br>controlled by the Relay 1 output of<br>the VR auxiliary cable.                                                                                                    | <b>Relay 1</b> must be assigned to<br>the <b>MSU RF Bypass</b><br><b>Switch</b> if the option is<br>installed- option included<br>with all in-band VRs.                                                                                                    |

|     | Field Name            | Range                                                                                                    | Description                                                                                                    | Notes                                                                                                    |
|-----|-----------------------|----------------------------------------------------------------------------------------------------|----------------------------------------------------------------------------------------------------|----------------------------------------------------------------------------------------------------|
|     | Relay 2*              | 'Not Used'<br>'MSU RF Bypass<br>Sw.'<br>(' <b>Master Light</b> ')<br>'LOC Mode Light'<br>'SYS Mode Light'<br>'VR ON light'<br>'External Alarm'<br>'Duplexer Bypass<br>Sw.' | This field identifies the option that is<br>controlled by the Relay 2 output of<br>the VR auxiliary cable.                            | The Master Light option is<br>the most common use for<br>Relay 2 and is set as the<br>default value.                                                                       |
|     | Relay 3*              | (' <b>Not Used</b> ')<br>'MSU RF Bypass<br>Sw.'<br>'Master Light'<br>'LOC Mode Light'<br>'SYS Mode Light'<br>'VR ON light'<br>'External Alarm'<br>'Duplexer Bypass<br>Sw.' | This field identifies the option that is<br>controlled by the Relay 3 output of<br>the VR auxiliary cable.                            | For Rackmount with<br>External Alarm option, Relay<br>3 must be set to <b>External</b><br>Alarm                                                                            |
|     | Temperature<br>Alarm  | Min/OFF (0)<br>Default ( <b>70</b> )<br>Max (100)<br>Range 50-100                                                                                                    | Alarm will sound when temperature<br>sensor in repeater exceeds<br>programmed temperature threshold<br>(measured in degrees Celsius). | Only accessible if Hardware<br>Setup→Relay Use→Relay<br>3→External Alarm is<br>selected                                                                                    |
|     | Output Power<br>Alarm | Min/Default<br>( <b>OFF</b> ) (0)<br>Max 5dB                                                                                                    | Alarm will sound when output power<br>of repeater is <i>exceeded</i> by the value<br>programmed, or if there is a loss of<br>power.   | Only accessible if Hardware<br>Setup→Relay Use→Relay<br>3→External Alarm is<br>selected                                                                                    |
| AFC | Cumulative            | Enable<br>Disable                                                                                                    | Enables or Disables the Cumulative<br>Automated Frequency Control (AFC)<br>tuning.                                                    | Default setting is Enable.<br>Set to Disable during<br>calibration.                                                                                                    |
| AF  | Fast                  | Enable<br>Disable                                                                                                    | Enables or Disables the Fast AFC tuning.                                                                                              | Default setting is Enable.<br>Set to Disable during<br>calibration.                                                                                                    |
|     | Tactical VR           | Enable / Disable<br>Check box                                                                                                    | If a VR is to be used as a tactical<br>repeater (without any mobile radio<br>interfaced to it) this field must be set<br>to Enable.   | A Tactical VR model<br>requires a different Power<br>cable that allows the VR to<br>be powered up by itself i.e.,<br>does not require a powered<br>up MSU connected to it. |

#### \*Relay Use Notes:

- All Lights and associated external logic are to be provided by installer.
   External Alarm for Rackmount DVR
   Duplexer Bypass Switch option not currently available.
   Refer to DVR-LX Installation Guide for further information

### MSU Data

This screen provides MSU data for information purposes only.

### **PSU IDs Allowed**

This menu screen is used to specify PSU IDs (or range of IDs) that can be affiliated on the system via DVRS. If analog portables are used and MDC ID pass through is required, then the PSU MDC ID must be enabled on the System and included in the PSU ID Data list of the VR. By default, the range is set to '0' to '- ', which means that all PSU IDs are allowed to talk through the DVRS. This screen is Password protected. To view the range of IDs the User needs to enter a password. The default password for viewing table is "psu".

#### VR Remote Activation IDs

This screen allows the user to enter the console or system radio IDs of units that can page the MSU and toggle the VR mode. The default list is empty i.e., when the MSU is paged, the VR mode is not changed. If the MSU is programmed to have the remote activation enabled, then any Call Alert Page to the MSU ID from a system unit whose unit ID is programmed in the VR Remote activation ID table, will trigger VR mode change. In addition, a Group Page to a TG the MSU belongs to will toggle the VR mode as described above.

#### **PSU NAC Table**

NACs are assigned to PSUs for TX/RX/Steering purposes and are also used for the NAC Linking feature. The VR needs a complete list of NACs being used by PSUs for TX/RX/Steering purposes so it can avoid utilizing those NACs for NAC Linking.

When the VR chooses a NAC for the NAC Linking feature, it avoids NACs listed in following locations:

- **Repeater Channel Setup** window → Tx NAC/Rx NAC values
  - Note: NAC value F7E is used to represent any NAC; F7E needs to be further defined in the PSU NAC table (see bullet below regarding explicit list)
- Mobile Radio Channel Setup window→ Steer. NAC values
- **PSU NAC Table** window
  - Explicit list of PSU NACs represented by F7E used in Repeater Channel Setup

A NAC may be listed in one or more of the windows, however each NAC only needs to be listed in one location. To ensure there are enough NACs available for the NAC Linking feature, a minimum of 256 NACs must be left unassigned in the three locations above. Use the + icon to add one record to the table for each unique NAC range or NAC value. The Mode Dec/Hex button will toggle NAC values between decimal and hexadecimal values.

| Field Name                    | Range                                                   | Description                                                        | Notes                                                                                                   |
|-------------------------------|---------------------------------------------------------|--------------------------------------------------------------------|----------------------------------------------------------------------------------------------------|
| Start / Single<br>(Hex / Dec) | 0 to FFF ( <b>0</b> ) Hex<br>0 to 4095 ( <b>0</b> ) Dec | used for NAC Linking<br>feature.<br>If there is a                  | Clicking on the Mode<br>Dec / Hex button above<br>table rows will toggle<br>values between Dec /<br>Hex |
| End (Hex / Dec)               | to FFF ( <b>) Hex</b><br>to 4095 ( <b></b> ) Dec        | NAC values.<br>When entering a range<br>of NAC values, this is the | Clicking on the Mode<br>Dec / Hex button above<br>table rows will toggle<br>values between Dec /<br>Hex |

| F                 | ield Name                                | Id Name Range Description         |                                                                                                    | Notes                                                                                                    |
|-------------------|------------------------------------------|-----------------------------------|----------------------------------------------------------------------------------------------------|----------------------------------------------------------------------------------------------------|
| de Tones          | Trailing                                 | Check box<br>( <b>unchecked</b> ) | Enables (checked) or Disables<br>(unchecked) the Trailing Tones<br>sent by the VR to the Local PSUs<br>to indicate state of the<br>transmission.<br>The tones are sent at the end of<br>LPSU transmission.                                                                                                    | Affects Analog VR Mode<br>when used with Trunked<br>MSU mode only. The<br>tones are heard by all<br>LPSU users that are on th<br>selected VR channel sinc<br>they are sent over the air<br>(not generated in the<br>LPSU). |
| System Mode Tones | Lead                                     | Check box<br>( <b>unchecked</b> ) | Enables (checked) or Disables<br>(unchecked) the Lead Go Ahead<br>Tones sent by the VR to the Local<br>PSUs to indicate successful /<br>unsuccessful system channel<br>access. The tones are sent at the<br>beginning of LPSU transmission.<br>The LPSU user needs to do<br>'double PTT' to be able to hear the<br>Lead tones. | Affects Analog VR Mode<br>when used with Trunked<br>MSU mode only. The<br>tones are heard by all<br>LPSU users that are on th<br>selected VR channel sinc<br>they are sent over the air<br>(not generated in the<br>LPSU). |
| ones              | Trailing                                 | Check box<br>( <b>unchecked</b> ) | Enables (checked) or Disables<br>(unchecked) the Trailing Tones<br>sent by the VR to the Local PSUs<br>to indicate successful /<br>unsuccessful VR transmission.<br>The tones are sent at the end of<br>LPSU transmission.                                                                                                    | The tones are heard by a LPSU users that are on the selected VR channel since they are sent over the air (not generated in the LPSU).                                                                                      |
| Local Mode Tones  | Lead                                     | Check box<br>( <b>unchecked</b> ) | Enables (checked) or Disables<br>(unchecked) the Lead Go Ahead<br>Tones sent by the VR to the Local<br>PSUs to indicate successful /<br>unsuccessful VR transmission.<br>The tones are sent at the<br>beginning of LPSU transmission.<br>The LPSU user needs to do<br>'double PTT' to be able to hear the<br>Lead tones.       | Affects Analog VR Mode<br>when used with Trunked<br>MSU mode only. The<br>tones are heard by all<br>LPSU users that are on th<br>selected VR channel sinc<br>they are sent over the air<br>(not generated in the<br>LPSU). |
|                   | Portable<br>Trunk<br>Simulated<br>Access | Check box<br>( <b>unchecked</b> ) | Enabled (checked) only when the<br>PSU user is expected to do<br>'Double PTT' and Leading Tones<br>are enabled.                                                                                                    |                                                                                                    |
|                   | DTMF<br>Remote<br>Control<br>Code        | Up to 5 digits.                   | Upon receiving a matching DTMF<br>sequence from a PSU, the VR<br>switches from OFF or Local to<br>System Mode. The VR and PSU<br>must be programmed with the<br>same DTMF sequence.                                                                                                    | The PSU must be<br>programmed with * as the<br>last DTMF sign, for<br>example 1234*.                                                                                                    |

| Fi                        | eld Name                          | Range                               | Description                                                                                                    | Notes                                                                                                    |
|---------------------------|-----------------------------------|-------------------------------------|----------------------------------------------------------------------------------------------------|----------------------------------------------------------------------------------------------------|
|                           | MDC<br>Decode<br>Delay Time       | 0 to 1000 ( <b>0</b> ) ms           | Set to 200 ms more than MDC<br>'System Pretime' programmed in<br>PSU.<br>If set to 390 ms or less, the VR will<br>wait for MDC signaling to be<br>decoded before proceeding. If<br>MDC is decoded VR will proceed<br>accordingly (initiate call,<br>emergency handling, etc.).<br>If set to 400 ms or more, the VR<br>ignores PSU emergency retries for<br>the duration of the timer to allow<br>proper processing of a decoded<br>MDC1200 emergency to the<br>system and sending of emergency<br>Ack to the PSU. | If the PSU MDC 'System<br>Pretime' is set to 50ms,<br>this field should be<br>programmed as 250ms.<br>If the PSU MDC 'System<br>Pretime' is set to 700 to<br>800ms, this field should be<br>programmed as 1000ms. |
|                           | MSU Mode<br>Steering<br>Hang Time | 0 to 60 ( <b>0</b> ) sec            | When programmed to 0, the MSU<br>stays on the steered mode after the<br>PSU inbound call is over.<br>If programmed to >0, the VR forces<br>the MSU to return to the original<br>MSU mode when the PSU inbound<br>call ends and the programmed<br>timer expires.                                                                                                    | Applicable when Steering<br>is Enabled.<br>Refer to <b>Functional</b><br><b>Description</b> 'Mobile Mode<br>Steering via PL/DPL'<br>section for further details.                                                  |
|                           | Microphone<br>Signaling           | None<br>Leading<br>Trailing<br>Both | Specifies the type of MDC or TPS<br>signaling sent by the VR to the<br>Local PSUs upon MSU<br>Microphone PTT.                                                                                                    | TPS signaling is applicable to TPS VR Channels only.                                                                                                    |
| Encrypted Call<br>Support | Inbound<br>Calls<br>Enabled       | Enable / Disable<br>Check box       | When enabled the VR can proxy<br>P25 encrypted calls while an<br>analog VR channel is selected.<br>Does not support DVRS<br>enhancements. (Generic PSU calls<br>only when selected repeater<br>channel type is ANALOG.) Feature<br>not supported if MSU channel is<br>TDMA capable.                                                                                                    | Requires <b>Outbound Call</b><br><b>Audio</b> field set as Digital.<br>Otherwise leave<br>unchecked.                                                                                                    |

| Fi      | eld Name                                            | Range                             | Description                                                                                                    | Notes                                                                                                    |
|---------|-----------------------------------------------------|-----------------------------------|----------------------------------------------------------------------------------------------------|----------------------------------------------------------------------------------------------------|
|         |                                                     |                                   | Digital: VR repeats encrypted calls<br>from the FNE as a digital P25<br>encrypted call. Requires Inbound<br>Calls Enabled to be checked. See<br><b>Inbound Calls Enabled</b> for<br>limitations.                                                                                                    |                                                                                                    |
|         |                                                     | Digital<br>Clear<br>Warning Tones | Clear: VR repeats encrypted calls<br>as a clear analog signal if the MSU<br>has the required encryption key<br>loaded. If MSU does not have the<br>appropriate key to decrypt call VR<br>does not repeat.                                                                                                    | Applicable when selected<br>repeater channel is<br>selected for analog audio<br>(Analog, Mixed (when in<br>analog hang time) and FA-<br>ALL) |
|         |                                                     |                                   | Warning Tones: DVR will not<br>repeat any audio and will instead<br>repeat a tone intermittently while<br>the encrypted call is ongoing. Does<br>not require MSU to be encrypted.<br>This keeps the channel busy so a<br>local PSU does not transmit while<br>the MSU is receiving.                                                                                                    |                                                                                                    |
|         | Simplex<br>PPI Interval                             | Disabled<br>500 to 10000ms        | When enabled (Simplex Analog VR<br>channels only), the VR will<br>periodically interrupt transmissions<br>during System outbound calls and<br>check for PSU activity. If PSU<br>activity is detected, the VR will drop<br>the outbound call repeat and give<br>higher priority to the PSU Inbound<br>call.                                                                                                    | Applicable to Simplex<br>Analog VR channels only.                                                                                            |
| Simplex | Fallback in<br>Analog<br>Simplex<br>Mode<br>Enabled | Check box<br>( <b>unchecked</b> ) | If enabled (checked), a non-<br>Primary VR that detects a valid<br>Inbound or Outbound Call will<br>monitor for Primary VR repeating<br>the call and if such is not detected,<br>the non-Primary VR will repeat the<br>call. The non-Primary VR only<br>temporarily repeats the call and<br>does not become a Primary when<br>Primary repeat is not detected. The<br>first few seconds of the Inbound or<br>Outbound Call are always lost<br>while the non-Primary VR is<br>checking for Primary repeat and<br>deciding if fallback is needed. MSU<br>MIC PTT will key up both the VR<br>and the MSU. | Applicable to Simplex<br>Analog VR Mode only.                                                                                                |
|         | PSU<br>Analog<br>Audio<br>Queuing                   | 500 to 1300 ( <b>1250</b> )<br>ms | Defines the analog audio buffer,<br>which prevents the loss of audio at<br>the beginning of transmission while<br>the MSU is acquiring channel<br>grant. Longer time value may<br>cause the PSU user to hear the tail<br>end of his own transmission.                                                                                                    | Applicable to Trunking<br>systems where system<br>access channel grant may<br>take 1000 – 1500ms.                                            |

| Fi           | eld Name                                           | Range                             | Description                                                                                                    | Notes                                                                                                    |
|--------------|----------------------------------------------------|-----------------------------------|----------------------------------------------------------------------------------------------------|----------------------------------------------------------------------------------------------------|
|              | MDC PTT<br>ID Offset                               | 0 to 16711680 ( <b>0</b> )<br>Hex | This value is added to the PSU<br>MDC ID while proxying a call to a<br>P25 Trunking system. This allows<br>a set of local PSU IDs that have a<br>smaller range than the system to<br>be shifted into the valid range of<br>system IDs.<br>For example, an offset of 100 000<br>+ PSU ID 1 means the ID sent to<br>the MSU would be 100 001. The<br>offset can also be used to<br>decrease ID values received from<br>the System. For example, with an<br>offset of 100 000, when an ID<br>comes in from the system as 100<br>002, an ID of 2 is sent to the PSU. | <ol> <li>Mobile Radio Channel<br/>Setup → PTT ID field<br/>should be set to Disabled<br/>so that the MSU IDs will<br/>always be used for the<br/>following scenarios:</li> <li>when PSUs have<br/>different MDC PTT ID<br/>Offset values (from 2<br/>different agencies)</li> <li>when the system has the<br/>smaller range of IDs<br/>compared to the range of<br/>local PSU IDs</li> <li>PSU MDC IDs are<br/>limited up to 0xFFFE. If an<br/>outbound call is received<br/>with an ID above the MDC<br/>ID limit, the VR will send<br/>an ID of 1 to the PSU.</li> </ol> |
| PSU Priority | Outbound<br>Takeover<br>by Voice<br>Allowed        | Check box<br>( <b>unchecked</b> ) | When enabled (checked), the VR<br>allows an analog PSU voice call to<br>takeover when the MSU is<br>receiving from the system and the<br>VR is repeating this outbound call.<br>When disabled (unchecked), the<br>VR ignores all inbound calls from a<br>PSU and continues repeating the<br>outbound system call.                                                                                                    | If the MSU is unable to<br>proxy the call and Block<br>Fallback to Local Repeat is<br>unchecked, the DVR drops<br>the outbound system call<br>and the PSU call is<br>repeated locally by the<br>DVR.<br>DVR DUPLEX REQUIRED                                                                                                    |
| INSA         | Outbound<br>Takeover<br>by<br>Signaling<br>Allowed | Check box<br>( <b>unchecked</b> ) | When enabled (checked), the VR<br>allows analog PSU signaling to<br>take over when the MSU is<br>receiving from the system and VR<br>is repeating this outbound call.<br>When disabled (unchecked), the<br>VR ignores all signaling requests<br>from a PSU and continues<br>repeating the outbound system<br>call.                                                                                                    | Outbound Takeover by<br>Signaling setting is<br>dependent on <b>Outbound</b><br><b>Takeover by Voice</b><br><b>Allowed.</b><br>DVR DUPLEX REQUIRED                                                                                                    |

| Field Nam                                       | ne Range                 | Description                                                                                                    | Notes                                                                                                    |
|-------------------------------------------------|--------------------------|----------------------------------------------------------------------------------------------------|----------------------------------------------------------------------------------------------------|
| Local to<br>System<br>Call<br>Upgrad<br>Enabled | Check box<br>(unchecked) | When a Call from a Local PSU<br>(affiliated through the VR) has<br>been put in the Queue by the<br>System or blocked by MSU<br>conflicting service, and System<br>grant is received during the VR's<br>Local repeat of the PSU Call, one<br>of the following occurs:<br>* if the Local to System Call<br>Upgrade Enabled is checked →<br>the VR promotes the Local Call to<br>System so that the remainder of the<br>PSU Call is repeated to the System<br>Users or<br>* if the Local to System Call<br>Upgrade Enabled is unchecked →<br>the VR repeats the Call Locally only<br>until the Call is completed. | This is only applicable if<br>the fallback local repeat<br>was caused by:<br>1) No response from the<br>system (System channel<br>acquisition timeout)<br>2) No trunking resource<br>available (Queue response<br>from System)<br>3) MSU Conflicting Service<br>(e.g.: MSU menu call<br>menu open)<br>If the call request to the<br>system by the MSL was |

# VR Common Setup

|                  | Field Name                               | Range                                                                                               | Description                                                                                                    | Notes                                                                                                    |
|------------------|------------------------------------------|----------------------------------------------------------------------------------------------------|----------------------------------------------------------------------------------------------------|----------------------------------------------------------------------------------------------------|
|                  | Local Mode<br>Allowed                    | Check box<br>( <b>checked</b> )                                                                     | Enables / Disables<br>Local VR Mode<br>selection by the User<br>through the control<br>head or remote<br>activation methods.                                                                                           | To prevent fallback to local repeat when<br>system not available, refer to "Block<br>Fallback to Local Repeat" |
|                  | Rptr<br>Independent<br>Channel<br>Change | Check box<br>( <b>checked</b> )                                                                     | When Enabled<br>(checked) the VR<br>channel can be<br>selected<br>independently from<br>the selected MSU<br>channel. When<br>Disabled<br>(unchecked), the VR<br>channel is strapped<br>to the selected MSU<br>channel. | Refer to Table 4 - Field Interactions<br>Determining VR Mode on Power Up                                       |
|                  | Mode                                     | Fixed<br>Last<br>Programmed                                                                         | Specifies the VR<br>Mode upon Power<br>Up. When<br>'Programmed' is<br>selected, the VR<br>Mode is as<br>programmed for the<br>selected VR channel<br>or MSU Mode.                                                      | If AVRA is Enabled, then Power Up<br>mode is driven by the AVRA input.                                         |
| Power UP Options | Fixed Mode                               | System<br>Local<br><b>OFF</b>                                                                       | Specifies the VR<br>Mode when Fixed<br>Power up option is<br>selected.<br>Typical<br>recommended setting<br>is OFF.                                                                                                    | Default setting for vehicular mount models is OFF                                                              |
|                  | Channel                                  | 0 to max.<br>value<br>programmed<br>in Repeater<br>Channel<br>Setup.<br>0 displayed<br>as 'Disable' | Specifies the Default<br>VR Power up<br>Channel.                                                                                                    | When set to 'Disable' (default) the VR<br>reverts to the last used channel upon<br>power up.                   |

|         | Field Name                    | Range                             | Description                                                                                                    | Notes                                                                                                    |
|---------|-------------------------------|-----------------------------------|----------------------------------------------------------------------------------------------------|----------------------------------------------------------------------------------------------------|
|         | Inactivity<br>Timer           | 0 to 120 ( <b>0</b> )<br>min      | If the VR is not active<br>(does not receive any<br>local PSU calls) for<br>the programmed<br>period, it will<br>automatically switch<br>from System or Local<br>to OFF Mode. The<br>VR sends warning<br>tones to alert the<br>Local PSU users<br>every minute during<br>the last 5 minutes<br>prior to switching<br>OFF. | Outbound calls, received by the MSU<br>and repeated by the VR will not reset the<br>timer.                                                                                                    |
|         | PTT ID                        | Check box<br>( <b>checked</b> )   | Enables / Disables<br>the display of<br>Portable PTT ID on<br>the Control Head.                                                                                                    |                                                                                                    |
| Display | TG ID                         | Check box<br>( <b>unchecked</b> ) | Outbound calls TG ID<br>is displayed (when<br>enabled) during<br>proxied calls as well.                                                                                                    |                                                                                                    |
|         | Hang Time                     | 0-5 ( <b>0</b> ) sec              | Determines the hang<br>time during which the<br>ID remains displayed<br>after the call has<br>ended.                                                                                                    |                                                                                                    |
|         | Repeater<br>Active<br>Tones   | Check box<br>( <b>unchecked</b> ) | Controls the sending<br>of tones when the VR<br>changes to System<br>mode. The tones are<br>transmitted over the<br>air to all Local PSUs<br>tuned to the same VR<br>conventional channel.                                                                                                    | Tones are sent for the following mode<br>changes:<br>- OFF to SYS<br>- LOC to SYS<br>When Local Mode Active Tones field is<br>enabled, the tones are sent as outlined<br>for that field instead of as outlined<br>above.<br>Refer to Table 5 - Repeater Active<br>Tones enabled                                                                                                    |
|         | Local Mode<br>Active<br>Tones | Check box<br>( <b>unchecked</b> ) | Controls the sending<br>of tones when the VR<br>changes to Local<br>mode. The tones are<br>transmitted over the<br>air to all Local PSUs<br>tuned to the same VR<br>conventional channel.<br>These tones will be<br>sent in addition to the<br>tones when the VR<br>changes to System<br>mode.                            | Requires enabling of the <b>Repeater</b><br>Active Tones field and now tones will be<br>sent according to the following mode<br>changes instead:<br>- OFF to LOC<br>- OFF to SYS<br>Additionally, tones will be sent for the<br>following mode changes for<br>Analog/Mixed VR Channels:<br>- LOC to SYS<br>- SYS to LOC<br><b>Refer to Table</b> 6 - Repeater Active<br>Tones & Local Mode Active Tones<br>enabled |

| Field Name                                      | Range                           | Description                                                                                                    | Notes                                                                                                    |
|-------------------------------------------------|---------------------------------|----------------------------------------------------------------------------------------------------|----------------------------------------------------------------------------------------------------|
| VR Active<br>Warning<br>Tone<br>Interval        | 0 to 255 <b>(0)</b><br>sec      | When the VR is in<br>either Local or<br>System Mode, it can<br>be programmed to<br>sound "VR Active"<br>Tones in the MSU<br>Speaker. This field<br>specifies the repeat<br>interval between<br>those tones.                                                                                                    |                                                                                                    |
| MSU Mic call<br>Local<br>Repeat in<br>LOC Mode* | Check box<br>( <b>checked</b> ) | When the VR is in the<br>LOCAL mode, this<br>setting determines if<br>MSU Mic calls are<br>repeated by the VR<br>to the Local PSUs<br>(when<br>checked/enabled) or<br>not (when<br>unchecked/disabled).<br>This option is related<br>to 'MSU System PTT<br>in Local Mode' option<br>in the MSU CPS<br>which enables MSU<br>Mic call repeat to<br>system while VR is in<br>LOCAL mode.<br>Typically, in LOCAL<br>mode Mic calls are<br>repeated only to<br>Local PSUs by<br>disabling 'MSU<br>System PTT in Local<br>Mode' and enabling<br>'MSU Mic Call Local<br>Repeat in LOC Mode'<br>option. | *DVR / DVR-LX ONLY field<br>In single VR user applications this option<br>could be used to disable local repeat and<br>prevent audio feedback from MSU Mic<br>and LPSU when the user is inside the<br>vehicle.<br>If 'MSU System PTT in Local Mode'<br>option in MSU is enabled, MIC audio is<br>transmitted to system.<br><b>Refer to</b><br><b>Table 3 - Summary of Local Mode</b><br><b>Microphone Audio Handling -</b><br><b>Programmable Options</b> |

| Field Name                                     | Range                                                                                                    | Description                                                                                                    | Notes                                                                                                    |  |  |
|------------------------------------------------|----------------------------------------------------------------------------------------------------|----------------------------------------------------------------------------------------------------|----------------------------------------------------------------------------------------------------|--|--|
|                                                |                                                                                                    | When the VR is in the<br>SYSTEM mode, this<br>setting determines if<br>MSU Mic calls are<br>repeated by the VR<br>to the Local PSUs.<br>When disabled                        |                                                                                                    |  |  |
| MSU Mic call<br>Local<br>Repeat in<br>SYS Mode | SU Mic call<br>bcal Check box<br>epeat in (checked) (unchecked)<br>(unchecked)<br>(uncheck |                                                                                                    | In single VR user applications this option<br>could be used to disable local repeat and<br>prevent audio feedback from MSU Mic<br>and LPSU when the user is inside the<br>vehicle.                                                                                                    |  |  |
|                                                |                                                                                                    | When enabled<br>(checked), MSU Mic<br>call audio is<br>transmitted by both<br>the MSU and the VR<br>when the VR is in<br>SYSTEM Mode. This<br>is default option for<br>VR.   |                                                                                                    |  |  |
| VR<br>Activation<br>via MSU<br>Mode<br>Change  | Check box<br>( <b>unchecked</b> )                                                                                                    | Enables / Disables<br>the VR activation by<br>changing the selected<br>MSU Mode. If<br>disabled and the VR<br>is in OFF mode,<br>changing the MSU<br>selection to a new      | This field is only considered when the<br>user changes MSU mode via the control<br>head channel selector. It is not used when<br>modifying MSU mode via remote<br>steering.<br>If Rptr Independent Channel Change =                                                                           |  |  |
|                                                |                                                                                                    |                                                                                                    | OFF, and VR Activation via MSU Mode<br>Change = ON, then all fields within the<br>Power Up Options frame should be<br>disabled/greyed.                                                                                                    |  |  |
| System<br>Channel<br>Acquisition<br>Time       | 600 to 6000<br>( <b>2000</b> ) ms                                                                                                    | Determines the VR<br>wait time for the<br>system grant before<br>the VR decides what<br>tones (Ack or NACK)<br>must be sent to the<br>Local PSUs and<br>starts local repeat. | This timer also determines the maximum<br>number of retries that will be made by<br>the VR to acquire a system channel.<br>These retries are sent every second so if<br>the intent is to allow 2 retries, the timer<br>needs to be set to 1800 – 2000ms to<br>allow sufficient response time. |  |  |

| Field Name                                                                       | Range                                                                                              | Description                                                                                                    | Notes                                                                                                    |  |
|----------------------------------------------------------------------------------|----------------------------------------------------------------------------------------------------|----------------------------------------------------------------------------------------------------|----------------------------------------------------------------------------------------------------|--|
| This VR ID ¤                                                                     | 0 to<br>16777215<br>(MSU ID)<br>0 displayed<br>as 'MSU ID'                                         | Specifies the ID of<br>the VR, which is used<br>for remote VR mode<br>and TG change.                                                | If set to 'MSU ID' the VR will assume the<br>ID of the currently interfaced MSU.<br>Refer to "Remote VR Activation and<br>Steering by PSU Call Alert (Page)"<br>section in VR Functional Description<br>document                                                                           |  |
| Block<br>Fallback to<br>Local<br>Repeat                                          | Checkbox<br>( <b>unchecked</b> )                                                                   | When this box is<br>checked and the<br>MSU can't reach the<br>system, this prevents<br>the DVR/DVR-LX<br>from repeating<br>locally. |                                                                                                    |  |
| MSU RF<br>Bypass<br>Switch<br>Extension<br>(APX 8500<br>and All Band<br>Antenna) | Iocally.           Checkbox         Bypasses the MSU filter when a cross band channel is selected. |                                                                                                    | Required for inband application for         APX8500 w All Band antenna.         The following configuration is also         required:         Hardware Setup → MSU RF Bypass         Switch = checked (enabled)         Refer to DVR-LX Installation Guide for         further information |  |

# Table 3 - Summary of Local Mode Microphone Audio Handling - Programmable Options VRX1000:

| MSU CPS<br>MSU System PTT<br>in Local Mode | Tx Mic Audio<br>to FNE /<br>system | Tx Mic<br>Audio<br>To Local<br>PSUs | Comment         |
|--------------------------------------------|------------------------------------|-------------------------------------|-----------------|
|                                            | No                                 | Yes                                 | Typical setting |
|                                            | Yes                                | No                                  |                 |

## DVR / DVR-LX:

| MSU CPS<br>MSU System PTT<br>in Local Mode | VR FRC<br>MSU Mic Call Local<br>Repeat in LOC Mode | Tx Mic Audio<br>to FNE /<br>system | Tx Mic<br>Audio<br>To Local<br>PSUs | Comment                                                                          |
|--------------------------------------------|----------------------------------------------------|------------------------------------|-------------------------------------|----------------------------------------------------------------------------------|
|                                            | N/A*                                               | No                                 | Always                              | *Mic audio always goes to<br>local PSUs regardless of FRC<br>field configuration |
|                                            |                                                    | Yes                                | No                                  |                                                                                  |
|                                            | N                                                  | Yes                                | Yes                                 |                                                                                  |

Table 4 - Field Interactions Determining VR Mode on Power Up

| FIELD: Rptr Independent<br>Channel Change | FIELD: VR Activation via MSU Mode Change | VR Mode on Power Up is<br>Determined By                                                                    |
|-------------------------------------------|------------------------------------------|----------------------------------------------------------------------------------------------------|
| Disabled                                  | Enabled                                  | Follows TG Mode for the selected<br>MSU channel, as configured on the<br>Mobile Radio Channel Setup window |
| Disabled                                  | Disabled                                 | Power Up Options                                                                                           |
| Enabled                                   | Disabled                                 | Power Up Options                                                                                           |
| Enabled                                   | Enabled                                  | Power Up Options                                                                                           |

#### Table 5 - Repeater Active Tones enabled

| Channel/Transition | $OFF \rightarrow SYS$ | $OFF \rightarrow LOC$ | $LOC \rightarrow SYS$ | $SYS \rightarrow LOC$ |
|--------------------|-----------------------|-----------------------|-----------------------|-----------------------|
| Analog             | $\checkmark$          | -                     | $\checkmark$          | -                     |
| Digital            | ✓                     | -                     | $\checkmark$          | -                     |
| Mixed              | ✓                     | -                     | ✓                     | -                     |
| Forced Analog      | ✓                     | -                     | ✓                     | -                     |
| TPS                | ✓                     | -                     | ✓                     | -                     |
| Forced Analog All  | ✓                     | -                     | ✓                     | -                     |

 Table 6 - Repeater Active Tones & Local Mode Active Tones enabled

| Channel/Transition | $OFF \rightarrow SYS$ | $OFF \rightarrow LOC$ | $LOC \rightarrow SYS$ | $SYS \rightarrow LOC$ |
|--------------------|-----------------------|-----------------------|-----------------------|-----------------------|
| Analog             | ✓                     | ✓                     | $\checkmark$          | ✓                     |
| Digital            | ✓                     | ✓                     | -                     | -                     |
| Mixed              | ✓                     | ✓                     | ✓                     | ✓                     |
| Forced Analog      | ✓                     | ✓                     | -                     | -                     |
| TPS                | $\checkmark$          | $\checkmark$          | -                     | -                     |
| Forced Analog All  | $\checkmark$          | $\checkmark$          | -                     | -                     |

# **MSU Interface Setup**

|       | Field Name                        | Range                              | Description                                                                                                    | Notes                                                                                                    |
|-------|-----------------------------------|------------------------------------|----------------------------------------------------------------------------------------------------|----------------------------------------------------------------------------------------------------|
|       | VR Language<br>Selection          | 'English'<br>'French'              | Specifies the VR Language<br>Selection, which should match<br>the MSU language selection.                                                                                             | If the MSU is using a<br>different language<br>selection besides English<br>or French, the VR should<br>be set up for English.                                     |
|       | Number of<br>Impolite Retries     | 0 to 15 ( <b>5</b> )               | Specifies the number of<br>impolite retries sent by the VR<br>to the System upon receiving<br>an Emergency Alarm from the<br>PSU.                                                     | Applicable to<br>Conventional MSU<br>Mode. It is recommended<br>that a longer sequence is<br>programmed in the VR<br>compared to what is<br>programmed in the PSU. |
|       | Number of Polite<br>Retries       | 0 to 15 ( <b>5</b> )               | Specifies the number of polite<br>retries sent by the VR to the<br>System upon receiving an<br>Emergency Alarm from the<br>PSU.                                                       | Applicable to<br>Conventional MSU<br>Mode. It is recommended<br>that a longer sequence is<br>programmed in the VR<br>compared to what is<br>programmed in the PSU. |
|       | Number of<br>Emergency<br>Retries | 0 to 15 ( <b>5</b> )               | Specifies the number of<br>Emergency retries sent by the<br>VR to the System upon<br>receiving an Emergency Alarm<br>from the PSU.                                                    | Applicable to Trunked<br>MSU Mode                                                                                                    |
|       | Fast Retries<br>Timer             | 500 to 1500<br>( <b>750</b> ) ms   | Amount of time the VR will wait<br>for a response from Trunking<br>system to a previous request.                                                                                      |                                                                                                    |
|       | Slow Retries<br>Timer             | 1000 to 5000<br>( <b>3000</b> ) ms | Amount of time the VR will wait<br>to allow conventional system to<br>respond to a previous request.                                                                                  |                                                                                                    |
|       | Response<br>Pending Timer         | 500 to 2000<br>( <b>750</b> ) ms   | Amount of time the VR will wait<br>for a response. VR will stop<br>retries but hold off from<br>sending other Proxy Requests<br>until it receives a response or<br>the timer expires. |                                                                                                    |
|       | Menu Timeout                      | 0 to 120 ( <b>5</b> ) s            | Specifies the VR Selection<br>Menu Timeout                                                                                                    | 0 = No Timeout                                                                                                    |
| VR UI | Short DVRS<br>Button Press        | 'VR Menu'                          | Specifies the Short DVRS<br>Button press selection<br>assignment.<br>VR Menu: Provide access to                                                                                       |                                                                                                    |
| >     |                                   | 'VR Activation /<br>Deactivation'  | VR Menu: Provide access to<br>multiple VR functions on the<br>mobile control head display.<br>VR Activation/Deactivation:                                                             |                                                                                                    |
|       |                                   |                                    | Toggle active state of VR.                                                                                                    |                                                                                                    |

| Field Name                                        | Range                                                                         | Description                                                                                                    | Notes                                                                                                    |
|---------------------------------------------------|-------------------------------------------------------------------------------|----------------------------------------------------------------------------------------------------|----------------------------------------------------------------------------------------------------|
| Field Name         Long DVRS         Button Press | Range<br>'None'<br>'VR Activation<br>/ Deactivation'<br>'Permanent<br>Primary | DescriptionSpecifies the Long DVRSButton press selectionassignment.None: Button press doesnothing.VR Activation/Deactivation:Toggle active state of VR.Permanent Primary Control:Behaviour depends onconfiguration. (See notescolumn)VR Menu: Provide access tomultiple VR functions on themobile control head display. | NotesPermanent PrimaryControl depends onPrimary/SecondarySetup → PermanentPrimary→ Status andControl fields.When Status and Controlare both checked, longbutton press alwayspromotes the VR toActive PermanentPrimary.Standby PP→ Active PPActive PP→ Active PPIf only Control ischecked, long buttonpress always togglesPermanent Primary state |
|                                                   | Primary<br>Control'<br>'VR Menu'                                              |                                                                                                    |                                                                                                    |

## **Emergency Setup**

|                  | Field Name                      | Range                                   | Description                                                                                                    | Notes                                                                                                    |
|------------------|---------------------------------|-----------------------------------------|----------------------------------------------------------------------------------------------------|----------------------------------------------------------------------------------------------------|
|                  | Analog<br>Signaling Type        | Disable<br>MDC1200<br>ANI-5 Tones       | Determines the type of<br>emergency signaling used by<br>the Local Analog PSUs.<br>When ANI-5 Tones is selected,<br>the PSU must be programmed<br>to transmit 4 Tones followed by<br>B - for example 1234B. The<br>Emergency Ack sent by the VR<br>to the PSUs will be the same<br>tones followed by A (i.e.,<br>1234A)                                               | Affects Analog Mode<br>only.                                                                                                    |
| ency             | Display PSU<br>Emergency ID     | Enable /<br>Disable Check<br>box        | Enables / Disables display of<br>the Local PSU Unit ID on the<br>MSU control head of the<br>current Primary VR during the<br>processing of an Emergency.                                                                                                    | The PSU Unit ID will<br>also appear on the<br>display of the other local<br>PSUs if they are<br>programmed<br>accordingly.<br>The local PSU ID during<br>Emergency may also be<br>displayed on the<br>dispatcher console. |
| Analog Emergency | Send<br>Emergency<br>Ack. Tones | Enable /<br><b>Disable</b> Check<br>box | Enables / Disables the<br>Emergency Ack Tones sent by<br>the VR to Analog PSUs.                                                                                                    | Affects Analog Mode<br>only.<br>All Tones sent by the<br>VR in Analog Mode are<br>heard by all PSUs tuned<br>to the same VR<br>Channel, which PSUs<br>are within the VR radio<br>coverage area.                           |
|                  | Portable Ack<br>Required        | Enable /<br>Disable Check<br>box        | Enables / Disables the<br>Emergency Ack signaling sent<br>by the VR to the PSU when the<br>VR receives a PSU<br>Emergency Alarm.                                                                                                    | Default setting is<br>Enabled.                                                                                                    |
|                  | Attempts<br>Timeout             | 30 to 255 ( <b>30</b> )<br>s            | After decoding an Emergency<br>request from a PSU, a<br>Secondary VR waits for the<br>duration of this timer and if no<br>other emergency request is<br>received from the PSU, the<br>counter will be cleared. If<br>another emergency request is<br>received, the VR will increment<br>the counter accordingly – refer<br>to the <b>Attempts Counter</b><br>Setting. |                                                                                                    |

|                     | Field Name                       | Range                                    | Description                                                                                                    | Notes                                                                                                    |
|---------------------|----------------------------------|------------------------------------------|----------------------------------------------------------------------------------------------------|----------------------------------------------------------------------------------------------------|
|                     | Attempts<br>Counter              | 0 to 10 ( <b>4</b> )                     | Determines the number of<br>PSU Emergency attempts a<br>Secondary VR will need to<br>detect before it switches to<br>Primary System Mode and<br>processes the Emergency to<br>the System. This counter is<br>reset when the VR sends an<br>Ack to the PSU or when the<br><b>Attempts Timeout</b> timer<br>expires.                                                                                                    | When set to 0 – the<br>Secondary VR will not<br>monitor if the PSU<br>Emergency is being<br>serviced by a Primary<br>VR or not.                                                                                                    |
|                     | ANI 5 Tone<br>Types              | EEA<br>CCIR<br>EIA                       | Determines the ANI 5-Tone<br>Type.<br>Must match the Analog PSU<br>programming.                                                                                                    | Affects Analog Mode only.                                                                                                    |
|                     | FG Emergency<br>Destination      | Local<br>System<br><b>Both</b>           | Determines the routing of<br>Emergency message received<br>by the VR from a Local PSU<br>on a FG enabled VR channel.                                                                                                    | Applicable to VR<br>channels which have<br>FG signaling enabled.                                                                                                    |
|                     | Block<br>Emergency<br>Call State | Yes / No                                 | YES - While in Emergency Call<br>State, if 'Block Emergency Call<br>State' is set to 'YES', VR would<br>forward all calls received from<br>the analog PSUs without<br>leading PTT ID as regular calls<br>and not emergency calls.<br>NO - While in Emergency Call<br>State, if 'Block Emergency Call<br>State' is set to 'NO', VR would<br>forward all calls received from<br>the analog PSUs without<br>leading PTT ID as emergency<br>calls. | Applicable to Analog VR<br>mode and analog PSUs<br>only.<br>If emergency alarm or<br>call was declared by an<br>analog PSU, the VR<br>enters Emergency Call<br>State and remains in<br>this state until all the<br>MDC PSU emergencies<br>are cancelled by the<br>PSU or VR.<br>The VR Emergency Call<br>State is cancelled by<br>pressing the DVRS<br>button, by<br>preprogrammed<br>emergency cancel timer<br>or remotely via<br>Emergency Cancel ANI<br>code. |
| Emergency<br>Cancel | Analog<br>Signaling Type         | Disable<br>ANI 5 to Tones<br><b>DTMF</b> | If enabled, the VR will clear the<br>emergency upon detection of<br>the programmed Emergency<br>Cancel Code.                                                                                                    | Affects Analog Mode<br>only.                                                                                                    |

|                   | Field Name                          | Range                                   | Description                                                                                                    | Notes                                                                                                    |
|-------------------|-------------------------------------|-----------------------------------------|----------------------------------------------------------------------------------------------------|----------------------------------------------------------------------------------------------------|
|                   | ANI Code                            | number                                  | This field specifies the<br>Emergency Cancel ANI /<br>DTMF Code sequence. Must<br>match the Analog PSU<br>programming.                                                                                                    | Affects Analog Mode<br>only.<br>Applicable only if the<br>Emergency Cancel<br>Signaling Type Field is<br>Enabled.<br>The PSU must be<br>programmed with * as<br>the last DTMF sign, for<br>example 456*.                               |
|                   | Timeout                             | OFF to 1200<br>sec                      | If programmed ,the VR will<br>automatically clear the<br>emergency upon expiration of<br>the programmed timer.<br>For details refer to Notes <sup>1</sup><br>below.                                                                                                    | Affects all modes.                                                                                                    |
| Digital Emergency | VR Emergency<br>Echo Ack<br>Enabled | Enable /<br><b>Disable</b> Check<br>box | If enabled, the VR proxies the<br>FNE Ack first to the PSU to<br>prevent further emergency<br>retries while the console Ack is<br>being processed.<br>If disabled, the PSU continues<br>emergency retries until it<br>receives the console ack.<br>Should be disabled when<br>generic PSUs are in use<br>because they are unable to<br>differentiate between FNE and<br>Console acknowledgements. | Applicable when Mobile<br>Radio Channel Setup →<br>Emergency Ack. Type is<br>set for Console Ack and<br>PSU is configured for<br>Console Ack Required<br>(DVRS) (APX CPS,<br>Emergency Config. →<br>Conventional<br>Emergency Profile) |
|                   | Portable Ack<br>Required            | <b>Enable</b> /<br>Disable Check<br>box | Enables / Disables the sending<br>of low level Ack by the VR to the<br>PSU upon receipt of an<br>Emergency Alarm.                                                                                                    | The Emergency Ack<br>type is sent by the VR<br>depending on its<br>programming – VR Ack<br>/ Site (FNE) Ack or<br>Console Ack.<br>Default setting is<br>Enabled.                                                                       |
|                   | TG1<br>Translation<br>Enabled       | <b>Enable</b> /<br>Disable Check<br>box | When enabled and a PSU<br>emergency is received (on<br>default TG1), the VR translates<br>the TG ID to match the currently<br>selected MSU TG ID. This way<br>the emergency is announced<br>on the selected MSU TG, not on<br>TG 1, which may not exist in the<br>specific Trunking system.                                                                                                    | Applicable to<br>Fireground Analog,<br>Mixed and TPS type VR<br>channels.                                                                                                    |

| Field Name                                             | Range                                   | Description                                                                                                    | Notes |
|--------------------------------------------------------|-----------------------------------------|----------------------------------------------------------------------------------------------------|-------|
| Switch VR<br>from LOC to<br>SYS if MSU in<br>Emergency | Enable /<br><b>Disable</b> Check<br>box | When the VR is in the LOC<br>mode and the user presses the<br>Emergency button on the MSU<br>CH the VR will switch from LOC<br>to SYS mode when this option<br>is enabled (box is checked). If<br>the option is not enabled, the<br>VR stays in LOC mode after<br>Emergency is declared on the<br>MSU. |       |

### Note <sup>1</sup>:

If Emergency Cancel Timeout is set to OFF:

- If VR receives Emergency Alarm Request from LPSU it issues command to MSU to revert to the zone/channel specified in the Mobile Radio Setup Screen. After processing Emergency DVR sends command to MSU to revert to the original zone/channel.
- If VR receives Emergency Alarm Call from LPSU it issues command to MSU to revert to the zone/channel specified in the Mobile Radio Setup Screen and then proxy call to MSU on reverted zone/channel. VRS will stay on the reverted zone/channel indefinitely until LPSU cancels Emergency.

If Emergency Cancel Timeout is set to the value from 5 to 1200 sec:

- If VR receives Emergency Alarm Request from LPSU it sends command to MSU to revert to the original zone/channel after timeout expires.
- If VR receives Emergency Alarm Call from LPSU and Emergency Cancel Timeout already expired it issues command to MSU to revert to the zone/channel specified in the Mobile Radio Setup Screen and then proxy call to MSU on reverted zone/channel. After call is finished VR will send command to MSU to revert back to the original zone/channel after timeout expires.
- If LPSU cancels Emergency during Emergency Cancel Timeout timer running VR will revert MSU to the original zone/channel.

### **Tone Setup**

The tones setup screen allows programming of custom tones / tone sequences, which are sent by the VR to the Analog PSUs during Analog Mode of operation only. If no custom tones are programmed, the VR will send the default sets of tones.

#### NOTE:

The tones sent by the VR in analog mode are heard by all analog PSUs, which are tuned to the same VR channel and are within the VR RF coverage area.

### Station ID Setup

#### Morse Code

The Morse code option needs to be programmed only when a VR is to be used as a fixed repeater and the FCC rules require transmission of Repeater ID via Morse Code.

|            | Field Name                                    | Range                                   | Description                                                                                                    | Notes                                                                                                    |
|------------|-----------------------------------------------|-----------------------------------------|----------------------------------------------------------------------------------------------------|----------------------------------------------------------------------------------------------------|
|            | Pass Queue<br>Response To<br>PSU              | Enable / Disable<br>Check box           | If a Local PSU (affiliated through<br>the VR) PTTs and the Call is<br>Queued by the Trunking System,<br>the VR does one of the<br>following:<br>* if the <b>Pass Queue Response</b><br><b>Box is checked</b> → the VR<br>sends a Queue message to the<br>PSU and forces the PSU to wait<br>until System grant is received or<br>* if the <b>Pass Queue Response</b><br><b>Box is unchecked</b> → the VR<br>enables the PSU Call to be<br>repeated locally (to the other<br>Local PSUs while it is not<br>repeated on the System side).                                                                                |                                                                                                    |
| Call Setup | Local to<br>System Call<br>Upgrade<br>Enabled | Enable /<br><b>Disable</b> Check<br>box | When a Call from a Local PSU<br>(affiliated through the VR) has<br>been put in the Queue by the<br>System or blocked by MSU<br>conflicting service, and System<br>grant is received during the VR's<br>Local repeat of the PSU Call,<br>one of the following will occur:<br>* if the Local to System Call<br>Upgrade Enabled is checked →<br>the VR promotes the Local Call<br>to System so that the remainder<br>of the PSU Call is repeated to<br>the System Users or<br>* if the Local to System Call<br>Upgrade Enabled is unchecked<br>→ the VR repeats the Call<br>Locally only until the Call is<br>completed. | This setting is<br>applicable if the <b>Pas</b><br><b>Queue Response t</b><br><b>PSU</b> is Disabled i.e.<br>Unchecked or the<br><b>System Channel</b><br><b>Acquisition time</b><br>(see System Setup 2<br>has been exceeded. |
|            | Pass Deny<br>Response To<br>PSU               | Enable /<br><b>Disable</b> Check<br>box | If a Local PSU (affiliated through<br>the VR) PTTs and the System<br>sends back a Deny response,<br>the VR does one of the<br>following:<br>* if the <b>Pass Deny Response</b><br><b>Box is checked</b> → the VR<br>sends a Deny message to the<br>PSU and the call is cancelled.<br>* if the <b>Pass Deny Response</b><br><b>Box is unchecked</b> → the VR<br>enables the PSU call to be<br>repeated locally (to the other<br>Local PSUs) but not to the<br>System.                                                                                                    |                                                                                                    |

|                       | Field Name                              | Range                               | Description                                                                                                    | Notes                                                                                                    |
|-----------------------|-----------------------------------------|-------------------------------------|----------------------------------------------------------------------------------------------------|----------------------------------------------------------------------------------------------------|
| Individual Call Setup | Private Call<br>Setup Timeout           | 5 to 60 ( <b>30</b> ) sec           | Determines the time a Local<br>PSU waits after initiating a<br>Private Call to another Local<br>PSU to receive a reply from the<br>destination Local PSU. If the<br>timer expires before the<br>destination PSU replies, the VR<br>cancels the Private Call.<br>Must be set to match the<br>settings of the PSU.                                                                                                    | Affects Private Calls<br>between Local PSUs<br>only.<br>The VR handling of<br>Private Calls between<br>Local and System<br>PSUs is based on the<br>Timeout settings of<br>the P25 System.                                                                                                    |
|                       | Private Call<br>Hang Timeout            | 10 to 60 ( <b>10</b> )<br>sec       | If no PSU activity is detected for<br>the duration of this timer, the VR<br>cancels the Private Call and is<br>ready for servicing other calls.                                                                                                    |                                                                                                    |
|                       | Telephone<br>Interconnect<br>CCT        | OFF to 60 ( <b>OFF</b> )<br>minutes | If a telephone call between a<br>local PSU and the Trunking<br>system is processed by a given<br>VR and the call exceeds the<br>programmed timer, the call will<br>be automatically disconnected.<br>This timer applies to phone calls<br>only.                                                                                                    |                                                                                                    |
|                       | Telephone<br>Interc.<br>Hangtime        | 10 to 60 ( <b>10</b> )<br>sec       | If no call activity is detected for<br>the duration of this timer, the VR<br>cancels the phone call.                                                                                                    |                                                                                                    |
|                       | P25 Frame<br>Sync<br>Detection<br>Timer | 30 to 255 ( <b>100</b> )<br>ms      | Upon Carrier Activated Squelch<br>(CAS) activation, if the VR digital<br>decoder does not detect P25<br>Frame sync before this timer<br>expires, the VR analog decoders<br>will be switched on (i.e., PL /<br>DPL, DTMF, MDC1200).                                                                                                    | Applicable to Mixed<br>Mode VR Channels<br>only.                                                                                                    |
|                       | VR Ch Mixed<br>Mode Hold<br>Timer       | 0 to 255 ( <b>10</b> )<br>sec       | This timer determines the VR<br>Mode Hang Time. If VR<br>receives a call from an Analog<br>PSU, the VR will stay in Analog<br>mode until this timer expires.<br>Any System reply received<br>before the timer's expiration will<br>be transmitted in Analog Mode.<br>The timer is started when the<br>originating Analog PSU dekeys.<br>Upon expiration of the timer,<br>the VR switches to digital<br>repeat mode. | Applicable to Mixed<br>Mode VR Channels<br>only. When a Mixed<br>Mode VR channel is<br>selected, the default<br>VR mode is P25<br>Digital.<br>For details on Analog<br>Call Handling when<br>timer is running see<br>Table 7: Analog<br>Group Call Handling<br>when Mixed Mode<br>Hold Timer Running |

|              | Field Name                                      | Range                             | Description                                                                                                    | Notes                                                                                                    |
|--------------|-------------------------------------------------|-----------------------------------|----------------------------------------------------------------------------------------------------|----------------------------------------------------------------------------------------------------|
|              | Enforce TG<br>Matching                          | Check box<br>( <b>unchecked</b> ) | <ul> <li>When this box is unchecked<br/>(default), it allows Local PSU<br/>users to switch to different TGs<br/>and their calls to be proxied by<br/>the VR regardless of the<br/>selected MSU TG (if it is 'DVRS<br/>Enabled').</li> <li>When this box is checked, the<br/>Local PSU and MSU must be<br/>on the same TG to establish<br/>communications. If the Local<br/>PSU and the MSU are on<br/>different TGs, the Local PSU<br/>will not be able to affiliate and<br/>as a result it will not be able to<br/>make calls until the TG<br/>selection is matched.</li> </ul> | Applicable to Digital &<br>Mixed Mode only.                                                                                                    |
| ty           | Inbound<br>Takeover<br>Allowed                  | Check box<br>( <b>unchecked</b> ) | When enabled (checked), the<br>VR gives higher priority to a<br>LPSU call initiated during an<br>ongoing LPSU call.                                                                                                    |                                                                                                    |
| PSU Priority | Outbound<br>Takeover by<br>Signaling<br>Allowed | Check box<br>( <b>unchecked</b> ) | Enables / Disables the PSU<br>Signaling takeover when the<br>MSU is receiving and VR<br>repeating an outbound call.                                                                                                    |                                                                                                    |
|              | Outbound<br>Takeover by<br>Voice Allowed        | Check box<br>( <b>unchecked</b> ) | Enables / Disables the PSU<br>Voice takeover when the MSU is<br>receiving and VR repeating an<br>outbound call.                                                                                                    |                                                                                                    |
|              | Network<br>Status<br>Reporting<br>Interval      | 0 to 255 ( <b>45</b> )<br>sec     | Determines the intervals for<br>sending Trunking Network<br>Status messages (Failsoft, Out<br>of Range or Site Trunking) as<br>well as 'Local Mode' Indication<br>to the Local PSUs.                                                                                                    | The Local PSU will<br>wait two times the<br>programmed interval<br>before it declares<br>being Out of Range.                                                                          |
|              | PSU Digital<br>Audio<br>Queuing                 | 700 to 1800<br>( <b>1250</b> ) ms | Defines the digital audio buffer,<br>which prevents the loss of audio<br>at the beginning of transmission<br>while the MSU is acquiring<br>channel grant. Applicable to<br>Trunking systems where system<br>access channel grant may take<br>1000 – 1500ms                                                                                                    | Reducing the buffering<br>time provides lower<br>throughput delay,<br>however, may result in<br>truncated audio when<br>accessing the system<br>due to poor coverage<br>takes longer. |
|              | P25 Preamble<br>Length                          | 7.5 to 265 ( <b>40</b> )<br>ms    | This setting must be matched<br>with the APX PSU programming<br>to ensure adequate PSU<br>unmuting.                                                                                                    |                                                                                                    |

|                    | Field Name                                                           | Range                                       | Description                                                                                                    | Notes                                                                                                    |
|--------------------|----------------------------------------------------------------------|---------------------------------------------|----------------------------------------------------------------------------------------------------|----------------------------------------------------------------------------------------------------|
|                    | PSU Affiliation<br>Timeout                                           | 0 to 72 ( <b>12</b> ) hrs                   | Determines the time a PSU ID<br>will be kept in the VR affiliation<br>table without detecting any<br>activity from the PSU. After the<br>timer has expired, the VR<br>deregisters the PSU and sends<br>a deregistration request to the<br>system.                                                                                                    | Recommended setting<br>should match that of<br>the 'Affiliation Inactivity<br>Timeout' of the<br>System                                                                                                    |
|                    | Adaptive<br>Power Control<br>Enabled                                 | Check box<br>( <b>unchecked</b> )           | If this box is checked the VR<br>sends P25 messages to the<br>Local PSUs to adjust their<br>transmit power depending on<br>the received signal strength.<br>Enabling this feature is NOT<br>recommended in applications<br>where more than one PSU are<br>used with a single simplex VR<br>since it will affect the PSU-to-<br>PSU communications range.<br>If this box is unchecked the<br>Portable power levels will be<br>set to the codeplug default. | Extends the battery<br>life of the XTS / APX<br>Generic and ' <b>DVRS</b><br><b>Enabled</b> ' Portables<br>when they are<br>operated in digital<br>mode.                                                                                                    |
|                    | Pass Scan<br>Indication to<br>PSU                                    | Check box<br>( <b>unchecked</b> )           | When this box is checked, the<br>local PSU icon will indicate that<br>the audio is coming from the<br>MSU's landed channel.                                                                                                    |                                                                                                    |
| tion               | Allow Local<br>Repeat for<br>System<br>Authentication<br>Failed PSUs | Check box<br>( <b>unchecked</b> )           | When enabled (checked), VR<br>allows Local-Only calls from<br>Local PSUs that failed System<br>Authentication.                                                                                                    | Feature License -<br>Authentication<br>required for this field<br>to be editable. Refer to<br>Ordering Guide for<br>order code                                                                                                    |
| PSU Authentication | Declare<br>Duplicate ID<br>condition after<br>N Generic<br>PSU calls | Disable,<br>0 to 7 ( <b>0</b> )<br>attempts | When enabled and the PSU ID<br>is authenticated, declare<br>Duplicate ID only after receiving<br>programmed Number of<br>consecutive voice call attempts<br>from generic PSU (calls are not<br>preceded by call request).                                                                                                    | Disable on Simplex<br>channel if <b>Talkaround</b><br>( <b>TA</b> ) upon no DVRS<br>communication * is<br>enabled on PSU.<br>Feature License -<br>Authentication<br>required for this field<br>to be editable. Refer to<br>VR Ordering Guides<br>for order code |

|                              | Field Name            | Range                                                                                                    | Description                                                                                                    | Notes                                                                                                    |
|------------------------------|-----------------------|----------------------------------------------------------------------------------------------------|----------------------------------------------------------------------------------------------------|----------------------------------------------------------------------------------------------------|
| Mode Change                  | Classic<br>Operation  | Check boxWhen enabled (checked),<br>receiving a call alert (Page)<br>Local PSU the VR can so<br>MSU channel and change | When enabled (checked), on<br>receiving a call alert (Page) from<br>Local PSU the VR can steer<br>MSU channel and change VR<br>mode from OFF / LOCAL to                                                                                                 | <ul> <li>VR Mode changes to SYSTEM regardless of programmed Repeater Channel Setup→VR Mode or Mobile Radio Channel Setup→TG Mode for the channel.</li> <li>Refer to Table 8 - Mode Change Handling for all scenarios including exception where SYSTEM mode is not allowed.</li> <li>Classic Operation is recommended for vehicular deployment</li> </ul>                                                                                                 |
| PSU Initiated VR Mode Change | Flexible<br>Operation | Check box<br>( <b>unchecked</b> )<br>Selectable<br>Modes:<br>SYSTEM,<br>LOCAL, OFF all<br>checked by<br>default        | If enabled, on receiving a call<br>alert (Page) from Local PSU the<br>VR can steer MSU channel and<br>change VR mode to that<br>programmed for the MSU<br>channel or cycle through VR<br>modes (SYSTEM, LOCAL &<br>OFF) based on checkboxes<br>selected | <ul> <li>Selecting only<br/>OFF checkbox is<br/>not allowed in<br/>Flexible operation.</li> <li>Upon MSU<br/>Channel Steering,<br/>the Mobile Radio<br/>Channel<br/>Setup→TG mode<br/>assigned to the<br/>channel takes<br/>priority.</li> <li>Flexible Operation<br/>is more suitable<br/>for Fixed Location<br/>deployment</li> <li>When LOCAL is<br/>checked: VR<br/>Common<br/>Setup→Local<br/>Mode Allowed<br/>field must be<br/>checked</li> </ul> |

\*Note for operation on Authentication capable systems:

- On Simplex VR channel, when Talkaround (TA) upon no DVRS communication is enabled in the PSU programming, consider disabling Duplicate ID detection from Generic PSU voice call on VR by setting **Declare Duplicate ID condition after N Generic PSU calls** to Disable.
- It is recommended to disable BL; since due to the System Authentication timing, the VR may process messages/emergency alerts from a non-authenticated duplicate ID LPSU.

## Table 7: Analog Group Call Handling when Mixed Mode Hold Timer Running

| PSU TG in TG<br>Translation Table | VR Common<br>Setup → Block<br>Fallback to<br>Local Repeat | Result                                                                 |
|-----------------------------------|-----------------------------------------------------------|------------------------------------------------------------------------|
| Yes                               | N/A                                                       | Voice repeated locally and sent to MSU                                 |
|                                   | Unchecked                                                 | Voice repeated locally                                                 |
| No                                | Checked                                                   | Call is denied. User must wait until timer expires to make a PSU call. |

## Table 8 - Mode Change Handling

|                   |                  |      | V         | 'R Channel      | Config     |                  | VR Mode                              |
|-------------------|------------------|------|-----------|-----------------|------------|------------------|--------------------------------------|
| Allowed VR Modes  |                  | User | Local     | Local-<br>Fixed | System     | System-<br>Fixed | Allowance Rules                      |
|                   | Off              | OSL  | OSL       | OSL             | OSL        | OSL              | All modes allowed                    |
|                   | Local            | OSL  | OSL       | OSL             | OSL        | OSL              | All modes allowed                    |
|                   | System           | OSL  | OSL       | OSL             | OSL        | OSL              | All modes allowed                    |
| MSU               | Local-<br>Fixed  | OL   | OL        | OL              | OL         | OL               | LOCAL / OFF only                     |
| Channel<br>Config | System-<br>Fixed | OS   | OS        | OS              | OS         | OS               | SYSTEM/OFF only                      |
| Connig            | None             | OSL  | OSL       | OL              | OSL        | OS               | Follow VR<br>Channel<br>restrictions |
|                   | User             | OSL  | OSL       | OSL             | OSL        | OSL              | All modes allowed                    |
|                   | Disabled         | D    | D         | D               | D          | D                | Always DISABLED                      |
|                   |                  | (O=0 | OFF, S=SY | STEM, L=L       | OCAL, D=DI | SABLED)          |                                      |

## Summary of "Display PSU Duplicate ID" warning functionality:

- If Duplicate PSU ID is detected, VR displays warning message on Control Head's VR line (top line)
- Message is displayed in the following format is DUPL: PsuldNumber (for example **DUPL: 3565**)
- Duplicate ID warning Message is alternating with primary display messages at the same rate as other VR warning messages (2 seconds for warning / 6 seconds of primary message)
- VR would "remember" and alternate up to 10 different duplicate IDs
- Duplicate IDs warning will remain alternating on display until VR is powered down / restarted
- VR keeps the warning even after VR is deactivated (VR mode is changed to OFF). This allows user to drive back to the station and report duplicate ID incident to communication personnel.

| Primary / Secondary Setup <sup>10</sup> |                                              |                                  |                                                                                                    |                                                                                                    |  |  |
|-----------------------------------------|----------------------------------------------|----------------------------------|----------------------------------------------------------------------------------------------------|----------------------------------------------------------------------------------------------------|--|--|
|                                         | Field Name                                   | Range                            | Description                                                                                                    | Notes                                                                                                    |  |  |
| Primary / Secondary<br>Processing       | All VR Channel<br>Types except<br>for Analog | Checkbox<br>(checked)            | Enables / Disables the<br>Primary / Secondary<br>processing.                                                                                                    |                                                                                                    |  |  |
|                                         | Analog VR<br>Channels                        | Checkbox<br>( <b>checked</b> )   | Enables / Disables the<br>Primary / Secondary<br>Processing on analog<br>channels only.                                                                                                    | Only accessible if<br>Primary/Secondary<br>Processing →All VR<br>Channel Types<br>except for Analog<br>checked                                                                                                    |  |  |
| ary                                     | Status                                       | Checkbox<br>( <b>unchecked</b> ) | If this box is checked<br>the VR will always be<br>forced into Permanent<br>Primary State.<br>Programming more<br>than one VR as a<br>Permanent Primary<br>may result in<br>interference and loss<br>of communications.                                        | Only accessible for<br>Digital channels if<br>Primary/Secondary<br>Processing → All VR<br>Channel Types<br>except for Analog<br>checked.<br>Only accessible for<br>Analog channels if<br>Primary/Secondary<br>Processing →<br>Analog VR Channels<br>checked. |  |  |
| Permanent Primary                       | Control                                      | Checkbox<br>( <b>unchecked</b> ) | The user may change<br>the VR status through<br>the DVRS menu<br>options (Control Head<br>Menu Options:<br>DVRS→PM) or<br>through a long DVRS<br>menu button press, if<br>configured. (FRC<br>Configuration: MSU<br>Interface Setup→Long<br>DVRS Button Press) | Only accessible if<br>Primary/Secondary<br>Processing →All VR<br>Channel Types<br>except for Analog is<br>checked                                                                                                    |  |  |
|                                         | Behaviour                                    | Text Field<br>(display only)     | Describes permanent<br>primary behaviour of a<br>VR based on the<br>combination of <b>Status</b><br>and <b>Control</b> fields<br>configuration.                                                                                                    | Refer to<br><b>Table 9: Permanent</b><br><b>Primary Behaviours</b><br>for full list of<br>Permanent Primary<br>Behaviours                                                                                                    |  |  |

## Primary / Secondary Setup<sup>10</sup>

<sup>&</sup>lt;sup>10</sup> Primary/Secondary operation is not applicable with Booster PA

|              | Field Name                                                        | Range                            | Description                                                                                                    | Notes                                                                                                    |
|--------------|-------------------------------------------------------------------|----------------------------------|----------------------------------------------------------------------------------------------------|----------------------------------------------------------------------------------------------------|
|              | Allow<br>Secondary VR<br>to take over<br>OOR Primary              | Checkbox<br>(unchecked)          | If MSU connected to a<br>Primary VR becomes<br>out of range of the<br>system, a VR<br>operating as<br>secondary will become<br>Primary and repeat<br>local PSUs and<br>Systems<br>communication when<br>this option is enabled.<br>Same option ensures<br>a Secondary VR on its<br>Home system<br>becomes Primary<br>when the current<br>Primary VR is from a<br>foreign system. | Only accessible if<br>Primary/Secondary<br>Processing → All VR<br>Channel Types<br>except for Analog is<br>checked                                                                                                    |
|              | Heartbeat<br>Interval                                             | 3 to 60 ( <b>5</b> ) sec         | Determines the time<br>intervals at which a<br>Primary or Permanent<br>Primary VR transmits<br>Heartbeat messages<br>to all other VRs in the<br>area.                                                                                                    | 'Heartbeat' messages<br>are part of the Static BL<br>Algorithm Phase and<br>are transmitted on the<br>VR Rx frequency.<br>Only accessible if<br>Primary/Secondary<br>Processing → All VR<br>Channel Types<br>except for Analog is<br>checked |
|              | Primary /<br>Secondary<br>Preference                              | <b>None</b><br>Stationary<br>N/A | only. Refer to Hardware                                                                                                    | e for reference purposes<br>e <b>Setup</b> → GPS Driven<br>/ Secondary Preference                                                                                                    |
| Busy Lockout | Busy Lockout:<br>Outbound Voice<br>Communication<br>and Heartbeat | Checkbox<br>( <b>checked</b> )   | Enables / Disables the<br>dynamic phase of the<br>Busy Lockout<br>Algorithm for<br>Outbound Voice calls<br>and sending of Heart<br>Beats.                                                                                                    | Applicable to both<br>Analog and Digital VR<br>Mode. Applicable for<br>Simplex and Duplex.                                                                                                    |
| Busy I       | Busy Lockout:<br>Inbound Voice<br>Communication                   | Checkbox<br>( <b>checked</b> )   | Enables / Disables the<br>dynamic phase of the<br>Busy Lockout<br>Algorithm for Inbound<br>Voice calls.                                                                                                    | Applicable to both<br>Analog and Digital VR<br>Mode. Applicable for<br>Duplex only.                                                                                                    |

| Table 9: | Permanent  | Primary   | Behaviours |
|----------|------------|-----------|------------|
|          | i cimanent | i innai y | Denaviours |

| Status<br>Field | Control<br>Field | Permanent Primary<br>Behaviour                                                                                                    | PM Button<br>PressDVRS Long<br>Button PressVR Initial State → Button<br>Press → VR Final State                                                                                                    |  |
|-----------------|------------------|----------------------------------------------------------------------------------------------------|----------------------------------------------------------------------------------------------------|--|
| Checked         | Checked          | VR operates as Permanent<br>Primary unless in range of<br>another Permanent Primary.<br>Then, the Primary/Secondary<br>feature determines the Primary<br>unit.                               | Standby PP $\rightarrow$ Active PP<br>Active PP $\rightarrow$ Active PP                                                                                                    |  |
| Checked         | Unchecked        | VR always operates as<br>Permanent Primary even when<br>in range of another Permanent<br>Primary                                                                                             | N/A                                                                                                    |  |
| Unchecked       | Checked          | VR operates as Permanent<br>Primary via control head button<br>press unless in range of another<br>Permanent Primary. Then, the<br>Primary/Secondary feature<br>determines the Primary unit. | $\begin{array}{c c} \mbox{Primary} \rightarrow \mbox{Active PP} \\ \mbox{Secondary} \rightarrow \mbox{Active PP} \\ \mbox{Active PP} \rightarrow \mbox{Primary} \mbox{Secondary}^* \\ \mbox{*depending on presence of another} \\ \mbox{PP} \\ \mbox{Standby PP} \rightarrow \\ \mbox{Secondary} \\ \mbox{Active PP} \\ \mbox{Active PP} \\ \end{array}$ |  |
| Unchecked       | Unchecked        | VR never operates as a Permanent Primary.                                                                                                    |                                                                                                    |  |

## **Maintenance Screens**

Two screens are provided for maintenance purposes: **Monitoring screen** and **RSSI setup** screen.

The Configurator's Monitoring Screen is provided to assist the field technician with VR setup and troubleshooting.

The VR **RSSI Setup** screen is provided to assist the users with optimizing the voting algorithm parameters by creating a typical real-life scenario for VR operation and running some automated VR tests.

## Using the Monitoring Screen

The Futurecom Repeater Configurator Monitoring Screen is provided to assist the field technician with VR setup and troubleshooting.

The Monitoring screen provides real time indication of the RRSI level, SINAD, RF Power, PL detection etc. as described below.

## **IMPORTANT!**

It must be noted that the Monitoring screen application is not intended to replace the use of properly calibrated test equipment in the field.

|                      | Field          | Description                                                                                                    |
|----------------------|----------------|----------------------------------------------------------------------------------------------------|
|                      | Transmitter    | Can be set to either "Tx-Disable" or "Tx-Enable".                                                                                                    |
|                      | Mode           |                                                                                                    |
|                      | TX ON          | Does not require user input.                                                                                                    |
|                      |                | Used to indicated Tx On (checked) or Tx Off (unchecked)                                                                                                    |
|                      | PTT            | Offers three settings:                                                                                                    |
|                      |                | PTT ON – VR keys up on selected channel and using programmed setting                                                                                              |
|                      |                | (channel type, PL / DPL, NAC etc.)                                                                                                    |
|                      |                | PTT OFF – VR Transmitted is idle                                                                                                    |
|                      |                | <b>CARRIER</b> – VR Transmitter is keyed up with carrier only (no modulation).                                                                                    |
|                      |                | Limited to 10 minutes max key up time.                                                                                                    |
|                      |                | To use PTT ON or CARRIER, the "Test Mode" field must be set to YES and "Transmitter Mode" must be set to Tx-Enable.                                               |
|                      | Statua         |                                                                                                    |
| er                   | Status<br>RSSI | Indicates the Carrier Activated Squelch (CAS) status (Idle or Active) of the VR<br>Indicates the Carrier Activated Squelch (CAS) status of the VR with respect to |
| Repeater<br>CAS      | K991           | the programmed RSSI thresholds on the selected DVR channel.                                                                                                    |
| 5<br>De              |                | Indicates the Carrier Activated Squelch (CAS) status of the VR with respect to                                                                                    |
| r a l                | Sql            | the programmed Squelch thresholds on the selected DVR channel.                                                                                                    |
|                      | -              |                                                                                                    |
| N<br>N               | dBM            | Displays the RSSI of the VR in dBM                                                                                                    |
| RSSI                 | μV             | Displays the RSSI of the VR in $\mu$ V                                                                                                    |
|                      | PL             | Displays presence of the programmed PL / DPL decoded by the VR.                                                                                                   |
|                      | SINAD          | Displays the calculated SINAD of the VR received signal.                                                                                                    |
|                      | AVRA/Motion    | Displays the state of input as interpreted for AVRA (Active or Inactive) and as                                                                                   |
|                      | Input          | interpreted for Primary/Secondary Preference (Stationary, Motion or N/A)                                                                                          |
| ower                 | dBm            | Displays the VR Tx Power (in dBM) when the VR transmitter is keyed up.                                                                                            |
| RF Power             | w              | Displays the VR Tx Power (in W) when the VR transmitter is keyed up.                                                                                              |
|                      | Mobile RUS     | Indicates when the Mobile radio is receiving a valid signal (Active or Idle).                                                                                     |
|                      | Mobile PTT     | Activated when the MSU MIC is PTT-ed.                                                                                                    |
|                      | Temp           | Displays the current controller temperature.                                                                                                    |
|                      | PA_t           | Displays the current PA temperature.                                                                                                    |
|                      | Test Mode      | Must be set to YES to use the PTT or P25 Rx Modem Test options.                                                                                                   |
|                      | Oper. State    | Indicates current VR state – Primary, Non-Primary, Permanent Primary or OFF.                                                                                      |
|                      | Ant. Sw.       | Indicates the Antenna switch position; Normal or BL Reversed.                                                                                                    |
|                      | Test Mode      | Set to YES to measure BER                                                                                                    |
| est                  | I EST MIDDE    | (for test procedure see "BER Test Setup")                                                                                                    |
| P25 Rx<br>Modem Test | BER            | Displays instant Bit Error Rate                                                                                                    |
| P<br>Mod             | BERm           | Displays averaged Bit Error Rate                                                                                                    |

## **BER Test Setup**

The following is required to be able to measure BER on the Futurecom Repeater Configurator Monitoring Screen:

- 1. Connect a Radio Communication Testset or equivalent to the VR Antenna port and set it up as described below:
  - Program TX frequency matching the programmed VR Rx Frequency
  - PATTERN 1011
  - MODULATION P25
  - NAC 293
  - ALGID 80
  - MFID 00
  - TGID 1
  - SID 000001
- 2. Set the Test Mode AND P25 Rx Modem Test Test Mode to 'YES'
- 3. Lower the Radio Communication Testset transmit level until desired BER Threshold is observed on the Monitoring screen.

## **RSSI Setup**

The VR **RSSI Setup** screen is provided to assist the users with optimizing the voting algorithm parameters by creating a typical real-life scenario for VR operation and running some automated VR tests as described below.

| RSSI Setup                                                                                                    |
|----------------------------------------------------------------------------------------------------|
|                                                                                                    |
| Num. of<br>Channels     10     This VR ID: ×     1225       Operating<br>Mode ×     Local     ✓     Local Mode Allowed ×     Enable       Channel     ✓     Channel     ✓ |
| 1         764         -133.2         dBm           6800         Internal         VR Status                                                                                |
| RSSI Thresh. × -127.0 dBm Margin • -6 ▼ dBm                                                                                                    |
| Busy Lc.Th. ≍ -80 dBm Margin • -3 ▼ dBm                                                                                                    |
| Tx RSSI Thr. × -60 dBm Margin • -3 ▼ dBm                                                                                                    |
| Rx RSSI Thr. × -80 dBm Margin • -4 v dBm                                                                                                    |
| Set<br>Test Mode × OFF VR<br>Set Remote<br>Test Mode × OFF Remote VR<br>Test Mode × OFF In Test Mode No<br>Remote VR ID: × 0                                              |
| in progress 0.0 sec. to the end                                                                                                    |
|                                                                                                    |
|                                                                                                    |
| RSSI ON Level Test Busy Lock. Thresh. Test Primary Range Test                                                                                                    |
|                                                                                                    |
|                                                                                                    |
|                                                                                                    |

| Field Name                         | Range                                                | Description                                                                                                    | Notes                                                                                                    |
|------------------------------------|------------------------------------------------------|----------------------------------------------------------------------------------------------------|----------------------------------------------------------------------------------------------------|
| Num. of                            |                                                      | Displays the total number of channels                                                                                                    |                                                                                                    |
| Channels                           |                                                      | configured for the VR in the repeater                                                                                                    |                                                                                                    |
|                                    |                                                      | channel setup window.                                                                                                    |                                                                                                    |
| This VR ID                         |                                                      | Displays the ID assigned to the VR                                                                                                    |                                                                                                    |
|                                    |                                                      | configured in the VR Common Setup window.                                                                                                    |                                                                                                    |
| Operating                          | OFF                                                  | Allows the user to switch between different                                                                                                    | Local mode must be                                                                                                    |
| Mode                               | Local<br>System                                      | VR operating modes OFF, SYSTEM and LOCAL if Local Mode is enabled.                                                                                                    | enabled to operate<br>the VR in Local<br>mode; if this is not<br>enabled and local<br>operation mode is<br>selected there will be<br>an error. |
| Local Mode<br>Allowed              | <b>Enable</b><br>Disable                             | Enables / Disables Local VR Mode selection by the user.                                                                                                    |                                                                                                    |
| Channel<br>XXX                     | <b>(1)</b> – (number<br>of channels<br>programmed in | Displays the channel number and name that the VR is current on.                                                                                                    |                                                                                                    |
|                                    | Repeater<br>Channel Setup<br>window)                 | User can change the VR channel by<br>entering a number that is within the limit of<br>the total VR channels. The associated<br>channel name is displayed to the right. |                                                                                                    |
|                                    |                                                      | Channel number and name are the same as the Repeater Channel Setup window.                                                                                             |                                                                                                    |
| Channel –<br>dBm                   |                                                      | Displays the current strength of the signal received by the VR on the selected channel in dBm                                                                          |                                                                                                    |
| Channel –<br>Internal VR<br>Status |                                                      | This field is intended for use during<br>Futurecom Support team live session.                                                                                          |                                                                                                    |
| RSSI Thresh.                       | Read Only                                            | Sets the margin for RSSI threshold<br>(sensitivity) to cover worst case scenarios<br>due to varying RF conditions.                                                     | This field displays the result of the <b>RSSI ON Level Test</b> .                                                                              |
| RSSI Thresh.<br>Margin             | -6 – 10 dBm<br><b>(-6)</b>                           | Sets the margin for RSSI ON threshold to cover worst case scenarios due to varying RF conditions.                                                                      |                                                                                                    |
| Busy Lc. Th.                       | Read Only                                            | Sets the threshold used by the VR during<br>the busy lockout phase in the simulcast<br>prevention algorithm.                                                           | This field displays<br>one result of<br>the <b>Busy Lock</b><br><b>Thresh. Test</b> .                                                          |
| Busy Lc. Th.                       | -6 – 10 dBm                                          | Sets the margin for Busy Lockout threshold                                                                                                    |                                                                                                    |
| Margin                             | (-3)                                                 | to cover worst case scenarios due to varying RF conditions.                                                                                                    |                                                                                                    |
| Tx RSSI Thr.                       | Read Only                                            | Refer to Repeater Channel Setup                                                                                                    | This field displays<br>one result of<br>the <b>Busy Lock</b><br><b>Thresh. Test</b> .                                                          |
| Tx RSSI. Thr.<br>Margin            | -6 – 10 dBm<br><b>(-3)</b>                           | Sets the margin for the Tx RSSI Threshold<br>to cover worst case scenarios due to<br>varying RF conditions.                                                            |                                                                                                    |

| Field Name                                | Range                                             | Description                                                                                                    | Notes                                                                                                    |
|-------------------------------------------|---------------------------------------------------|----------------------------------------------------------------------------------------------------|----------------------------------------------------------------------------------------------------|
| Rx RSSI Thr.                              | Read Only                                         | Refer to Repeater Channel Setup                                                                                                    | This field displays the result of the <b>Primary Range Test</b> .                                                                                                    |
| Rx RSSI Thr.<br>Margin                    | -6 – 10 dBm<br><b>(-4)</b>                        | Sets the margin for the Rx RSSI Threshold<br>to cover worst case scenarios due to<br>varying RF conditions.                                                                                      |                                                                                                    |
| Set Test Mode                             | OFF<br>ON                                         | Sets the VR in auto test mode to carry out<br>RSSI On Level Test, Busy Lock, Threshold<br>Test & Primary Range Test. In Test mode<br>the VR displays this "Warning 2000" on the<br>control head. |                                                                                                    |
| VR in Test<br>Mode                        | Yes<br><b>No</b>                                  | Indicates if the VR is currently in a test mode.                                                                                                    |                                                                                                    |
| Set Remote<br>Test Mode                   | OFF<br>ON                                         | Sets the secondary VR in auto test mode<br>to carry out Busy Lock Threshold Test &<br>Primary Range Test.                                                                                        | A second VR in<br>remote (secondary)<br>mode and local or<br>systems operating<br>mode must be<br>present, its ID set as<br>the 'Remote VR ID',<br>and 'Set test Mode'<br>set to ON to set this<br>field to ON. When set<br>to ON, both VRs<br>display "Warning<br>2000" alternatively in<br>the control head.<br>"Enter Remote Test<br>Mode - Command<br>Failed" is displayed in<br>the window if the<br>stated conditions are<br>not met. |
| Remote VR in                              | Yes                                               | Indicates if the remote (secondary) VR is                                                                                                    |                                                                                                    |
| Test Mode<br>Remote VR ID:                | No<br>Max =<br>16777215<br>Default = 1<br>Min = 0 | currently in test mode.<br>Allows the user to provide the ID of the<br>remote (secondary) VR to connect to for<br>the Busy Lock Threshold Test and Primary<br>Range Test.                        |                                                                                                    |
| xxx in<br>progress xxx<br>sec. to the end |                                                   | Indicates the current test being run and how much time remains to complete the test.                                                                                                    |                                                                                                    |

| Field Name                 | Range | Description                                                                                                    | Notes                                                                                                    |
|----------------------------|-------|----------------------------------------------------------------------------------------------------|----------------------------------------------------------------------------------------------------|
| RSSI ON Level<br>Test      |       | Allows the user to start an automated RSSI<br>ON Level Test that sets up the RSSI ON<br>Threshold levels for the desired coverage<br>area.                                                                                                    | Test is performed<br>using the configured<br>VR power settings;<br>power settings are<br>not varied during the |
|                            |       | Test involves a primary VR and a remote<br>PSU located at the boundary of the desired<br>coverage area.                                                                                                    | test.                                                                                                    |
|                            |       | The remote PSU transmits a known signal<br>which is received by the Primary VR and<br>measured to determine RSSI ON<br>Threshold level.                                                                                                    |                                                                                                    |
|                            |       | On completion of the test, a check mark is<br>placed beside RSSI Thresh. and the value<br>for this field is modified in the repeater<br>channel setup window.                                                                                                    |                                                                                                    |
| Busy Lock.<br>Thresh. Test |       | Allows the user to start an automated test<br>that sets up the busy lock threshold and<br>the Tx RSSI threshold levels for the<br>desired coverage area.                                                                                                    |                                                                                                    |
|                            |       | Test involves two VRs located at the boundary of the desired coverage area and engaged in Primary Secondary interaction.                                                                                                    |                                                                                                    |
|                            |       | The secondary (remote) VR transmits a<br>known signal which is received by the<br>Primary VR and measured to determine BL<br>threshold level.                                                                                                    |                                                                                                    |
|                            |       | On completion of the test, a check mark is<br>placed beside Busy Lc. Th. and Tx RSSI<br>Thr. and the values for these fields are<br>modified in the repeater channel setup<br>window.                                                                                                    |                                                                                                    |
|                            |       | The test may fail if the levels are outside<br>the upper and lower limits of BL threshold<br>and/or Tx RSSI Threshold. If the test fails<br>for the upper limit, move the secondary VR<br>away from the primary and if the test fails<br>for the lower limit, bring the secondary VR<br>closer to the primary. |                                                                                                    |

| Field Name                          | Range | Description                                                                                                    | Notes                                                                                                    |
|-------------------------------------|-------|----------------------------------------------------------------------------------------------------|----------------------------------------------------------------------------------------------------|
| Field Name<br>Primary<br>Range Test | Range | DescriptionAllows the user to start an automated test<br>that defines the primary/secondary<br>boundary for a desired coverage area.Test involves two VRs located at the<br>boundary of the desired primary/secondary<br>coverage area and engaged in primary /<br>secondary interaction.The primary and secondary VR both<br>interact with each other to determine the<br> | Notes<br>Test is performed<br>using the reverse Tx<br>power configured in<br>the VR; Reverse TX<br>power setting is not<br>varied during the test. |
|                                     |       | The test may fail if the levels are outside<br>the upper and lower limits of Rx RSSI<br>Threshold. If the test fails for the upper<br>limit, move the secondary VR away from<br>the primary and if the test fails for the lower<br>limit, bring the secondary VR closer to the<br>primary.                                                                                  |                                                                                                    |

The RSSI setup screen is used to assist with the setup the following VR parameters on a per channel basis:

- RSSI Threshold (RSSI Thresh.)
- Busy Lockout Threshold (Busy Lc. Th.)
- TX RSSI Threshold (Tx RSSI Thr.)
- Rx RSSI Threshold (Rx RSSI Thr.)

## Setting up the RSSI ON range

**RSSI Thresh.** defines the VR incident range since this is the minimum signal level the VR receiver needs to detect from the Local PSU to repeat it locally and to the System.

**RSSI Thresh.** is normally programmed to standard -114 dBm. However, if the user wants to test the actual levels received from a portable radio located at the desired coverage area extreme then the '**RSSI ON Level Test**' can be performed.

To execute the test, the following steps are to be followed:

- 1. PSU user is located at the edge of the desired coverage range and the PSU is switched to the correct channel (matching the channel selected on the VR).
- 2. Futurecom Repeater Configurator is running on the Primary VR and RSSI Setup window.
- 3. Select 'System' or 'Local' Mode in the '**Operating Mode**' Field.
- 4. Switch 'Set Test Mode' to ON.
- 5. Press the '**RSSI ON Level Test**' button.
- 6. The PSU User will hear 3 short beeps and 1 long beep and must immediately press and hold the PTT for 10 seconds.
- 7. The VR measures the received signal level and updates the '**RSSI Thresh.**' field. The check box against the parameter is checked to indicate test completion.
- 8. Enter desired margin (min 6dB or higher recommended).
- 9. Repeat the test for all required channels.
- 10. Close the RSSI Setup window or proceed with the voting algorithm tests as described below.
- 11. Review the '**RSSI Thresh.**' levels on the 'Repeater Channel Setup' screen and save to the VR and in a DPD or DCD file as required.

## Setting up the Voting Parameters (Primary / Secondary Range) <sup>11</sup>

Those automated tests are used to calibrate the range between two Primary VRs as follows:

DVRS 1 – VR with Futurecom Repeater Configurator running and RSSI Setup screen open DVRS 2 – VR parked at the desired edge of DVRS 1 Primary Range i.e., if DVRS 2 moves any farther it should also become a Primary.

- 1. Run Futurecom Repeater Configurator and open the RSSI Setup screen on DVRS
- 2. Deploy DVRS 2 and ensure both units are on the same channel.
- 3. Select System or Local Mode in the '**Operating Mode**' Field.
- 4. Switch 'Set Test Mode' to ON.
- 5. Type the ID of DVRS 2 in the 'Remote VR ID' Box.
- 6. **'Set Remote Test Mode**' to ON. Note that both VR will alternate 'WARNING 2000' and VR channel / mode on the top line of the control head display.
- 7. Press the 'Busy Lock. Thresh. Test' button and wait until the test is complete.
- 8. Note the new levels in the '**Busy Lc Th.**' and '**Tx RSSI Thr.**' fields. The two check boxes against those parameters will be checked to indicate test completion.
- 9. Press the 'Primary Range Test' button and wait until the test is complete.
- 10. Note the new level update in the '**Rx. RSSI Thr.**' field. The check box is checked to indicate successful test completion.
- 11. If any of the tests fails, please repeat the test.
- 12. Enter required margins and repeat the tests for all desired channels.
- 13. Close the RSSI Setup screen and review the settings on the Repeater Channel Setup screen.
- 14. Save the data to the VR and DPD or DCD file as required.

<sup>&</sup>lt;sup>11</sup> Primary/Secondary operation is not applicable with Booster PA

## Troubleshooting

## Software / Programming Related Problems

Most of the VR Programming problems are caused by mismatched MSU, VR and portable radio templates. Note that any updates to the MSU or the PSU templates may require corresponding changes to be made in the VR template.

All RM-OTAP related warning / error messages are displayed for 30 seconds for up to 5 power cycles. To prevent these messages from displaying, power cycle the repeater 5 times. All these messages are identified with an asterisk (\*).

The following error & warning codes may be displayed on the MSU control head:

| <b>Control Head Display</b><br>Affichage de la tête de<br>commande | Description / Action                                                                                                    |
|--------------------------------------------------------------------|----------------------------------------------------------------------------------------------------|
| CALIBR ERROR<br>ERREUR CALIBR                                      | Calibration Error. Contact Futurecom.                                                                                                    |
| CFG UPDT FAIL1*<br>ERR MAJ CNFG1*                                  | An error was encountered with the DCD template file. Create a new DCD file and reapply.                                                                                                    |
| CFG UPDT FAIL2*<br>ERR MAJ CNFG2*                                  | Hardware part number mismatch. Ensure that the DCD file frequency information aligns with frequency band of the repeater. Also ensure that the DCD repeater model aligns with the repeater. The repeater part number information is found here: Hardware/Software Info□ Hardware Part Number: 7V087xxx (for VRX1000), 7V083xxx/7V093xxx (for DVR/DVR-LX). Then reapply the DCD file. |
| CFG UPDT FAIL3*<br>ERR MAJ CNFG3*                                  | Hardware model and revision mismatch. Ensure that the DCD file repeater model aligns with the repeater. The repeater model information is found here: Hardware/Software Info $\rightarrow$ Hardware Model and Revision: 001.01 (for duplex) 002.01 (for simplex). Then reapply the DCD file.                                                                                         |
| CFG UPDT FAIL4<br>ERR MAJ CNFG4                                    | An error was encountered with the DCD template file. Create a new DCD file and reapply.                                                                                                    |
| CFG UPDT FAIL5<br>ERR MAJ CNFG5                                    | The DCD file has errors. Use FRC to edit and resolve all DCD configuration errors and then reapply.                                                                                                    |
| CFG UPDT FAIL6<br>ERR MAJ CNFG6                                    | Serial Number mismatch. Verify repeater serial number is valid for<br>the DCD file and then reapply. See:<br>How To Create a DCD File                                                                                                    |
| CFG UPDT FAIL7<br>ERR MAJ CNFG7                                    | DCD file is an unsupported revision type. Open and save DCD file with latest FRC and then reapply.                                                                                                    |
| CFG UPDT FAIL8<br>ERR MAJ CNFG8                                    | DCD file application failed. RM-OTAP license must be installed on repeater. Bundle license file with DCD and reapply.                                                                                                    |
| DUPL: [PSUid]                                                      | If Duplicate PSU ID is detected, VR displays the warning message<br>on Control Head's DVR line.                                                                                                    |
| FW UPDT FAIL1<br>ERR MAJ FW1                                       | An error was encountered with the firmware. Try applying again using RM. If error persists, download a new copy of the firmware bundle from MSI and reapply using RM.                                                                                                    |

| <b>Control Head Display</b><br>Affichage de la tête de<br>commande | Description / Action                                                                                                    |
|--------------------------------------------------------------------|----------------------------------------------------------------------------------------------------|
| FW UPDT FAIL2<br>ERR MAJ FW2                                       | An error was encountered with the firmware. Try applying again<br>using RM. If error persists, download a new copy of the firmware<br>bundle from MSI and reapply using RM.                                                                                                    |
| FW UPDT FAIL3<br>ERR MAJ FW3                                       | Firmware encryption error. Contact Futurecom.                                                                                                    |
| FW UPDT FAIL4<br>ERR MAJ FW4                                       | Firmware packaging error. Contact Futurecom.                                                                                                    |
| ID MISCONFIG                                                       | Indicates a PSU ID misconfiguration has been detected. Requires<br>PSU ID change. Occurs when Forced Analog is being used on an<br>analog mobile channel and the P25 ID does not translate to a valid<br>MDC ID. Either pick a valid ID or turn off PTT ID on analog channels<br>in Mobile Radio Channel Setup.                                                                               |
| INCOMP MSU HW                                                      | Indicates incompatible MSU hardware (XTL MSU connected to an APX compatible VR). Ensure to connect a compatible APX MSU or change the VR to an XTL compatible model.                                                                                                    |
| LIC UPDT FAIL<br>ERR MAJ LIC                                       | RM-OTAP license installation failed. Confirm serial number of repeater. Contact FC for a new license file for this repeater. Verify repeater serial number is valid for the DCD file. Bundle the new license file with DCD file and reapply. See How To Create a DCD File                                                                                                    |
| LOW BATTERY<br>BATT BAS                                            | Indicates Low Battery Warning or Alarm.                                                                                                    |
| MISMATCH ERROR or<br>VR FW MISMATCH                                | Repeater and Motorola Mobile Radio Firmware are not compatible.<br>Please check Futurecom website for Compatibility Chart.                                                                                                    |
| NOT ALLOWED<br>INTERDIT                                            | Displayed when VR is in Off mode and user attempts to set as<br>Permanent Primary. VR must be in System or Local Mode.<br>OR<br>Displayed after long pressing the DVRS button when user attempts<br>to set VR as Permanent Primary and control not configured. Use<br>FRC to configure Primary/Secondary Setup → Permanent Primary<br>Control Enabled field.<br>See Primary / Secondary Setup |
| RC ERROR 1000<br>RC ERREUR 1000                                    | Displayed permanently indicates that both the Main and Backup<br>EEPROM maps are corrupted, and the unit is not operational.<br>Please contact Futurecom for further instructions on how to<br>troubleshoot the problem.                                                                                                    |
| RC ERROR 4000<br>RC ERREUR 4000                                    | Indicates that the VR firmware has been updated but its programmed personality has not. The VR personality needs to be updated by reading the unit with the Futurecom Repeater Configurator to upgrade the EEPROM map as described in the Firmware upgrade instructions provided by Futurecom.                                                                                                |
| RF ERROR 1000<br>RF ERREUR 1000                                    | Transceiver DSP alarm (invalid checksum). Try re-flashing the firmware and if error still present, contact Futurecom to obtain an RMA and shipping instructions.                                                                                                    |
| RF ERROR 2000<br>RF ERREUR 2000                                    | Baseband DSP alarm (invalid checksum). Try re-flashing the firmware and if error still present, contact Futurecom to obtain an RMA and shipping instructions.                                                                                                    |
| RF ERROR 400<br>RF ERREUR 400                                      | Tx synthesizer lock alarm. Use another Tx frequency, if possible. If not, contact Futurecom to obtain an RMA and shipping instructions.                                                                                                    |

| <b>Control Head Display</b><br>Affichage de la tête de<br>commande           | Description / Action                                                                                                    |
|------------------------------------------------------------------------------|----------------------------------------------------------------------------------------------------|
| RF ERROR 4000<br>RF ERREUR 4000                                              | Transceiver DSP alarm (failed to load / start). Try re-flashing the firmware and if error still present, contact Futurecom to obtain an RMA and shipping instructions.                                                                                                    |
| RF ERROR 800<br>RF ERREUR 800                                                | Rx synthesizer lock alarm. Use another Rx frequency, if possible. If not, contact Futurecom to obtain an RMA and shipping instructions.                                                                                                    |
| RF ERROR 8000<br>RF ERREUR 8000                                              | Baseband DSP alarm (failed to load / start). Try re-flashing the firmware and if error still present, contact Futurecom to obtain an RMA and shipping instructions.                                                                                                    |
| SCN LIST ERR                                                                 | Displayed temporarily when Scan and VR are turned ON while band<br>locking is enabled in the VR and the MSU scan list contains<br>members using the same frequency band as the VR.                                                                                                    |
| RESYNC VR-MSU<br>RESYNC VR-MSU                                               | Indicates the MSU programming has been changed but the VR template has not been updated. Requires export and import of the new MSU .XML file in the VR. When using the DVRS File, the hash in the template must match the hash in the DVRS File (FRC MSU Data $\rightarrow$ Unit Field Hash). If not, VR will report hash mismatch as "RESYNC VR-MSU". |
| TRANSL TG WRN<br>TRANSL TG ATT                                               | This warning is displayed when a talkgroup in the talkgroup translation table is active on the Trunking system. The VR (and respectively PSU) programming must be changed so that valid system TG IDs are not used for Translation.                                                                                                    |
| VR ERROR and RC ERROR<br>XXXX or RF ERROR XXXX<br>(Alternating)<br>RV ERREUR | Turn the VR off and then back on. If it does not correct the condition, note the exact error code and contact Futurecom to obtain an RMA and shipping instructions.                                                                                                    |
| VR PROGRAMMING<br>RV PROGRAMME                                               | Indicates the VR is being programmed and the MSU is on standby.                                                                                                    |
| WARNING 0400 / 0800<br>ATTENTION 0400 /<br>0800                              | Displayed upon power up only indicates that the Main / Backup EEPROM map of the VR contains corrupted data. The VR will still operate properly from the alternate EEPROM map. To fix the corrupted map, please use the latest Futurecom Repeater Configurator to read the VR. This will restore the Main / Backup EEPROM Map.                          |
| WARNING 20000 DVRS<br>DISABLE<br>ATTENTION 20000                             | Set the channel type to Analog or contact Futurecom to purchase a license upgrade if a different channel type is required.                                                                                                    |

The following error & warning codes may be displayed on the PC:

| PC Display<br>Affichage de<br>l'ordinateur                     | Description / Action                                                                                                    |
|----------------------------------------------------------------|----------------------------------------------------------------------------------------------------|
| FAILURE TO READ<br>REPEATER<br>ÉCHEC DE LECTURE<br>DU RÉPÉTEUR | <ol> <li>Ensure only one instance of FRC is open</li> <li>Make a second attempt to read VR</li> <li>Re-connect USB (disconnect / connect, wait few seconds<br/>for device to be recognized, try to read VR again)</li> <li>power-cycle VR by turning MSU off and on again, wait few<br/>seconds until VR is on and USB connects, then try to read<br/>VR. If device not recognized or read fails again, try power-<br/>cycling VR one more time.</li> <li>If still unable to read, reboot PC</li> </ol> |

In case of insufficient VR Tx Power or poor sensitivity, please verify that the frequencies programmed in the VR are within the filtering specifications as indicated on the duplexer and in-band filtering labels.

Ensure the VR is only enabled on MSU Modes using the frequency plan for the specific VR Model.

## Multiple issues when using DVRS with TDMA\*

Symptom 1: A TDMA talkgroup is configured for "interrupt never" operation. A call on this TDMA talkgroup is in progress from a portable subscriber unit (PSU) through the DVRS to other radios. Another system subscriber unit (SSU) attempts to interrupt the call in progress. This interrupting talkgroup call is granted when it should not have been granted.

Symptom 2: When using DVRS on a TDMA talkgroup, a subscriber may experience a grant followed by a call where the PSU

audio is not successfully transmitted through the system. Private calls do not experience this problem.

Resolution: Set the zone level Grant Timeout Timer in the UNCW to 2.2 seconds or greater when any DVRS units are in use.

\*See Appendix 2 – Grant Timeout Timer

# Appendix 1 – VR Status Display

| MSU CH DISPLAY ICON            | DVRS STATUS DESCRIPTION                                                                                          |
|--------------------------------|----------------------------------------------------------------------------------------------------|
| / MESSAGE                      |                                                                                                    |
| •⊺•<br>Steady ⊻ <mark>R</mark> | VR is in a Primary State                                                                                         |
| Steady                         | Primary VR Receiving                                                                                             |
| Steady                         | Primary VR Transmitting                                                                                          |
| Steady                         | Primary VR Receiving and Transmitting <sup>12</sup>                                                              |
| Flashing ⊻R                    | VR is in a Secondary State                                                                                       |
| Flashing                       | Secondary VR Receiving                                                                                           |
| Steady VR                      | VR is in a Permanent Primary State                                                                               |
| Flashing Flashing              | VR is in a Permanent Primary 'On Standby' State (there is another Permanent Primary already present in the area) |
| Steady                         | Permanent Primary VR Receiving                                                                                   |
| Steady                         | Permanent Primary VR Transmitting                                                                                |
| Steady                         | Permanent Primary VR Receiving and Transmitting <sup>12</sup>                                                    |
| VR SERVICE                     | VR is in Service Mode (during re-flashing of the firmware).                                                      |
| VR ERROR                       | VR Detected Error. Display toggles between VR ERROR and the actual error code / number.                          |
| VR IN RESET                    | VR is being reset                                                                                                |
| VR DISABLED                    | VR Disabled on Selected MSU TG / Mode                                                                            |

<sup>&</sup>lt;sup>12</sup> Not applicable to VRX1000

# **Appendix 2 – Grant Timeout Timer**

## Motorola Solutions Technical Notification (MTN-0053-18-NA)

TITLE: Multiple issues when using DVRS with TDMA

TECHNOLOGY: DVRS (digital vehicular repeater system)

#### SYMPTOMS:

Symptom 1: A TDMA talkgroup is configured for "interrupt never" operation. A call on this TDMA talkgroup is in progress from a portable subscriber unit (PSU) through the DVRS to other radios. Another system subscriber unit (SSU) attempts to interrupt the call in progress. This interrupting talkgroup call is granted when it should not have been granted.

Symptom 2: When using DVRS on a TDMA talkgroup, a subscriber may experience a grant followed by a call where the PSU audio is not successfully transmitted through the system. Private calls do not experience this problem.

#### MODELS / SYSTEM RELEASES / KITS / DATECODES AFFECTED: DVRS

#### SEVERITY RECOMMENDATION:

Low / Maintenance - Perform if system exhibits above symptoms

#### **ROOT CAUSE / DEFINITIVE TEST:**

Delayed audio from the PSU causes the grant timer to expire before the DVRS/PSU audio is detected at the RF site.

#### WORKAROUNDS AND CORRECTIVE ACTIONS: NA

#### **RESOLUTIONS AND REPAIR PROCEDURES:**

Set the zone level Grant Timeout Timer in the UNCW to 2.2 seconds or greater when any DVRS units are in use.

#### PARTS REQUIRED (HARDWARE / SOFTWARE): NA

#### ADDITIONAL INFORMATION: NA

#### REFERENCE THE FOLLOWING DOCUMENTS/PROCESSES FOR INSTALLATION PROCEDURES: NA

#### WHEN TO APPLY RESOLUTION:

After reboot \_\_\_\_\_ After (re)installation \_\_\_\_\_ After upgrade \_\_\_\_\_ After power cycle \_\_\_\_\_ After database restoration \_\_\_\_\_ After failure \_\_\_\_\_ On FRU replacement \_\_\_\_\_ During maintenance \_\_\_\_\_ Immediately \_\_\_\_\_ As instructed \_X\_\_\_\_ Information only \_\_\_\_\_

#### LABOR ALLOWANCE:

This is an informational bulletin. No labor warranty is implied, intended or authorized for U.S. Domestic Partners / Customers. Other regions should follow their own standard procedures.

For assistance with this bulletin please contact your MSI Technical support centre <u>https://www.motorolasolutions.com/en\_us/support.html</u>

# Appendix 3 – Icon Legend

| Icon             | Title                    | Description                                                                                                    |
|------------------|--------------------------|----------------------------------------------------------------------------------------------------|
| Å                | Font                     | Allows selecting font type, style, size, colour, and effects                                                        |
| ۲                | Application Reset        | Clears all data in the application memory                                                                           |
| Ş                | Com Port Log             | Contains communication between FRC and repeater – used for debugging                                                |
| $\triangleleft$  | Application Log          | Contains details that may be required when accessing technical support                                              |
| $\triangleright$ | Find                     | Search function by field name and/or field values                                                                   |
|                  | Change User Level        | Used to switch between default user and admin access                                                                |
|                  | Eeprom maintenance       | Used for debugging                                                                                                  |
| •                | Info                     | Contains all technical data in an exportable format                                                                 |
| D                | Deployment Configuration | Allows re-ordering, copying, and clearing of deployments                                                            |
| ¢                | Status Report            | Lists the number of occurrences for errors,<br>warnings, and more info from the repeater<br>(resets on power cycle) |
| $\diamond$       | Status Log               | Lists each error, warning, and more info from the repeater (resets on power cycle)                                  |
| ٩                | Status EEprom Log        | Displays errors, warnings, channel or deployment changes, and system status                                         |
|                  | Set date and time        | View or set date and time on the device                                                                             |
| 2                | Undo                     | Undo last action                                                                                                    |
|                  | Сору                     | Copy selected content                                                                                               |
| R                | Paste                    | Paste selected content                                                                                              |
|                  | Minimize/Restore         | Minimize/Maximize window                                                                                            |
| $\mathbf{b}$     | Help                     | Access Help function                                                                                                |

# Appendix 4 – CPS VR Related Programming

| CPS → Radio Ergonomics Configuration → Controls |                                                      |                                                   |
|-------------------------------------------------|------------------------------------------------------|---------------------------------------------------|
| Sub Menu                                        | Field                                                | Reference                                         |
| Control Head                                    | $General \to Feature$                                | Feature Programming - ICM                         |
| Menu Items                                      | $General \to Conventional \ Selected \ Menu \ Items$ | VR Basic Programming<br>Feature Programming - ICM |
|                                                 | General $\rightarrow$ Trunking Selected Menu Items   | VR Basic Programming<br>Feature Programming - ICM |
| Keypad Mic and<br>Accessories                   | General $\rightarrow$ Conventional Feature           | VR Basic Programming                              |
|                                                 | General $\rightarrow$ Trunking Feature               | VR Basic Programming                              |
| Radio VIPs                                      | General $\rightarrow$ Input Feature                  | Feature Programming - AVRA                        |

| <b>CPS</b> $\rightarrow$ <b>DVRS Configuration</b> $\rightarrow$ <b>DVRS Wide</b> $\rightarrow$ General |                       |                            |
|----------------------------------------------------------------------------------------------------|-----------------------|----------------------------|
| Sub Menu                                                                                                | Field                 | Reference                  |
|                                                                                                    | DVRS Hardware Enable  | VR Basic Programming       |
|                                                                                                    | VIP Control of DVRS   | Feature Programming - AVRA |
|                                                                                                    | In Car Monitor        | Feature Programming - ICM  |
|                                                                                                    | DVRS Sync Fields Hash | Troubleshooting            |

| <b>CPS</b> $\rightarrow$ <b>DVRS Configuration</b> $\rightarrow$ <b>DVRS Profiles</b> $\rightarrow$ General |                                                      |                                                                   |
|----------------------------------------------------------------------------------------------------|------------------------------------------------------|-------------------------------------------------------------------|
| Sub Menu                                                                                                    | Field                                                | Reference                                                         |
|                                                                                                    | DVRS Profile Name                                    | VR Basic Programming                                              |
|                                                                                                    | DVRS Remote Activation                               | Feature Programming - Remote<br>Activation                        |
|                                                                                                    | Generate Status on DVRS Mode Change                  | Feature Programming - Generate<br>Status on DVRS Mode Change      |
|                                                                                                    | Generate Status on DVRS Mode Change<br>Holdoff (sec) | Feature Programming - Generate<br>Status on DVRS Mode Change      |
|                                                                                                    | Generate Status Alternate Mode                       | Feature Programming - Generate<br>Status on DVRS Mode Change      |
|                                                                                                    | ICM Allowed                                          | Feature Programming - ICM                                         |
|                                                                                                    | Local Mode – Outbound System Repeat in<br>Local Mode | <b>Feature Programming</b> - Local<br>Repeat/Fallback             |
|                                                                                                    | Local Mode – MSU System PTT in Local<br>Mode         | <b>Feature Programming</b> - Local<br>Repeat/Fallback             |
|                                                                                                    | System Mode – Local Tx Fallback                      | Feature Programming Feature<br>Programming- Local Repeat/Fallback |
|                                                                                                    | Proxy Time Out Timer (sec)                           | VR Fine Tuning                                                    |
|                                                                                                    | Proxy Limited Patience (sec)                         | VR Fine Tuning                                                    |
|                                                                                                    | Proxy RFSS Response Time (ms)                        | VR Fine Tuning                                                    |
|                                                                                                    | Suspend Scan on DVRS Active                          | Feature Programming - MSU Scan                                    |

| $CPS \rightarrow Conventional Configuration \rightarrow Conventional Personality 'Y'$ |                                        |                                     |
|---------------------------------------------------------------------------------------|----------------------------------------|-------------------------------------|
| Sub Menu                                                                              | Field                                  | Programming Guide<br>Link/Reference |
| General                                                                               | DVRS Profile Selection                 |                                     |
| RX Options                                                                            | RX Voice/Signal Type                   |                                     |
| TX Options                                                                            | TX Voice/Signal Type                   | How to Program TPS Signaling        |
| Signaling                                                                             | Non-ASTRO→ Signaling Type              | now to Program 1P3 Signaling        |
|                                                                                       | ASTRO Talkgroup $ ightarrow$ Talkgroup |                                     |
|                                                                                       | Features → Incident Signaling Type     |                                     |

| $CPS \rightarrow Trunking Configuration \rightarrow Trunking Personality 'Y'$ |                                              |                      |
|-------------------------------------------------------------------------------|----------------------------------------------|----------------------|
| Sub Menu                                                                      | Field Reference                              |                      |
|                                                                               | General $\rightarrow$ DVRS Profile Selection | VR Basic Programming |
|                                                                               |                                              |                      |

## PSU VR RELATED PROGRAMMING

| CPS → Conventional Configuration → ASTRO Talkgroup List |                |                       |
|---------------------------------------------------------|----------------|-----------------------|
| Sub Menu                                                | Field          | Reference             |
|                                                         | Talkgroup List | Talkgroup Proxying    |
|                                                         |                | Talkgroup Translation |

| <b>CPS</b> $\rightarrow$ <b>Conventional Configuration</b> $\rightarrow$ <b>Conventional System</b> $\rightarrow$ DVRS |                                            |                                       |
|----------------------------------------------------------------------------------------------------|--------------------------------------------|---------------------------------------|
| Sub Menu                                                                                                    | Field                                      | Reference                             |
|                                                                                                    | DVR Sync NAC Matching                      | How to Program NAC Linking<br>Feature |
|                                                                                                    | Emergency Blocked in Failsoft              |                                       |
|                                                                                                    | Call Type                                  |                                       |
|                                                                                                    | TA After DVRS No Communication Attempts    |                                       |
|                                                                                                    | Prefer Talkaround in NoComms               |                                       |
|                                                                                                    | Talkaround Audio Mode                      |                                       |
|                                                                                                    | Out of DVRS Range Time (sec)               |                                       |
|                                                                                                    | Fast Retry Timer (ms)                      |                                       |
|                                                                                                    | Attachment Retries                         |                                       |
|                                                                                                    | Phase 2 System Compatibility               |                                       |
| Dynamic                                                                                                    | Dynamic Regrouping Enable                  |                                       |
| Regrouping                                                                                                    |                                            |                                       |
| Dynamic                                                                                                    | Zone                                       |                                       |
| Regrouping                                                                                                    |                                            |                                       |
| Dynamic                                                                                                    | Channel                                    |                                       |
| Regrouping                                                                                                    |                                            |                                       |
| Timers                                                                                                    | Individual Call Max Target Ring Time (sec) |                                       |
| Timers                                                                                                    | Private Call Max initial Ring (sec)        |                                       |
| Timers                                                                                                    | Force Unmute Time (ms)                     |                                       |
| Timers                                                                                                    | PTT Warning (ms)                           |                                       |
| Timers                                                                                                    | Busy Update Time (sec)                     |                                       |
| Timers                                                                                                    | Response Pending Time (sec)                |                                       |

**CPS** → Conventional Configuration → Conventional Personality

| Sub Menu | Field                                                       | Reference             |
|----------|-------------------------------------------------------------|-----------------------|
|          | Signaling $\rightarrow$ ASTRO $\rightarrow$ ASTRO Rx Unmute |                       |
|          | Rule                                                        |                       |
|          | ASTRO Talkgroup $ ightarrow$ Talkgroup                      | Talkgroup Proxying    |
|          | ASTRO Talkgroup $ ightarrow$ Talkgroup List                 | Talkgroup Translation |
|          | ASTRO Talkgroup $\rightarrow$ Selection Type                |                       |
|          | Frequency Options → ASTRO Talkgroup ID                      |                       |

| CPS → Zone Channel Assignment |                                                      |                       |
|-------------------------------|------------------------------------------------------|-----------------------|
| Sub Menu                      | Field                                                | Reference             |
|                               | Channels $\rightarrow$ Personality                   | Talkgroup Proxying    |
|                               | Channels $\rightarrow$ Conventional Frequency Option | Talkgroup Translation |

# Glossary

| Keyword            | Description                                                                                                    |
|--------------------|----------------------------------------------------------------------------------------------------|
| АСК                | Acknowledgement of communications.                                                                                                    |
| AVRA               | Automated VR Activation. VR Option which permits automated<br>activation of the VR by either using a VIP input on the MSU CH /<br>DEK or a pin on the VR Auxiliary cable. Requires external logic /<br>switch, not provided with the VR hardware. |
| Authentication     | To prevent unauthorized access for Conventional ' <b>DVRS Enabled</b> '<br>PSU, Authentication key can be loaded on the authentication<br>capable ' <b>DVRS Enabled</b> ' PSU.                                                                    |
| Band Lock          | When enabled, causes the MSU to block usage of the same frequency band as the VR while the VR is active. Enabled by default when no in-band filter is present.                                                                                    |
| BL                 | Busy Lockout – dynamic voting phase (follows the static Primary /<br>Secondary phase) of the VR simulcast prevention algorithm.                                                                                                    |
| Channel            | A group of characteristics, such as transmit / receive frequency pairs, radio parameters, encryption encoding etc.                                                                                                    |
| Coded Squelch      | Tone Private-Line (PL) or Digital Private-Line (DPL). Used on conventional channels for signal validation.                                                                                                    |
| Conventional       | Refers to radio-to-radio communications, sometimes through a base station repeater or vehicular repeater.                                                                                                    |
| Dispatcher         | An individual who has radio system management duties.                                                                                                    |
| DPD File           | VR personality file saved as <b>file_name.DPD</b> .                                                                                                    |
| DPL Coded Squeich  | A continuous sub-audible data signal transmitted with the carrier.<br>See Coded Squelch.                                                                                                    |
| DVR                | Digital Vehicular Repeater.                                                                                                    |
| DVR Mode           | Determines the communication exchange capabilities between<br>System Users and Local Portable Users; Can be set to OFF, LOCAL<br>or SYSTEM.                                                                                                    |
| DVRS               | When a Vehicular Repeater (VR) is interfaced with an MSU, the complete equipment package is referred to as a Digital Vehicular Repeater System (DVRS).                                                                                            |
| 'DVRS Enabled' PSU | APX <sup>™</sup> 4000, APX <sup>™</sup> 6000 or APX <sup>™</sup> 7000 Portable Radio with enabled DVRS operation.                                                                                                    |
| EPR File           | File containing VR personality (DCD/DPD) and calibration data of the specific VR unit. Typically saved in the following format xxxxxxx.epr where xxxxxxxx is the SN of the specific VR.                                                           |
| FCC                | Federal Communications Commission.                                                                                                    |

| Keyword                   | Description                                                                                                    |
|---------------------------|----------------------------------------------------------------------------------------------------|
| FNE                       | Fixed Network Equipment – Trunking or Conventional System<br>Infrastructure                                                                                                    |
| Forced Analog Mode        | Hybrid VR Mode of operation where communications between the VR and the P25 ' <b>DVRS Enabled</b> ' PSUs are digital while the voice communications are forced to be analog when a non-P25 channel / TG is selected on the MSU. When a P25 channel / TG is selected on the MSU the VR operates in Digital mode. Applicable only to ' <b>DVRS Enabled</b> ' PSUs. |
| Forced Analog All<br>Mode | Hybrid VR Mode of operation where communications between the VR and the P25 ' <b>DVRS Enabled</b> ' PSUs are digital while the voice communications are forced to be analog for all types of channels selected on the MSU. Applicable only to ' <b>DVRS Enabled</b> ' PSUs.                                                                                      |
| Heart Beat                | P25 Message periodically sent by a Primary VR to other VRs during Primary / Secondary processing.                                                                                                    |
| НИВ                       | Hang Up Box – refers to the MSU Microphone being on hook or off hook.                                                                                                    |
| ІСМ                       | In Car Monitor – when enabled in the MSU, allows the MSU user to monitor voice traffic to and from the local PSU                                                                                                    |
| Inbound Call              | A Call transmitted by Local PSU and received by the VR.                                                                                                    |
| Local Mode                | VR Mode which provides extended portable-to-portable voice and data range by repeating Local PSU (optionally MSU) communications without keying up the Mobile radio interfaced to the VR.                                                                                                    |
| Local PSU                 | PSU switched to the VR channel and used for communication with the VR                                                                                                    |
| Local Tx Fallback         | When enabled, the MSU mic audio is routed and transmitted locally by the VR.                                                                                                    |
| Mode                      | <b>MSU / PSU -</b> A programmed combination of operating parameters.<br><b>VR</b> – OFF, SYSTEM or LOCAL (see <b>VR Mode</b> )                                                                                                    |
| Motorola File             | CPS generated file accessible from the DVRS Export Menu, typically in XML file format.                                                                                                    |
| MPE                       | Maximum Permissible Exposure.                                                                                                    |

| Keyword                            | Description                                                                                                    |
|------------------------------------|----------------------------------------------------------------------------------------------------|
| MSU                                | Mobile Subscriber Unit                                                                                                    |
| NAC                                | Network Access Code – used in P25 mode for validation of P25 radio communications, similar to the use of PL / DPL in analog mode. Also used for VR Steering.              |
| NID                                | Network ID - see Network Access Code (NAC)                                                                                                    |
| Outbound Call                      | System Call received by the MSU.                                                                                                    |
| Over the Air<br>Programming (OTAP) | Over the Air Programming of the VR using Mobile Radio CPS.                                                                                                    |
| PSU                                | Portable Subscriber Unit.                                                                                                    |
| PSU Scan                           | This feature allows a scan list to be attached to PSU that is configured with DVRS as its system type. This enables an Enhanced PSU to support conventional scan feature. |
| РТТ                                | Push to talk. The PTT engages the transmitter (of the Portable or Mobile radio and / or VR) when pressed.                                                                 |
| RF                                 | Radio Frequency. Part of the general frequency spectrum 10kHz - 10,000,000 MHz.                                                                                           |
| RSSI                               | Received Signal Strength Indicator.                                                                                                    |
| S/N                                | Serial Number                                                                                                    |
| System Mode                        | VR mode which provides extended voice and signaling<br>communications between System Users and Local Portable Users<br>over the selected VR channel / Mobile Radio Mode.  |
| Talkgroup                          | A group of radio users who communicate with each other by using the same communication path.                                                                              |
| Talkgroup Translation              | Feature where the PSU talkgroup is translated by the VR to match the currently selected MSU talkgroup.                                                                    |
| Trunking                           | The automatic sharing of radio frequencies by large number of users based on communication path sharing for the length of a conversation.                                 |
| Futurecom Repeater<br>Configurator | Vehicular Repeaters (VR) Programming Software Application                                                                                                    |
| VR                                 | Futurecom line of Vehicular Repeaters.<br>It applies to one of the following products: VRX1000, DVR and DVR-<br>LX <sup>®</sup> .                                         |

## Reference

**Compatibility Chart** 

DVRS: VR Compatible APX Mobile Radios and

DVRS: VR Compatible XTS / APX Portable Radios list

**Futurecom Website**  $\rightarrow$  Support  $\rightarrow$  Documentation and Software  $\rightarrow$  DVR-LX  $\rightarrow$  Firmware  $\rightarrow$  Compatibility Charts

## Vehicular Repeater (VR) User's Guide Template

**Futurecom Website**  $\rightarrow$  Support  $\rightarrow$  Documentation and Software  $\rightarrow$  DVR-LX  $\rightarrow$  User Guide  $\rightarrow$  Vehicular Repeater (VR) User's Guide Template

## Over the Air Programming Via Radio Manager User Guide

**Futurecom Website**  $\rightarrow$  Support  $\rightarrow$  Documentation and Software  $\rightarrow$  DVR-LX  $\rightarrow$  User Guide  $\rightarrow$  Over the Air Programming Via Radio Manager

## **VR Ordering Guides**

**Futurecom Website**  $\rightarrow$  Support  $\rightarrow$  Documentation and Software  $\rightarrow$  DVR-LX<sup>®</sup> - Digital Vehicular Repeater  $\rightarrow$  Ordering Guide

**Futurecom Website**  $\rightarrow$  Support  $\rightarrow$  Documentation and Software  $\rightarrow$  VRX1000 - Vehicular Radio Extender  $\rightarrow$  Ordering Guide

## **Contact Information**

## **Technical Support**

1-800-701-9180 Futurecom.Support@Motorolasolutions.com

## **Return Authorizations**

1-800-701-9180

## Head Office and Manufacturing

Futurecom Systems Group, ULC. 3277 Langstaff Rd Concord, Ontario L4K 5P8 Canada 1-800-701-9180

www.futurecom.com

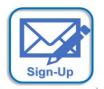

Subscribe to our newsletter to be informed about new releases and updates. Please visit <u>http://futurecom.com/support/newsletter/</u>

© Futurecom Systems Group, ULC 2023

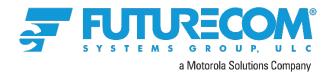